**IBM WebSphere Business Integration Adapters**

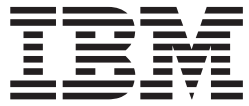

# **Adapter for WebSphere MQ** ユーザーズ・ガイド

バージョン *2.6.x*

本書および本書で紹介する製品をご使用になる前に、 103 [ページの『特記事項』に](#page-114-0)記載されている情報をお読みください。

本書は、IBM WebSphere Business Integration Adapter for WebSphere MQ (5724-H06) バージョン 2.6.x に適用されま す。

本マニュアルに関するご意見やご感想は、次の URL からお送りください。今後の参考にさせていただきます。 http://www.ibm.com/jp/manuals/main/mail.html

なお、日本 IBM 発行のマニュアルはインターネット経由でもご購入いただけます。詳しくは

http://www.ibm.com/jp/manuals/ の「ご注文について」をご覧ください。

(URL は、変更になる場合があります)

お客様の環境によっては、資料中の円記号がバックスラッシュと表示されたり、バックスラッシュが円記号と表示さ れたりする場合があります。

 原 典: IBM WebSphere Business Integration Adapters Adapter for WebSphere MQ User Guide V 2.6.x

発 行: 日本アイ・ビー・エム株式会社

担 当: ナショナル・ランゲージ・サポート

第1刷 2004.7

この文書では、平成明朝体™W3、平成明朝体™W9、平成角ゴシック体™W3、平成角ゴシック体™W5、および平成角 ゴシック体™W7を使用しています。この(書体\*)は、(財)日本規格協会と使用契約を締結し使用しているものです。 フォントとして無断複製することは禁止されています。

注∗ 平成明朝体™W3、平成明朝体™W9、平成角ゴシック体™W3、 平成角ゴシック体™W5、平成角ゴシック体™W7

**© Copyright International Business Machines Corporation 2000, 2004. All rights reserved.**

© Copyright IBM Japan 2004

# 目次

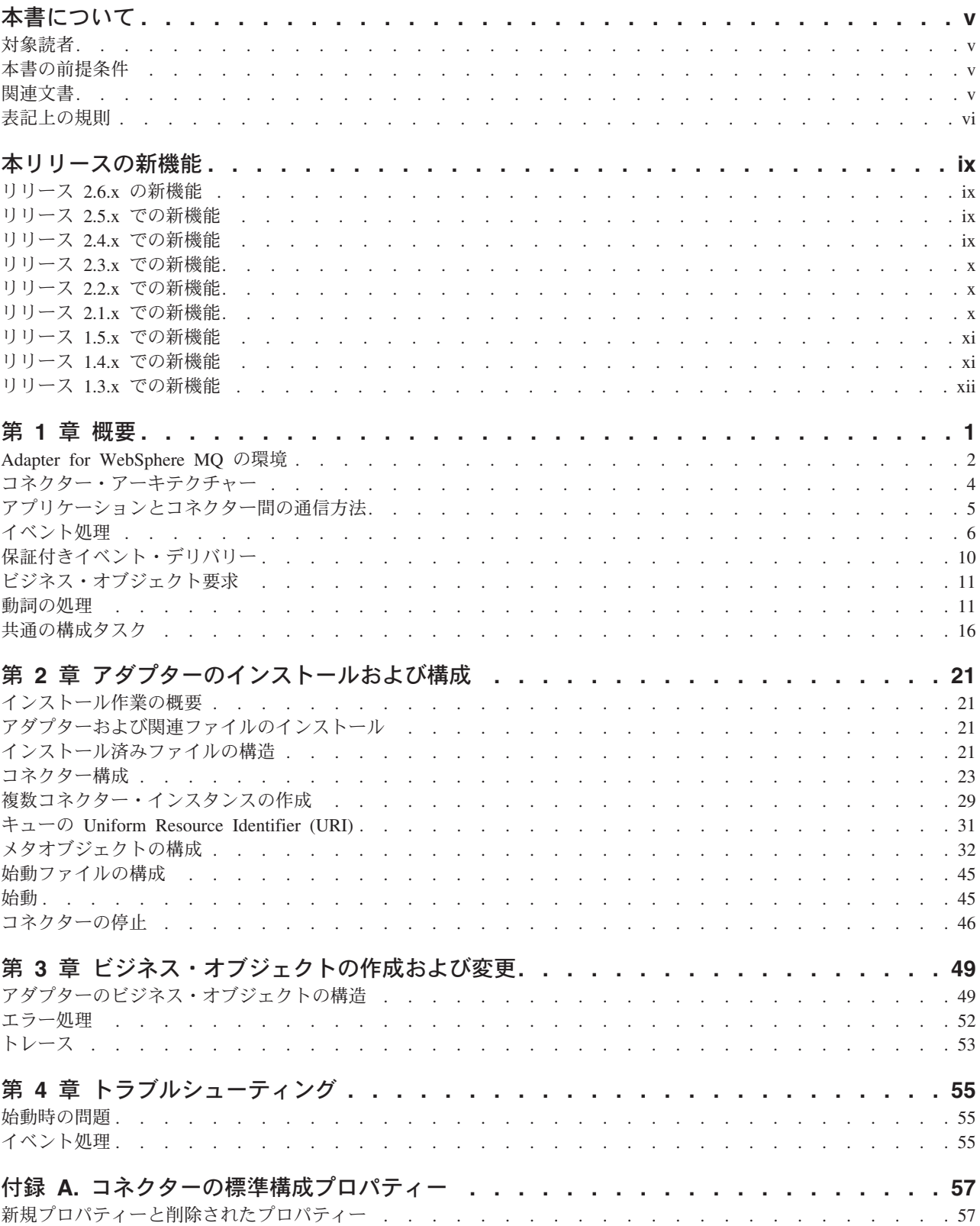

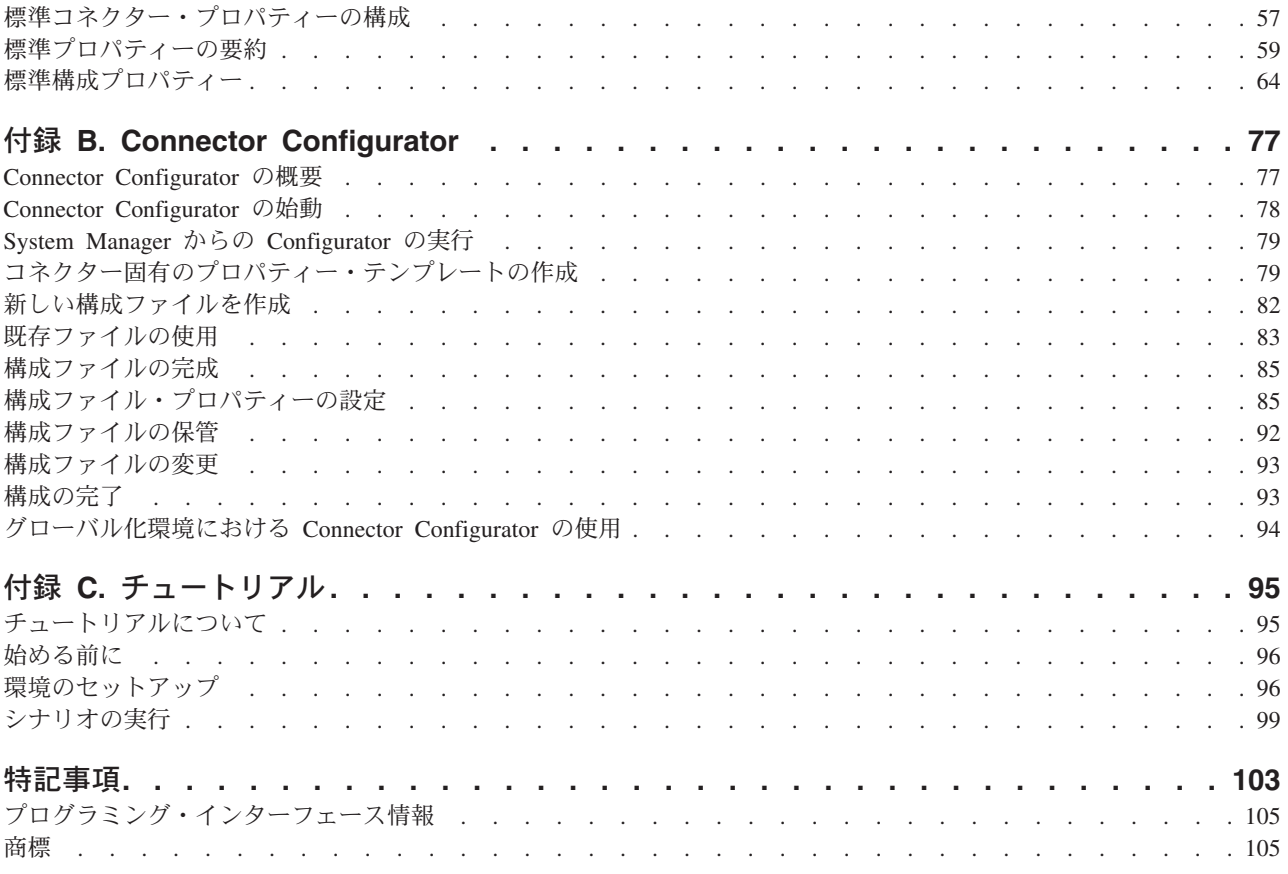

# <span id="page-4-0"></span>本書について

IBM(R) WebSphere(R) Business Integration Adapter ポートフォリオは、優れた e-business テクノロジー、エンタープライズ・アプリケーション、レガシー・システ ム、およびメインフレーム・システムへの統合コネクティビティーを提供します。 この製品セットには、ビジネス・プロセス統合のコンポーネントをカスタマイズ、 作成、および管理するためのツールやテンプレートが含まれています。

この資料では、IBM WebSphere Business Integration Adapter for WebSphere MQ の インストール、構成、ビジネス・オブジェクトの開発、およびトラブルシューティ ングについて説明します。

#### 対象読者

本書は、お客様のサイトで WebSphere Business Integration システムのサポートおよ び管理を担当するコンサルタント、開発者、およびシステム管理者を対象としてい ます。

## 本書の前提条件

本書の読者は、WebSphere Business Integration システム、ビジネス・オブジェクト とコラボレーションの開発、および WebSphere MQ アプリケーションについて十分 な知識と経験を持っている必要があります。 リンクについては、『関連文書』を参 照してください。

### 関連文書

この製品に付属する資料の完全セットでは、すべての WebSphere Business Integration Adapters のインストールに共通する機能とコンポーネントについて説明 しています。また、特定のコンポーネントに関する参照資料も含まれています。

本書には、「システム・インストール・ガイド *(Windows* 版*)*」または「システム・ インストール・ガイド *(UNIX* 版*)*」および「*WebSphere InterChange Server* システ ム・インプリメンテーション・ガイド」への参照が多数含まれています。本書を印 刷する場合は、これらの資料も印刷すると便利です。

関連資料は以下のサイトからインストールできます。

v アダプターの一般情報が必要な場合、アダプターを WebSphere Message Brokers (WebSphere MQ Integrator、WebSphere MQ Integrator Broker、WebSphere Business Integration Message Broker) とともに使用する場合、およびアダプターを WebSphere Application Server とともに使用する場合は、以下のサイトを参照して ください。

<http://www.ibm.com/websphere/integration/wbiadapters/infocenter>

• アダプターを InterChange Server とともに使用する場合は、以下のサイトを参照 してください。

<span id="page-5-0"></span>[http://www.ibm.com/websphere/integration/wicserver/infocenter]( http://www.ibm.com/websphere/integration/wicserver/infocenter)

<http://www.ibm.com/websphere/integration/wbicollaborations/infocenter>

v Message Brokers (WebSphere MQ Integrator Broker、WebSphere MQ Integrator、お よび WebSphere Business Integration Message Broker) の詳細については、以下の サイトを参照してください。

<http://www.ibm.com/software/integration/mqfamily/library/manualsa/>

v WebSphere Application Server の詳細については、以下のサイトを参照してくださ い。

<http://www.ibm.com/software/webservers/appserv/library.html>

これらのサイトには、資料をダウンロード、インストール、および表示するための 簡単な指示が掲載されています。

注**:** 本書の発行後に公開されたテクニカル・サポートの技術情報や速報に、本書の 対象製品に関する重要な情報が記載されている場合があります。これらの情報 は、WebSphere Business Integration Support Web サイト (http://www.ibm.com/software/integration/websphere/support/) にあります。関心の あるコンポーネント・エリアを選択し、「Technotes」セクションと「Flashes」 セクションを参照してください。また、IBM Redbooks (http://www.redbooks.ibm.com/) にもその他の有効な情報があることがあります。

## 表記上の規則

本書では、以下の規則を使用します。

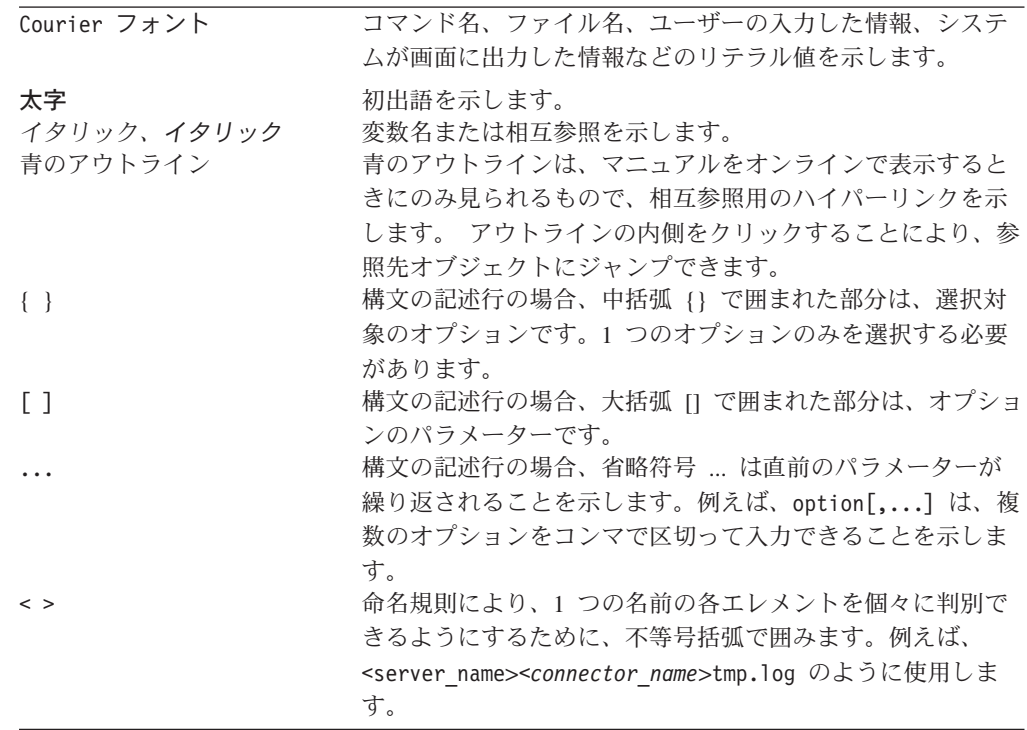

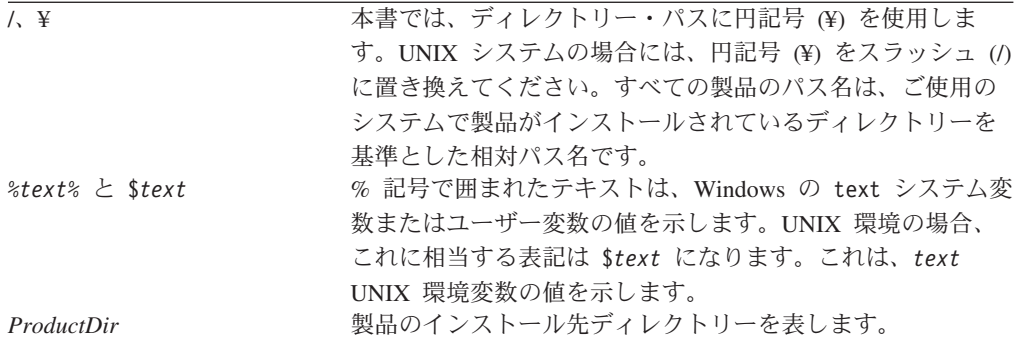

# <span id="page-8-0"></span>本リリースの新機能

## リリース **2.6.x** の新機能

2 つのコネクター固有のプロパティー EnableMessageProducerCache および SessionPoolSizeForRequests が追加されました。詳細については、 24 [ページの『コネ](#page-35-0) [クター固有のプロパティー』を](#page-35-0)参照してください。

同期要求に対する応答メッセージを処理する際、コネクターはフィードバック・コ ード MQFB NONE (設定されていない場合のデフォルトのフィードバック・コード) を VALCHANGE として解釈します。詳細については、 12 [ページの『同期デリバリ](#page-23-0) [ー』を](#page-23-0)参照してください。

バージョン 2.6.x から、アダプターは Solaris 7 でサポートされなくなりました。そ のため、このプラットフォーム・バージョンに関する記述は本書から削除されまし た。

## リリース **2.5.x** での新機能

コネクターは、以下のプラットフォーム上で実行されます。

- Microsoft Windows 2000
- v Solaris 7、8 または AIX 5.1、5.2 または HP UX 11.i

バージョン 2.5.0 からは、Adapter for WebSphere MQ は Microsoft Windows NT で はサポートされなくなりました。

アダプターのインストール情報は本書から移動しました。この情報の新規掲載場所 については 2 章を参照してください。

## リリース **2.4.x** での新機能

アダプターは、WebSphere Application Server を統合ブローカーとして使用できるよ うになりました。詳細については、 2 [ページの『ブローカーとの互換性』を](#page-13-0)参照し てください。

コネクターは、以下のプラットフォーム上で実行されます。

- v Microsoft Windows NT 4.0 Service Pack 6A または Windows 2000
- v Solaris 7、8 または AIX 5.1、5.2 または HP UX 11.i

#### <span id="page-9-0"></span>リリース **2.3.x** での新機能

2003 年 3 月更新。「CrossWorlds」という名前は、現在ではシステム全体を表した り、コンポーネント名やツール名を修飾するためには使用されなくなりました。コ ンポーネント名およびツール名自体は、以前とほとんど変わりません。例えば、 「CrossWorlds System Manager」は現在は「System Manager」となり、

「CrossWorlds InterChange Server」は現在は「WebSphere InterChange Server」とな っています。

データ・ハンドラーを入力キューと関連付けることができるようになりました。詳 細については、 39 [ページの『データ・ハンドラーの入力キューへのマッピングの概](#page-50-0) [要』を](#page-50-0)参照してください。

保証付きイベント・デリバリー機能が拡張されました。詳細については、 10 [ページ](#page-21-0) [の『保証付きイベント・デリバリー』を](#page-21-0)参照してください。

## リリース **2.2.x** での新機能

InProgress キューは不要になりました。使用不可に設定できます。詳細については、 28 ページの『[InProgressQueue](#page-39-0)』を参照してください。

コネクターは、WebSphere MQ 5.1、5.2、および 5.3 を介したアプリケーションと のインターオペラビリティーをサポートします。詳細については、 3 [ページの『ア](#page-14-0) [ダプターの依存関係』を](#page-14-0)参照してください。

コネクターに、ビジネス・オブジェクト処理のための UseDefaults プロパティーが 追加されました。詳細については、 29 [ページの『](#page-40-0)UseDefaults』を参照してくださ い。

データ・ハンドラーが明示的にビジネス・オブジェクトに対して動詞を割り当てて いない場合、コネクターがデフォルトの動詞を適用できるようになりました。詳細 については、 26 [ページの『](#page-37-0)DefaultVerb』を参照してください。

ReplyToQueue は、ReplyToQueue コネクター・プロパティーではなく動的子メタオ ブジェクトを介して指定できるようになりました。詳細については、 42 [ページの](#page-53-0) 『JMS [ヘッダーと動的子メタオブジェクトの属性』を](#page-53-0)参照してください。

メッセージ選択子を使用して、識別やフィルター操作を行えます。あるいは、アダ プターが特定の要求に対して応答メッセージを識別する方法を制御できます。この JMS 機能は同期要求処理にのみ適用されます。詳細については、 12 [ページの『同](#page-23-0) [期デリバリー』を](#page-23-0)参照してください。

## リリース **2.1.x** での新機能

コネクターは国際化されました。詳細については、 3 [ページの『ロケール依存デー](#page-14-0) [タ』と](#page-14-0) 57 ページの『付録 A. [コネクターの標準構成プロパティー』を](#page-68-0)参照してくだ さい。

本書では、このアダプターを ICS と共に使用するための情報を提供します。

注**:** 保証付きイベント・デリバリー機能を構成するには、ICS のリリース 4.1.1.2 を インストールする必要があります。

## <span id="page-10-0"></span>リリース **1.5.x** での新機能

IBM WebSphere Business Integration Adapter for WebSphere MQ には、WebSphere MQ 用のコネクターが含まれます。このアダプターは、InterChange Server (ICS) 統 合ブローカーと共に動作します。統合ブローカーとは、異種のアプリケーション・ セット間の統合を実行するアプリケーションであり、データ・ルーティングなどの サービスを提供します。アダプターには、以下の要素が含まれます。

- WebSphere MQ 専用のアプリケーション・コンポーネント
- v サンプル・ビジネス・オブジェクト
- IBM WebSphere Adapter フレームワーク。以下から構成されています。
	- コネクター・フレームワーク
	- 開発ツール (Business Object Designer と IBM CrossWorlds System Manager を 含む)
	- API (CDK を含む)

このマニュアルでは、このアダプターを ICS と共に使用するための情報を提供しま す。

重要**:** コネクターは国際化に対応していないため、ISO Latin-1 データのみが処理さ れることが確実である場合を除いて、コネクターと ICS バージョン 4.1.1 を 併用しないでください。

AIX 4.3.3 パッチ・レベル 9 で、コネクターが使用可能になりました。

#### リリース **1.4.x** での新機能

本書では、コネクターのバージョン 1.4.x における以下の新機能または機能変更に ついて説明します。

- 以前のバージョンの WebSphere MQ 対応コネクターでは、WebSphere MQ メッ セージと CrossWorlds ビジネス・オブジェクト間のデータ変換に使用するデー タ・ハンドラーが、コネクター・プロパティー DataHandlerConfigMO および DataHandlerMimeType によって決定されました。このため、異なるデータ・フォ ーマットを処理するためには、コネクターのインスタンスが複数必要でした。リ リース 1.4.x では、コネクターの静的メタオブジェクトまたはビジネス・オブジ ェクトの動的子メタオブジェクトの要求内で、これらのプロパティーをオプショ ンで指定できるようになりました。詳細については、 32 [ページの『メタオブジェ](#page-43-0) [クトの構成』を](#page-43-0)参照してください。
- v DataEncoding メタオブジェクト属性 (静的または動的) が追加されたことによ り、メッセージ・タイプ (テキストまたはバイナリー) とエンコード・タイプを指 定できるようになりました。詳細については、 32 [ページの『メタオブジェクトの](#page-43-0) [構成』を](#page-43-0)参照してください。

# <span id="page-11-0"></span>リリース **1.3.x** での新機能

本書では、コネクターのバージョン 1.3.x における以下の新機能または機能変更に ついて説明します。

- v 外部アプリケーションからコネクターに対して発行された同期要求のサポート。 詳細については、7 [ページの『同期イベント処理』を](#page-18-0)参照してください。
- v CollaborationName プロパティーがメタオブジェクトに追加されました。 32 [ペー](#page-43-0) [ジの『メタオブジェクトの構成』を](#page-43-0)参照してください。
- v DoNotReportBusObj プロパティーがメタオブジェクトに追加されました。 32 [ペー](#page-43-0) [ジの『メタオブジェクトの構成』を](#page-43-0)参照してください。

# <span id="page-12-0"></span>第 **1** 章 概要

- 2 ページの『[Adapter for WebSphere MQ](#page-13-0) の環境』
- v 4 [ページの『コネクター・アーキテクチャー』](#page-15-0)
- v 5 [ページの『アプリケーションとコネクター間の通信方法』](#page-16-0)
- v 6 [ページの『イベント処理』](#page-17-0)
- 10 [ページの『保証付きイベント・デリバリー』](#page-21-0)
- 11 [ページの『ビジネス・オブジェクト要求』](#page-22-0)
- v 11 [ページの『動詞の処理』](#page-22-0)
- v 16 [ページの『共通の構成タスク』](#page-27-0)

WebSphere MQ 用のコネクターは、WebSphere Business Integration Adapter for WebSphere MQ のランタイム・コンポーネントの 1 つです。このコネクターを使用 すると、WebSphere 統合ブローカーと、WebSphere MQ メッセージの形式でデータ を送受信するアプリケーションとの間で、ビジネス・オブジェクトを交換できま す。この章では、コネクター・コンポーネントおよび関連するビジネス・インテグ レーション・システム・アーキテクチャーについて説明します。

コネクターは、アプリケーション固有のコンポーネントとコネクター・フレームワ ークから成り立っています。アプリケーション固有のコンポーネントには、特定の アプリケーションに応じて調整されたコードが含まれています。コネクター・フレ ームワークのコードは、すべてのコネクターに共通です。コネクター・フレームワ ークは、統合ブローカーとアプリケーション固有のコンポーネントの間を中継しま す。コネクター・フレームワークは、統合ブローカーとアプリケーション固有のコ ンポーネントの間で以下のサービスを提供します。

- ビジネス・オブジェクトの受信と送信
- 始動メッセージと管理メッセージの交換の管理

本書では、アプリケーション固有のコンポーネントとコネクター・フレームワーク についての情報を提供します。本書では、この 2 つのコンポーネントをまとめてコ ネクターと呼びます。

統合ブローカーとコネクターの関係についての詳細は、「*IBM WebSphere InterChange Server* システム管理ガイド」を参照してください。

- 注**:** すべての WebSphere Business Integration アダプターは、統合ブローカーと連携 して動作します。WebSphere MQ 用コネクターは、以下のソフトウェアと連携 して動作します。
	- v InterChange Server 統合ブローカー。詳細は「テクニカル入門 *(IBM WebSphere InterChange Server)*」を参照してください。
	- v WebSphere Application Server (WAS) 統合ブローカー。詳細は、「アダプタ ー実装ガイド *(WebSphere Application Server)*」を参照してください。

#### <span id="page-13-0"></span>**Adapter for WebSphere MQ** の環境

アダプターをインストール、構成、および使用する前に、アダプターの環境要件を 理解しておく必要があります。

- v 『ブローカーとの互換性』
- v 3 [ページの『アダプター・プラットフォーム』](#page-14-0)
- v 3 [ページの『アダプターの依存関係』](#page-14-0)
- v 3 [ページの『ロケール依存データ』](#page-14-0)

#### ブローカーとの互換性

アダプターが使用するアダプター・フレームワークは、アダプターと通信する統合 ブローカーのバージョンとの互換性を備えている必要があります。Adapter for WebSphere MQ バージョン 2.6 は、以下のアダプター・フレームワークと統合ブロ ーカーでサポートされます。

- v アダプター・フレームワーク: WebSphere Business Integration Adapter Framework の以下のバージョン:
	- $-2.1$
	- $-2.2$
	- $-2.3.x$
	- 2.4
- v 統合ブローカー:
	- WebSphere InterChange Server の以下のバージョン:
		- 4.11
		- 4.2
		- 4.2.1
		- 4.2.x
	- WebSphere Studio Application Developer Integration Edition バージョン 5.0.1 が組み込まれた WebSphere Application Server Enterprise バージョン 5.0.2

例外については、「リリース情報」を参照してください。

注: 統合ブローカーのインストールおよびその前提条件に関する説明については、以 下の資料を参照してください。

WebSphere InterChange Server (ICS) については、「システム・インストール・ガイ ド *(UNIX* 版*)*」または「システム・インストール・ガイド *(Windows* 版*)*」を参照し てください。

WebSphere Message Brokers (WebSphere MQ Integrator Broker、WebSphere MQ Integrator、および WebSphere Business Integration Message Broker) については、 「*WebSphere Message Brokers* 使用アダプター・インプリメンテーション・ガイ ド」、および Message Broker のインストール関連資料を参照してください。これら の資料には、Web サイト

<http://www.ibm.com/software/integration/mqfamily/library/manualsa/> から検索できるもの もあります。WebSphere Application Server については、「アダプター実装ガイド

(WebSphere Application Server)」および

<http://www.ibm.com/software/webservers/appserv/library.html> にある資料を参照してくだ さい。

# <span id="page-14-0"></span>アダプター・プラットフォーム

このアダプターは以下のプラットフォームでサポートされます。

- Windows 2000
- AIX  $5.1, 5.2$
- Solaris 8
- $\cdot$  HP-UX 11i

#### アダプターの依存関係

このアダプターには、以下のソフトウェア前提条件と、その他の依存関係がありま す。

- v コネクターがアプリケーションとのインターオペラビリティーをサポートするた めに使用できるソフトウェアは WebSphere MQ 5.1、5.2<sup>1</sup> 、および 5.3 を介した アプリケーションとのインターオペラビリティーをサポートします。そのため、 これらのいずれかのソフトウェア・バージョンをインストールしている必要があ ります。
- さらに、IBM WebSphere MQ Java クライアント・ライブラリーも必要です。
- 注**:** このアダプターは、WebSphere MQ 5.3 環境で SSL (Secure Socket Layer) をサ ポートしていません。アダプター・フレームワークと統合ブローカーの通信に とって適切な WebSphere MQ ソフトウェア・バージョンについては、使用プラ ットフォーム (Windows または UNIX) のインストール・ガイドを参照してく ださい。

## ロケール依存データ

コネクターは、2 バイト文字セットをサポートし、指定された言語でメッセージ・ テキストを配送できるように、国際化されています。コネクターが、ある文字コー ド・セットを使用する場所から別の文字コード・セットを使用する場所にデータを 転送する場合、文字変換を実行してデータの意味を保持します。

Java 仮想マシン (JVM) 内の Java ランタイム環境では、データは Unicode 文字コ ード・セットで表現されます。Unicode には、ほとんどの既知の文字コード・セッ ト (1 バイト系とマルチバイト系をいずれも含む) に対応できるエンコード方式が組 み込まれています。WebSphere Business Integration システムのコンポーネントの大 部分は Java で作成されています。したがって、ほとんどのインテグレーション・コ ンポーネント間で、文字変換を行わずにデータを転送できます。

<sup>1.</sup> ご使用の環境で文字セット変換に convert-on-the-get 方法を実装している場合は、最新の MA88 (JMS クラス) を IBM からダウンロ ードしてください。パッチ・レベルは最低でも 5.2.2 である必要があります (WebSphere MQ バージョン 5.2 の場合)。これにより、 サポートされないエンコード・エラーを避けることができます。

エラー・メッセージや通知メッセージを国や地域に応じた適切な言語で記録するに は、該当する環境の Locale 標準構成プロパティーを設定します。構成プロパティ ーの詳細については、 57 ページの『付録 A. [コネクターの標準構成プロパティー』](#page-68-0) を参照してください。

#### <span id="page-15-0"></span>コネクター・アーキテクチャー

コネクターはメタデータ主導型です。メッセージのルーティングおよびフォーマッ ト変換は、イベント・ポーリング技法によって開始されます。コネクターは、Java™ Message Service (JMS) の MQ インプリメンテーションを使用します。JMS は、エ ンタープライズ・メッセージング・システムにアクセスするための API で、保証付 きイベント・デリバリーも可能になります。

コネクターを使用すると、IBM WebSphere Business Integration Collaborations と、 データの変更が発生したときに WebSphere MQ メッセージを送受信するアプリケー ションとの間で、非同期的にビジネス・オブジェクトを交換できます。

コネクターはキューから WebSphere MQ メッセージを検索し、データ・ハンドラー を呼び出してメッセージを対応するビジネス・オブジェクトに変換し、コラボレー ションにデリバリーします。反対方向の場合、コネクターはコラボレーションから ビジネス・オブジェクトを受け取り、同じデータ・ハンドラーを使用して WebSphere MQ メッセージに変換し、WebSphere MQ キューにデリバリーします。

コネクターは、任意のデータ・ハンドラーを使用してメッセージを処理するように 構成できます。詳細については、「データ・ハンドラー・ガイド」を参照してくだ さい。

メッセージの処理に使用されるビジネス・オブジェクトのタイプと動詞は、 WebSphere MQ メッセージのヘッダーに含まれる FORMAT フィールドによって決定 されます。コネクターは、メタオブジェクト・エントリーを使用してオブジェクト 名と動詞を決定します。ビジネス・オブジェクト名と動詞を格納するメタオブジェ クトを構築し、WebSphere MQ メッセージ・ヘッダーの FORMAT フィールドのテキ ストに関連付けます。

オプションで動的メタオブジェクトを構築し、コネクターに渡されるビジネス・オ ブジェクトの子として追加することもできます。この子メタオブジェクトの値は、 コネクター全体に対して指定されている静的メタオブジェクトの値をオーバーライ ドします。子メタオブジェクトが定義されていない場合、または子メタオブジェク トが必要な変換プロパティーを定義していない場合、デフォルトでは、コネクター は静的メタオブジェクトの値を調べます。1 つの静的コネクター・メタオブジェク トの代わりに、またはその補足として、1 つ以上の動的子メタオブジェクトを指定 できます。

コネクターは複数の入力キューをポーリングできます。その際、各入力キューをラ ウンドロビン方式でポーリングし、各入力キューから指定された数のメッセージを 検索します。コネクターは、ポーリング中に検索された各メッセージに、動的子メ タオブジェクト (ビジネス・オブジェクトで指定されている場合) を追加します。子 メタオブジェクトの値は、コネクターに対し、メッセージのフォーマットおよびメ ッセージが検索された入力キューの名前を属性に取り込むように指示できます。

<span id="page-16-0"></span>入力キューからメッセージが検索されると、コネクターは、その入力キューと、メ ッセージ・ヘッダーに含まれる FORMAT フィールドに関連付けられているビジネ ス・オブジェクト名を調べます。次に、そのビジネス・オブジェクトの新しいイン スタンスと共に、メッセージの本体がデータ・ハンドラーに渡されます。入力キュ ーおよびフォーマットに関連付けられているビジネス・オブジェクト名がない場合 は、メッセージの本体だけがデータ・ハンドラーに渡されます。ビジネス・オブジ ェクトにメッセージの内容が正常に取り込まれると、コネクターはそのビジネス・ オブジェクトがサブスクライブされているかどうかをチェックしてから、 gotApplEvents() メソッドを使用して InterChange Server にデリバリーします。

## アプリケーションとコネクター間の通信方法

コネクターは、IBM WebSphere MQ に実装されている Java Message Service (JMS) を使用して通信します。JMS は、エンタープライズ・メッセージング・システムに アクセスするためのオープン・スタンダード API です。JMS は、ビジネス・アプ リケーションがビジネス・データとイベントを非同期的に送受信できるように設計 されています。

## メッセージ要求

図 1 に、メッセージ要求の通信を示します。doVerbFor() メソッドがコラボレーシ ョンから WebSphere Business Integration システムのビジネス・オブジェクトを受け 取ると、コネクターはそのビジネス・オブジェクトをデータ・ハンドラーに渡しま す。データ・ハンドラーはそのビジネス・オブジェクトを JMS に適したテキスト に変換し、コネクターがそれをメッセージとしてキューに送ります。このとき、 JMS 層は適切な呼び出しを実行してキュー・セッションを開き、メッセージの経路 を指定します。

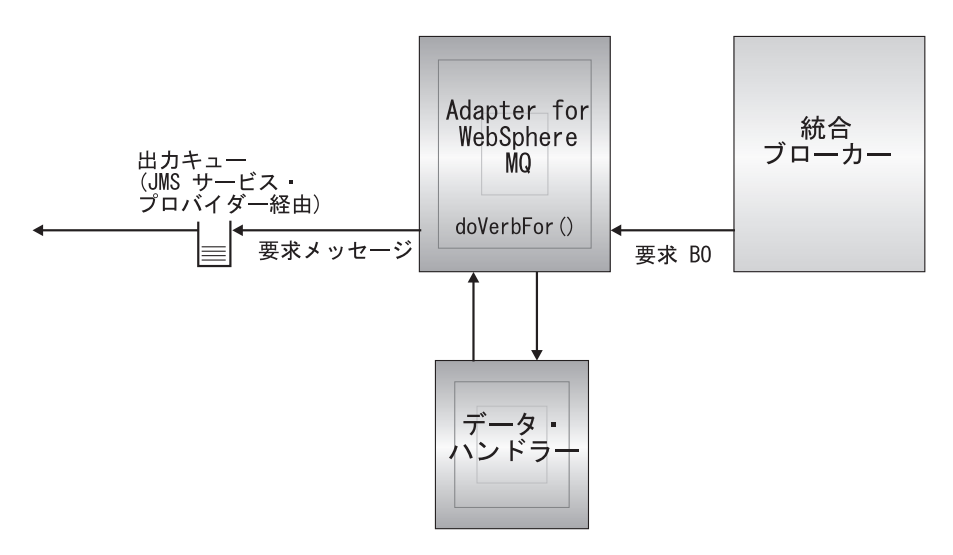

図 *1.* アプリケーションとコネクターの間の通信方法*:* メッセージ要求

## <span id="page-17-0"></span>イベント・デリバリー

図 2 に、イベント・デリバリーの方向を示します。pollForEvents() メソッドは、 次の該当するメッセージを入力キューから検索します。メッセージは実行中のキュ ーに入れられ、処理が完了するまでキュー内に残ります。コネクターは最初に、静 的メタオブジェクトまたは動的メタオブジェクトのいずれかを使用して、そのメッ セージ・タイプがサポートされているかどうかを調べます。サポートされている場 合、コネクターは構成されているデータ・ハンドラーにメッセージを渡し、デー タ・ハンドラーがそれを WebSphere Business Integration システムのビジネス・オブ ジェクトに変換します。設定される動詞には、そのメッセージ・タイプに対して定 義されている変換プロパティーが反映されます。次に、コネクターは、そのビジネ ス・オブジェクトがコラボレーションによってサブスクライブされているかどうか を調べます。サブスクライブされている場合、gotApplEvents() メソッドがビジネ ス・オブジェクトを InterChange Server にデリバリーし、実行中のキューからメッ セージが削除されます。

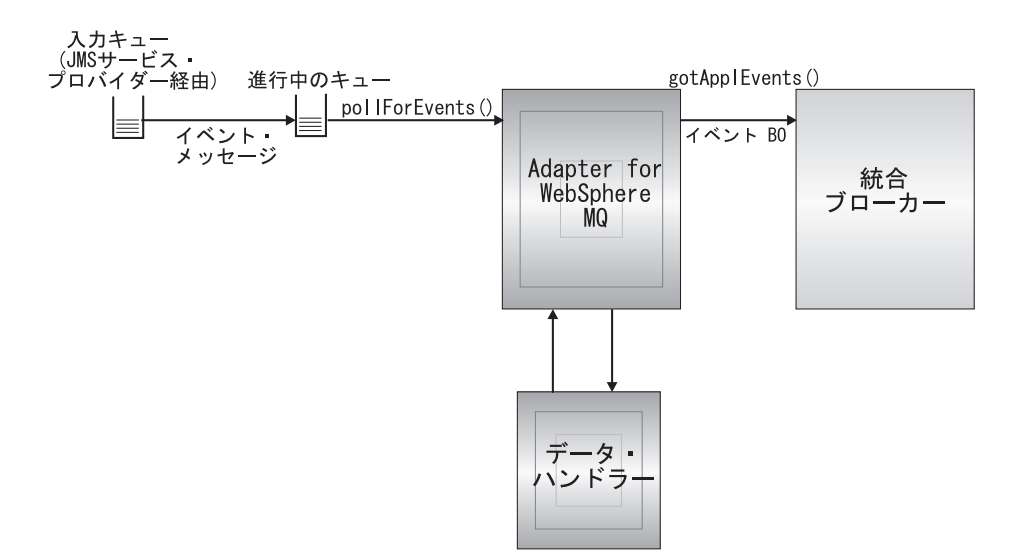

図 *2.* アプリケーションとコネクターの間の通信方法*:* イベント・デリバリー

## イベント処理

コネクターは、イベント通知のために、データベース・トリガーではなくアプリケ ーションによってキューに書き込まれたイベントを検出します。イベントは、アプ リケーションまたはその他の MQ 対応ソフトウェアが WebSphere MQ メッセージ を生成して MQ メッセージ・キューに格納するときに発生します。

#### 検索

コネクターは、pollForEvents() メソッドを使用して MQ キューからメッセージを 定期的にポーリングします。メッセージを検出すると、コネクターはそれを MQ キ ューから検索して調べ、メッセージのフォーマットを判別します。判別されたフォ ーマットがコネクターの静的オブジェクトで定義されている場合、コネクターは、 メッセージの本体とそのフォーマットに関連付けられているビジネス・オブジェク トの新しいインスタンスの両方を、構成されているデータ・ハンドラーに渡しま

<span id="page-18-0"></span>す。データ・ハンドラーはビジネス・オブジェクトを取り込み、動詞を指定すると 想定されています。判別されたフォーマットが静的メタオブジェクトで定義されて いない場合、コネクターはメッセージの本体のみをデータ・ハンドラーに渡しま す。データ・ハンドラーはメッセージに対する正しいビジネス・オブジェクトを判 別して作成し、取り込むと想定されています。イベント失敗のシナリオについて は、52 [ページの『エラー処理』を](#page-63-0)参照してください。

コネクターは、最初に入力キューとのトランザクション・セッションを開いて、メ ッセージを処理します。このトランザクション・アプローチを使用すると、コネク ターがビジネス・オブジェクトを正常にサブミットしたにもかかわらず、キューで トランザクションをコミットできなかった場合に、コラボレーションにビジネス・ オブジェクトが 2 回デリバリーされてしまう可能性が若干あります。この問題を回 避するために、コネクターはすべてのメッセージを実行中のキューに移動します。 その結果、メッセージは、処理が完了するまでキュー内に保留されます。処理中に コネクターが予期しないエラーでシャットダウンした場合、メッセージは元の入力 キューには戻されず、実行中のキュー内に残されます。

注**:** JMS サービス・プロバイダーとのトランザクション・セッションでは、キュー 上の要求されたすべての処理が、キューからイベントが削除される前に実行さ れ、コミットされる必要があります。したがって、コネクターがキューからメ ッセージを検索するときには、次の 3 つの処理が実行されるまでは検索がコミ ットされません。1) メッセージからビジネス・オブジェクトへの変換、2) gotApplEvents() メソッドによる、InterChange Server へのビジネス・オブジェ クトのデリバリー、および 3) 戻り値の受信。

#### 同期イベント処理

WebSphere MQ 対応コネクターは、WebSphere MQ を使用して発行した要求に関す るフィードバックを必要とするアプリケーションをサポートするために、オプショ ンでレポート・メッセージをアプリケーションに返送します。このレポート・メッ セージには、アプリケーションからの要求の処理が完了した時点での結果が詳細に 記述されます。

この処理を実現するために、コネクターはこのような要求のビジネス・データを InterChange Server に同期的に通知します。コラボレーションがビジネス・オブジェ クトを正常に処理した場合、コネクターは、InterChange Server からの戻りコードと ビジネス・オブジェクトのすべての変更を含むレポートを要求発行者に返送しま す。コネクターまたはコラボレーションがビジネス・オブジェクトの処理に失敗し た場合、コネクターは、該当するエラー・コードとエラー・メッセージを含むレポ ートを返送します。

いずれの場合も、WebSphere MQ 対応コネクターに要求を送信するアプリケーショ ンは、要求の結果について通知されます。

処理*:* WebSphere MQ 対応コネクターが肯定確認通知レポートまたは否定確認通知 レポート (PAN または NAN) を要求するメッセージを受け取った場合、コネクタ ーはそのメッセージの内容を InterChange Server に同期的に通知し、レポート・メ ッセージに戻りコードと変更されたビジネス・データを組み込んで、要求を発行し たアプリケーションに返送します。

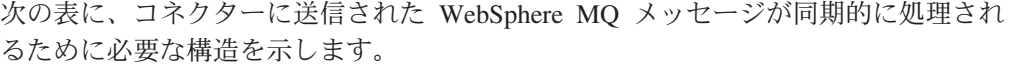

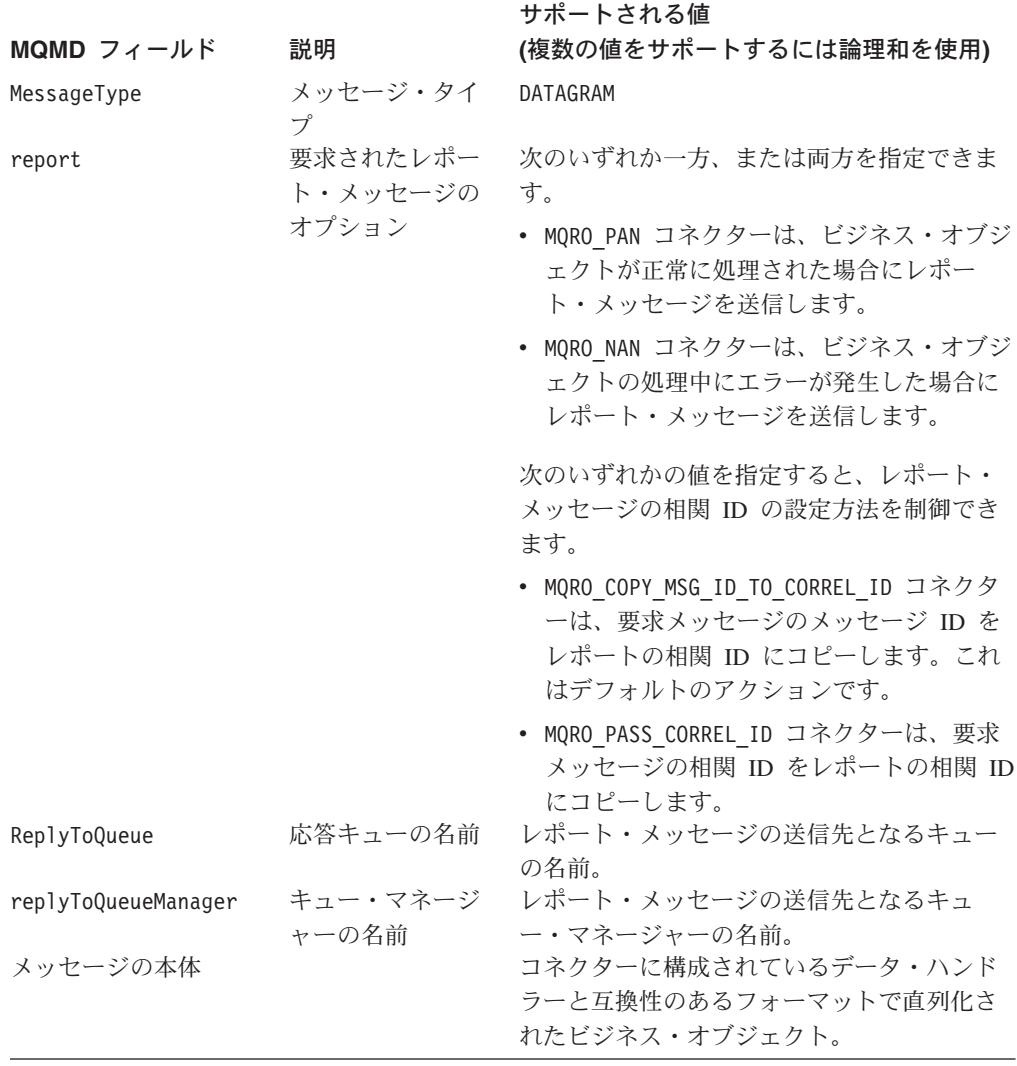

上記の表で説明したメッセージを受け取ると、コネクターは以下の処理を行いま す。

- 1. 構成されているデータ・ハンドラーを使用して、メッセージの本体に含まれるビ ジネス・オブジェクトを再構成します。
- 2. 静的メタデータ・オブジェクト (コラボレーション名を設定できない動的子メタ オブジェクトは除く) のビジネス・オブジェクトおよび動詞のために指定された コラボレーション名を検索します。
- 3. 指定されたコラボレーションに、ビジネス・オブジェクトを同期的に通知しま す。
- 4. 処理の結果とビジネス・オブジェクトのすべての変更またはエラー・メッセージ をカプセル化したレポートを生成します。
- 5. 要求の replyToQueue および replyToQueueManager フィールド内で指定された キューに、レポートを送信します。

次の表に、コネクターから要求発行者に返送されるレポートの構造を示します。

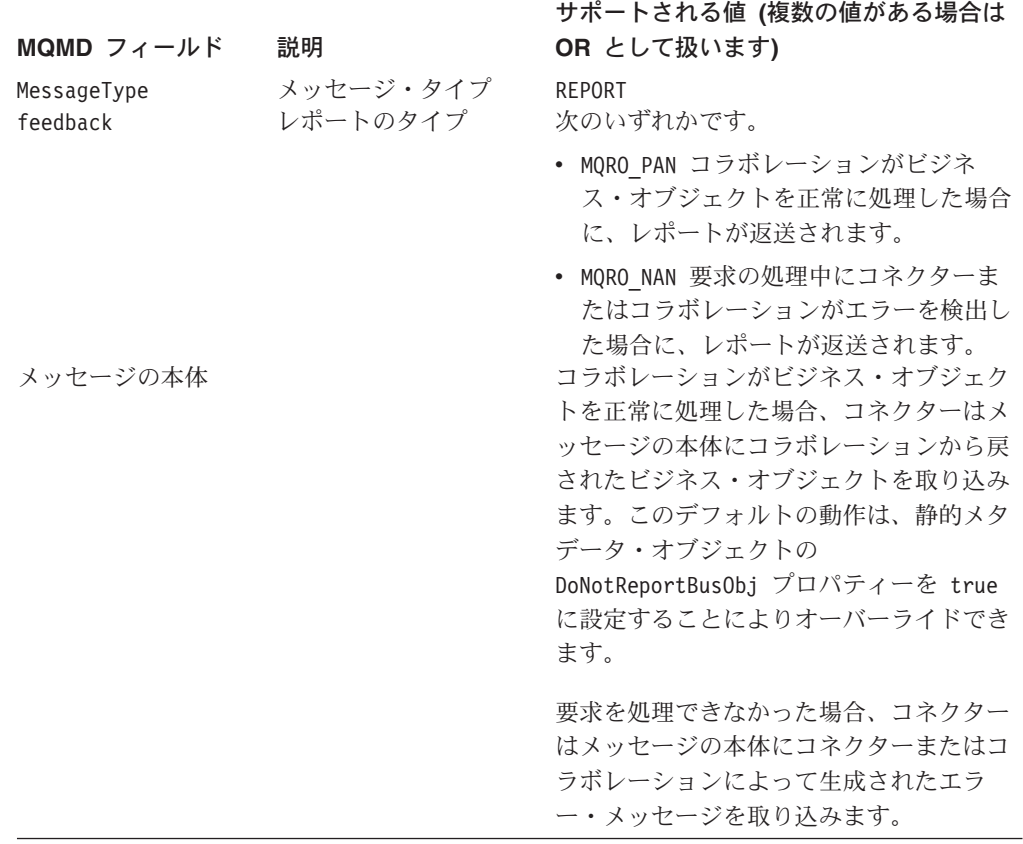

#### リカバリー

コネクターは初期化の際に実行中のキューを調べ、コネクターのシャットダウンが 原因で未処理のまま残っているメッセージがないかどうかを調べます。コネクター の構成プロパティー InDoubtEvents を使用すると、そのようなメッセージのリカバ リー処理に関する 4 つのオプション (fail on startup、reprocess、ignore、または log error) のうち、いずれかを指定できます。

#### **Fail on startup**

fail on startup オプションを指定した場合、コネクターが初期化の際、実行中のキュ ー内にメッセージを検出すると、コネクターはエラーを記録し、即時にシャットダ ウンします。ユーザーまたはシステム管理者は、検出されたメッセージを調べ、こ れらのメッセージを完全に削除するかまたは別のキューに移動するなどの適切な処 置を取る必要があります。

#### **Reprocess**

reprocessing オプションを指定した場合、コネクターが初期化の際、実行中のキュー 内にメッセージを検出すると、コネクターは以降のポーリングでそのメッセージを 最初に処理します。実行中のキュー内にあったすべてのメッセージの処理が完了す ると、コネクターは入力キューからのメッセージの処理を開始します。

#### <span id="page-21-0"></span>**Ignore**

ignore オプションを指定した場合、初期化の際、コネクターが実行中のキュー内に メッセージを検出すると、コネクターはそれを無視しますが、シャットダウンはし ません。

#### **Log error**

log error オプションを指定した場合、初期化の際、コネクターが実行中のキュー内 にメッセージを検出すると、コネクターはエラーを記録しますが、シャットダウン はしません。

#### アーカイブ

コネクターのプロパティー ArchiveQueue が指定されており、かつ有効なキューを 示している場合には、コネクターは正常に処理されたすべてのメッセージのコピー をアーカイブ・キューに格納します。ArchiveQueue が未定義の場合、メッセージは 処理後に破棄されます。アンサブスクライブされたメッセージまたはエラーを含む メッセージのアーカイブの詳細については、 52 [ページの『エラー処理』を](#page-63-0)参照して ください。

注**:** JMS 規則により、検索したメッセージを即時に別のキューに送信することはで きません。メッセージをアーカイブして再デリバリーできるようにするため に、コネクターは、オリジナルのメッセージから本体とヘッダー (該当する場合 のみ) を複製した第 2 のメッセージを最初に生成します。JMS サービス・プロ バイダーとの競合を避けるため、JMS に必須のフィールドのみが複製されま す。したがって、format フィールドは、アーカイブまたは再デリバリーされる メッセージにコピーされる唯一の追加メッセージ・プロパティーとなります。

## 保証付きイベント・デリバリー

保証付きイベント・デリバリー機能により、コネクター・フレームワークは、コネ クターのイベント・ストア、JMS イベント・ストア、および宛先の JMS キューと の間で、イベントを失ったり 2 度送信したりせずに、確実に送信することができま す。JMS 対応にするためには、コネクター DeliveryTransport 標準プロパティー に JMS を設定する必要があります。このように構成されたコネクターは、JMS ト ランスポートを使用し、コネクターと統合ブローカーとの間の以降の通信は、すべ てこのトランスポートを介して行われます。JMS トランスポートにより、メッセー ジは最終的に宛先に確実に配送されます。JMS トランスポートの役割は、トランザ クション・キュー・セッションが開始されると、コミットが発行されるまでメッセ ージがキャッシュされるようにすることです。障害が発生するかまたはロールバッ クが発行されると、メッセージは破棄されます。

注**:** 保証付きイベント・デリバリー機能を使用しないと、コネクターがイベントを パブリッシュして (コネクターが pollForEvents() メソッド内の gotApplEvent() メソッドを呼び出して) から、イベント・レコードを削除してイベント・ストア を更新する (または「イベント通知済み」状況に更新する) までの間に、障害の 可能性を示す短い間が空きます。このすき間で障害が発生すると、イベントは 送信されますが、イベント・レコードはイベント・ストアで「進行中」状況の

<span id="page-22-0"></span>ままになっています。コネクターは再始動時に、このイベント・ストアに残さ れたイベント・レコードを検出して送信するので、イベントが 2 回送信される ことになります。

保証付きイベント・デリバリー機能を、JMS イベント・ストアあり、またはなし で、JMS 対応コネクターのために構成することができます。保証付きイベント・デ リバリーを行うようにコネクターを構成するには、「コネクター開発ガイド *(Java* 用*)*」の説明を参照してください。

コネクター・フレームワークがビジネス・オブジェクトを ICS 統合ブローカーに配 送できない場合、オブジェクトは (UnsubscribedQueue と ErrorQueue ではなく) FaultQueue に配置されて、状況表示と問題の説明を生成します。FaultQueue メッセ ージは MQRFH2 フォーマットで書き込まれます。詳細については、 55 [ページの](#page-66-0) [『イベント処理』を](#page-66-0)参照してください。

#### ビジネス・オブジェクト要求

ビジネス・オブジェクト要求は、InterChange Server が doVerbFor() メソッドにビ ジネス・オブジェクトを送信するときに処理されます。コネクターは、構成されて いるデータ・ハンドラーを使用してビジネス・オブジェクトを WebSphere MQ メッ セージに変換し、発行します。データ・ハンドラーについての要件を除いては、処 理されるビジネス・オブジェクトのタイプに関する要件はありません。

## 動詞の処理

コネクターは、コラボレーションから渡されたビジネス・オブジェクトを、各ビジ ネス・オブジェクトの動詞に基づいて処理します。サポートするビジネス・オブジ ェクトを処理するために、コネクターはビジネス・オブジェクト・ハンドラーと doForVerb() メソッドを使用します。コネクターは、以下のビジネス・オブジェク トの動詞をサポートします。

- Create
- Update
- Delete
- Retrieve
- Exists
- Retrieve by Content
- 注**:** Create 動詞、Update 動詞、および Delete 動詞を持つビジネス・オブジェクト は、非同期的にも同期的にも送信できます。デフォルト・モードは非同期送信 です。コネクターは、Retrieve 動詞、Exists 動詞、Retrieve by Content 動詞のビ ジネス・オブジェクトの非同期送信をサポートしません。したがって、Retrieve 動詞、Exists 動詞、または Retrieve by Content 動詞のデフォルト・モードは同 期送信です。

# <span id="page-23-0"></span>**Create**、**Update**、および **Delete**

Create 動詞、Update 動詞、および Delete 動詞を持つビジネス・オブジェクトの処 理は、ビジネス・オブジェクトが非同期的に送信されたか同期的に送信されたかに よって決まります。

#### 非同期デリバリー

これは、Create 動詞、Update 動詞、および Delete 動詞を持つビジネス・オブジェ クトのデフォルト・デリバリー・モードです。データ・ハンドラーを使用して、ビ ジネス・オブジェクトからメッセージが作成され、出力キューに書き込まれます。 メッセージがデリバリーされると、コネクターは SUCCESS を戻します。それ以外 の場合は FAIL を戻します。

注**:** コネクターには、メッセージが受信されたかどうか、または、処置が行われた かどうかを確認する方法はありません。

#### 同期デリバリー

コネクターのプロパティーで replyToQueue が定義されており、かつビジネス・オ ブジェクトの変換プロパティーに responseTimeout が存在する場合、コネクターは 同期モードで要求を送信します。続いて、コネクターは、受信側のアプリケーショ ンで適切な処置が行われたかどうかを確認するために応答を待ちます。

WebSphere MQ では、コネクターは次の表に示すようなヘッダーを持つメッセージ を最初に発行します。

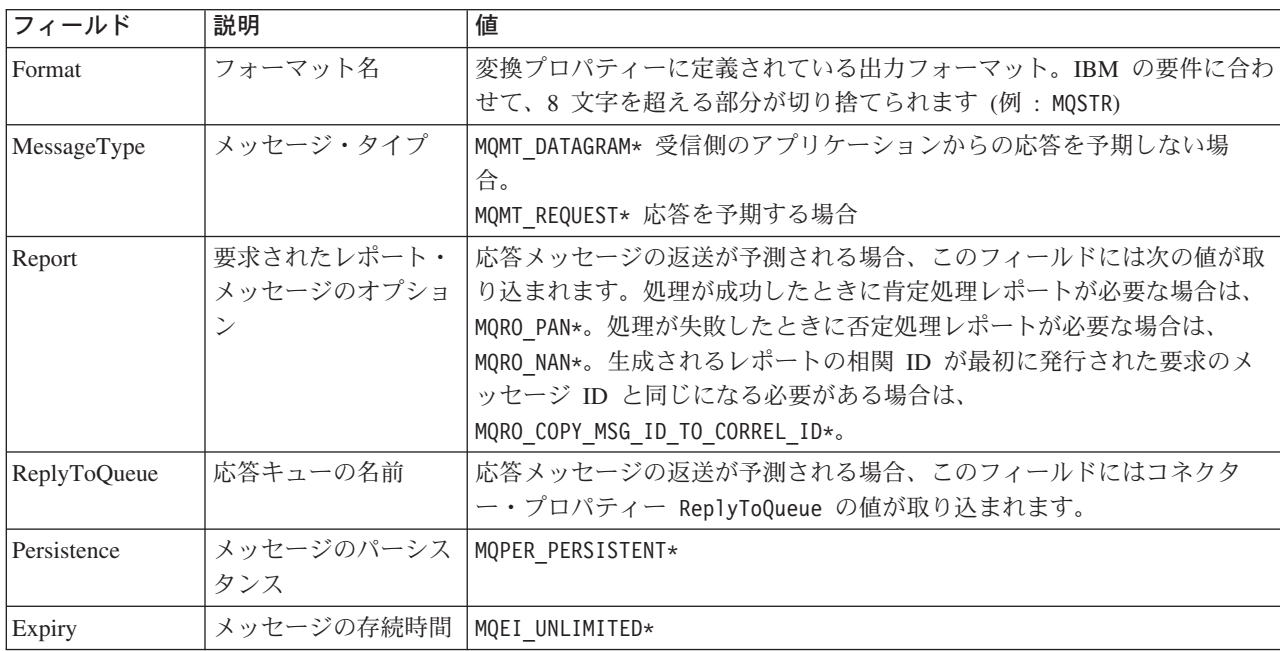

\* は、IBM によって定義される定数を示します。

上記の表に示したメッセージ・ヘッダーの後に、メッセージの本体が続きます。メ ッセージの本体は、データ・ハンドラーを使用して直列化されたビジネス・オブジ ェクトです。

Report フィールドは、受信側アプリケーションから肯定処理レポートと否定処理レ ポートの両方の返送が予測されることを示すために設定されます。メッセージを発 行したスレッドは、受信側アプリケーションが要求を処理できたかどうかを示す応 答メッセージを待ちます。

コネクターから同期要求を受け取ると、アプリケーションはビジネス・オブジェク トを処理し、次の表に示すようなレポート・メッセージを発行します。

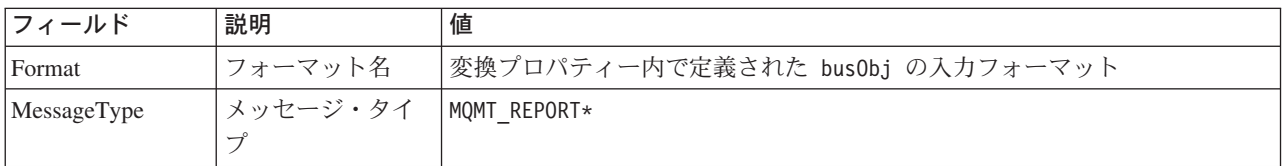

\* は、IBM によって定義される定数を示します。

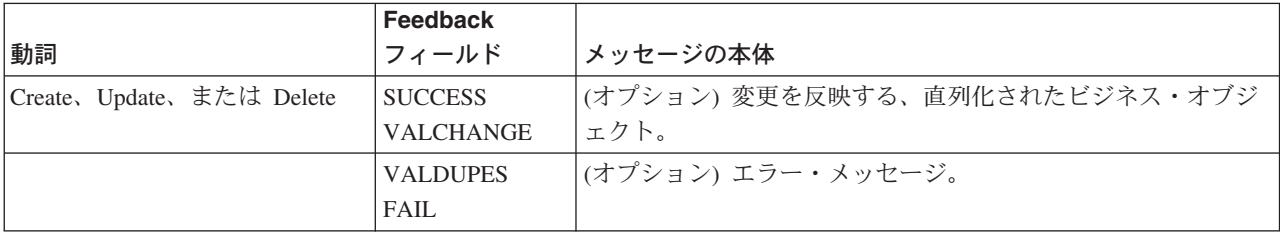

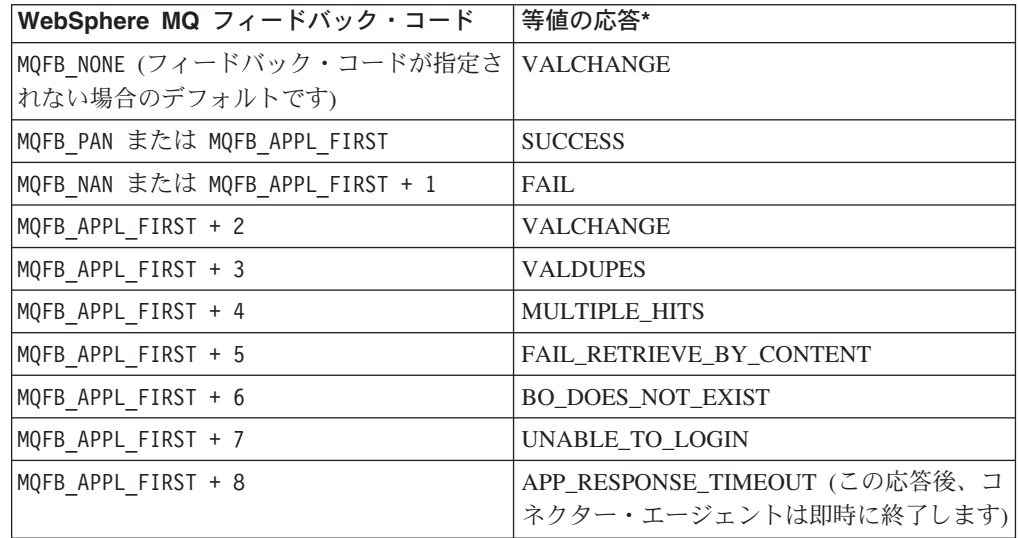

\* 詳細については、「コネクター開発ガイド *(Java* 用*)*」を参照してください。

ビジネス・オブジェクトを処理できる場合、アプリケーションは、feedback フィー ルドが MQFB PAN (または特定の WebSphere Business Integration システムの値) に設 定されたレポート・メッセージを作成します。また、オプションで、すべての変更 を含む直列化されたビジネス・オブジェクトをメッセージ本体に取り込みます。ビ ジネス・オブジェクトを処理できない場合、アプリケーションは、feedback フィー ルドが MQFB NAN (または特定の WebSphere Business Integration システムの値) に設 定されたレポート・メッセージを作成します。オプションで、このレポート・メッ セージの本体にエラー・メッセージを含むこともできます。いずれの場合も、アプ

リケーションはメッセージの correlationID フィールドをコネクター・メッセージ の messageID に設定し、replyTo フィールドで指定されたキューにメッセージを送 信します。

コネクターは、応答メッセージを検索すると、デフォルトでは、応答の correlationID を要求メッセージの messageID と突き合わせます。続いて、要求を 発行したスレッドに通知を送信します。コネクターは、応答の feedback フィールド の設定によって、メッセージの本体にビジネス・オブジェクトとエラー・メッセー ジのどちらが含まれているかを予測します。フィードバック・コードが MQFB\_NONE (フィードバック・コードが指定されない場合のデフォルト値) の場合、コネクター はデフォルトで戻りコードが VALCHANGE であると見なします。次に、コネクタ ーは、応答メッセージをデータ・ハンドラーに渡し、ビジネス・オブジェクトを更 新します。ビジネス・オブジェクトが含まれていると予測したにもかかわらず、メ ッセージの本体にビジネス・オブジェクトが取り込まれていなかった場合、コネク ターは InterChange Server が Request 操作のために最初に発行したのと同じビジネ ス・オブジェクトを単純に返送します。エラー・メッセージが含まれていると予測 したにもかかわらず、メッセージの本体にエラー・メッセージが取り込まれていな かった場合、InterChange Server には応答コードと汎用エラー・メッセージが返送さ れます。ただし、メッセージ選択子を使用して、識別やフィルター操作を行うこと もできます。あるいは、アダプターが特定の要求に対して応答メッセージを識別す る方法を制御できます。このメッセージ選択子機能は、JMS 機能です。この機能は 同期要求処理にのみ摘要されます。以下に詳細を説明します。

メッセージ選択子を使用した応答メッセージのフィルター操作*:* コネクターは、同 期要求処理用のビジネス・オブジェクトを受け取ると、動詞のアプリケーション固 有情報に response selector ストリングが含まれていないかどうかをチェックしま す。response selector が未定義の場合、コネクターは、前述のように、相関 ID を使用して応答メッセージを識別します。

response selector が定義されていると、コネクターは次の構文に基づく名前 - 値 のペアを探します。

response\_selector=JMSCorrelationID LIKE'*selectorstring*'

メッセージ選択子ストリングは、応答を一意的に識別する必要があります。また、 次の例に示すように、値は単一引用符で囲む必要があります。

response\_selector=JMSCorrelationID LIKE 'Oshkosh'

上記の例の場合、アダプターは、要求メッセージを発行した後、″Oshkosh″ に等し い 相関 ID を持つ応答メッセージの ReplyToQueue をモニターします。アダプター は、このメッセージ選択子に一致する最初のメッセージを検索し、応答としてディ スパッチします。

また、オプションで、アダプターによる実行時置換を実行して、各要求ごとに固有 のメッセージ選択子を生成することもできます。メッセージ選択子の代わりに、 '{1}' のように、整数を中括弧で囲んだ形式でプレースホルダーを指定します。こ の後にコロンを記入し、置換に使用する属性をコンマで区切ってリストします。プ レースホルダー内の整数は、置換時に使用される属性のインデックスとして機能し ます。次のメッセージ選択子を例に考えてみます。

response selector=JMSCorrelationID LIKE '{1}': MyDynamicMO.CorrelationID

このメッセージ選択子は、アダプター {1} を選択子に続く最初の属性の値 (この例 では、子オブジェクト MyDynamicMO の属性 CorrelationId) と置換するように通知 します。属性 CorrelationID の値が 123ABC である場合には、アダプターは以下の 基準によって作成されたメッセージ選択子を生成し、使用します。

JMSCorrelation LIKE '123ABC'

これで、応答メッセージが識別されます。

また、次のように、複数の置換を指定することも可能です。

response selector=PrimaryId LIKE '{1}' AND AddressId LIKE '{2}' : PrimaryId, Address[4].AddressId

この例では、アダプターは {1} をトップレベル・ビジネス・オブジェクトの属性 PrimaryId の値で置換し、{2} を子コンテナー・オブジェクト Address の 5 番目 の位置にある AddressId の値で置換します。この方法により、応答メッセージ選択 子に指定されたビジネス・オブジェクトおよびメタオブジェクト内の、すべての属 性を参照することができます。Address[4].AddressId を使用した詳細検索の実行方 法について詳しくは、「JCDK API マニュアル」(getAttribute メソッド) を参照して ください。

次のいずれかの状況が発生すると、実行時にエラーが報告されます。

- '{}' シンボルの間に整数以外の値を指定した場合
- 属性が定義されていないインデックスを指定した場合
- 指定された属性がビジネス・オブジェクトまたはメタオブジェクトに存在しない 場合
- 属性パスの構文が不正の場合

例えば、メッセージ選択子にリテラル値 '{' または '}' を組み込む場合には、それ ぞれ '{{' または ″{}″ を使用できます。また、属性値にこれらの文字を組み込むこ ともできますが、その場合、最初 の ″{″ は不要です。エスケープ文字を使用した 次の例について考えてみます。response\_selector=JMSCorrelation LIKE '{1}' and CompanyName='A{{P': MyDynamicMO.CorrelationID

コネクターはこのメッセージ選択子を次のように解決します。

JMSCorrelationID LIKE '123ABC' and CompanyName='A{P'

コネクターが属性値内で検出した特殊文字 ('{'、'}'、':'、または ';' など) は、照 会ストリングに直接挿入されます。このため、アプリケーション固有情報の区切り 文字としても機能する特殊文字を、照会ストリングに組み込むことができます。

次の例は、リテラル・ストリングの置換値が属性値から抽出される方法を示してい ます。

response selector=JMSCorrelation LIKE '{1}' and CompanyName='A{{P': MyDynamicMO.CorrelationID

<span id="page-27-0"></span>MyDynamicMO.CorrelationID に値 {A:B}C;D が含まれていると、コネクターはメッ セージ選択子を次のように解決します。 JMSCorrelationID LIKE '{A:B}C;D' and CompanyName='A{P'

応答選択子コードについて詳しくは、JMS 1.0.1 の仕様書を参照してください。

#### カスタム・フィードバック・コードの作成*:* コネクター・プロパティー

FeedbackCodeMappingMO を指定することにより、WebSphere MQ フィードバッ ク・コードを拡張してデフォルトの解釈をオーバーライドすることができます。こ のプロパティーを使用すると、WebSphere Business Integration システム固有のすべ ての戻り状況値を WebSphere MQ フィードバック・コードにマップしたメタオブジ ェクトを作成できます。(メタオブジェクトを使用して) フィードバック・コードに 割り当てられた戻り状況値は、InterChange Server に渡されます。詳細については、 26 ページの『[FeedbackCodeMappingMO](#page-37-0)』を参照してください。

#### **Retrieve**、**Exists**、および **Retrieve By Content**

Retrieve 動詞、Exists 動詞、および Retrieve By Content 動詞を持つビジネス・オブ ジェクトは、同期送信のみをサポートします。コネクターは、これらの動詞を持つ ビジネス・オブジェクトを、Create 動詞、Update 動詞、および Delete 動詞に対し て定義されている同期送信と同様に処理します。ただし、Retrieve 動詞、Exists 動 詞、および Retrieve By Content 動詞を使用する場合には、responseTimeout と replyToQueue が必須です。さらに、Retrieve By Content 動詞と Retrieve 動詞の場 合、トランザクションを完了するためにはメッセージの本体に直列化されたビジネ ス・オブジェクトが取り込まれている必要があります。

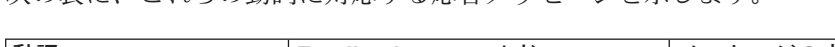

次の表に、これらの動詞に対応する応答メッセージを示します。

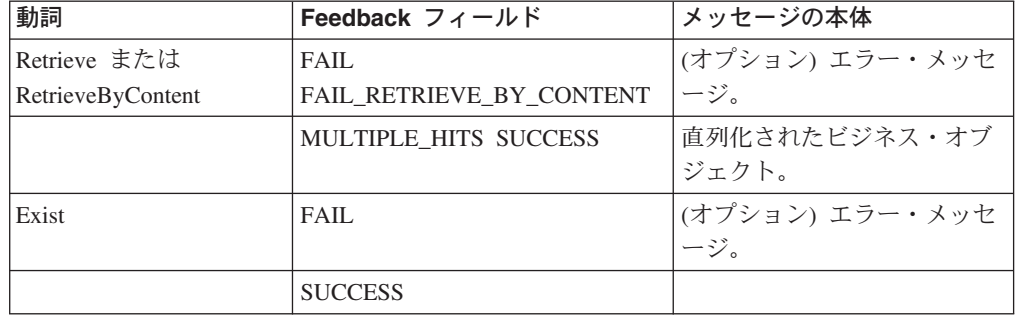

#### 共通の構成タスク

インストールが完了したコネクターを始動する前に、コネクターを構成する必要が あります。このセクションでは、ほとんどの開発者が実行する必要のある、構成と 始動に関するいくつかの作業について概要を説明します。

## アダプターのインストール

何をどこにインストールするかについての詳細は、 21 [ページの『第](#page-32-0) 2 章 アダプタ [ーのインストールおよび構成』を](#page-32-0)参照してください。

#### コネクター・プロパティーの構成

コネクターには、標準構成プロパティーとコネクター固有の構成プロパティーの 2 種類の構成プロパティーがあります。一部のプロパティーはデフォルト値を持って おり、変更を加えなくても使用できます。また、一部のプロパティーについては、 コネクターを実行する前に値を設定する必要があります。詳細については、 21 [ペー](#page-32-0) ジの『第 2 [章 アダプターのインストールおよび構成』を](#page-32-0)参照してください。

Adapter for WebSphere MQ のコネクター・プロパティーを構成する際には、次のこ とを確認してください。

- v コネクター・プロパティー HostName に指定した値が、使用している WebSphere MQ サーバーのホストの対応する値に一致している。
- v コネクター・プロパティー Port に指定した値が、使用しているキュー・マネージ ャーのリスナーのポートの対応する値に一致している。
- v コネクター・プロパティー Channel に指定した値が、使用しているキュー・マネ ージャーのサーバー接続チャネルと一致している。
- v コネクター・プロパティー InputQueue、InProgressQueue、ArchiveQueue、 ErrorQueue、および UnsubscribeQueue のキュー URI が有効であり、実際に存在 する。

#### 通知なしで要求を送信するためのコネクターの構成

通知なしで要求を送信 (デフォルト非同期モード、別名「fire and forget」) するよ うにコネクターを構成するには、次の作業を実行します。

- v 送信する要求を表しており、コネクター向けに構成したデータ・ハンドラーとの 互換性もあるビジネス・オブジェクトを作成します。
- v 静的メタオブジェクトまたは動的メタオブジェクトを使用して、宛先のキューと フォーマットを指定します。静的メタオブジェクトと動的メタオブジェクトの詳 細については、 38 [ページの『静的メタオブジェクトの作成の概要』と](#page-49-0) 40 [ページ](#page-51-0) [の『動的子メタオブジェクトの作成の概要』を](#page-51-0)参照してください。
- v (静的または動的) メタオブジェクト内のプロパティー ResponseTimeout を -1 に 設定します。この設定では、コネクターは発行したビジネス・オブジェクトの戻 りをチェックしません。
- v 詳細については、12 [ページの『](#page-23-0)Create、Update、および Delete』、 32 [ページの](#page-43-0) [『メタオブジェクトの構成』、](#page-43-0)および 49 ページの『第 3 [章 ビジネス・オブジェ](#page-60-0) [クトの作成および変更』を](#page-60-0)参照してください。

#### 要求を送信して通知を取得するためのコネクターの構成

要求を送信して通知を取得 (同期イベント処理) するようにコネクターを構成するに は、次の作業を実行します。

- v コネクターが応答を待機する時間を指示するために正の ResponseTimeout 値を指 定する点を除いて、『通知なしで要求を送信するためのコネクターの構成』の説 明にある手順に従います。
- v コネクターが予期する応答メッセージの具体的な詳細については、12 [ページの](#page-23-0) 『Create、Update[、および](#page-23-0) Delete』を参照してください。示されている要件を応答 メッセージが満たしていない場合、コネクターはエラーを報告したり、応答メッ

セージを認識できなかったりする可能性があります。 32 [ページの『メタオブジェ](#page-43-0) [クトの構成』と](#page-43-0) 49 ページの『第 3 [章 ビジネス・オブジェクトの作成および変](#page-60-0) [更』も](#page-60-0)参照してください。

#### 静的メタオブジェクトの構成

静的メタオブジェクトは、ユーザーがビジネス・オブジェクトに関して指定したア プリケーション固有の情報と、コネクターによるビジネス・オブジェクトの処理方 法についての情報を格納します。静的メタオブジェクトは、コネクターに、ビジネ ス・オブジェクトを処理するために必要なすべての情報を、コネクターの始動時に 提供します。

さまざまな種類のビジネス・オブジェクトの送信先であるキューが実装時にわかっ ている場合は、静的メタオブジェクトを使用します。このオブジェクトを作成およ び構成するには、次の作業を実行します。

- v 38 [ページの『静的メタオブジェクトの作成の概要』の](#page-49-0)手順に従います。
- コネクター固有のプロパティー ConfigurationMetaObject 内で静的メタオブジェク トの名前を指定することにより、コネクターが静的メタオブジェクトにサブスク ライブするようにします。詳細については、24 [ページの『コネクター固有のプロ](#page-35-0) [パティー』を](#page-35-0)参照してください。

#### 動的メタオブジェクトの構成

コネクターがシナリオに応じて異なるビジネス・オブジェクト処理を実行する必要 がある場合は、動的メタオブジェクトを使用します。これは、ビジネス・オブジェ クトに追加する子オブジェクトです。動的メタオブジェクトは、要求の処理方法を コネクターに (実行時に) 指示します。静的メタオブジェクトは、コネクターがビジ ネス・オブジェクトを処理するために必要なすべての情報を、コネクターに提供し ます。これに対して、動的メタオブジェクトは、特定のシナリオの処理を実行する ために必要なロジックの追加部分だけを提供します。動的メタオブジェクトを作成 および構成するには、次の作業を実行します。

- v 動的メタオブジェクトを作成し、それを子オブジェクトとして要求ビジネス・オ ブジェクトに追加します。
- v コラボレーションのプログラムに、動的メタオブジェクトをコネクターに対して 発行する前に、宛先キューやメッセージ・フォーマットなどの情報をそのメタオ ブジェクトに取り込むロジックを追加します。

コネクターは動的メタオブジェクトをチェックし、その情報を使用してビジネス・ オブジェクトの処理方法を判別します。詳細については、 40 [ページの『動的子メタ](#page-51-0) [オブジェクトの作成の概要』を](#page-51-0)参照してください。

#### **MQMD** フォーマットの構成

MQMD はメッセージ記述子です。MQMD には、メッセージがアプリケーション間 で送信されるときにアプリケーション・データに添付される制御情報が格納されま す。静的メタオブジェクトまたは動的メタオブジェクト内で、MQMD 属性 OutputFormat の値を指定する必要があります。詳細については、12 [ページの](#page-23-0) 『Create、Update[、および](#page-23-0) Delete』を参照してください。

## キュー **URI** の構成

WebSphere MQ 用のアダプターと共に使用するキューを構成するには、次の作業を 実行します。

• すべてのキューを URI (Uniform Resource Identifier) として指定します。構文は 次のとおりです。

queue://<キュー・マネージャー名>/<実際のキュー>

- v コネクター固有の構成プロパティーに、キュー・マネージャーのホストを指定し ます。
- ターゲット・アプリケーションが MQMD ヘッダーのみを予期していて、JMS ク ライアントが使用する拡張 MQRFH2 ヘッダーを処理できない場合 は、?targetClient=1 をキュー URI に付加します。詳細については、31 [ページ](#page-42-0) の『キューの [Uniform Resource Identifier \(URI\)](#page-42-0)』と WebSphere MQ のプログラ ミング・ガイドを参照してください。

## データ・ハンドラーの構成

データ・ハンドラーを構成する方法は 2 つあります。

- コネクター固有のプロパティー DataHandlerClassName 内で、データ・ハンドラ ー・クラス名を指定します。詳細については、24 [ページの『コネクター固有のプ](#page-35-0) [ロパティー』を](#page-35-0)参照してください。
- v または、コネクター固有のプロパティー DataHandlerMimeType および DataHandlerConfigMO 内で、MIME タイプとその MIME タイプの構成を定義す るデータ・ハンドラー・メタオブジェクトをそれぞれ指定します。詳細について は、「データ・ハンドラー・ガイド」を参照してください。

#### 始動スクリプトの変更

コネクターの始動方法の詳細については、 21 ページの『第 2 [章 アダプターのイン](#page-32-0) [ストールおよび構成』を](#page-32-0)参照してください。始動する前に、コネクター・プロパテ ィーを構成する必要があります。また、始動ファイルも変更する必要があります。

v クライアント・ライブラリーの格納場所が指定されるように、start\_connector スクリプトを変更してください。複数のバージョン、または現在使用している WebSphere MQ サーバーに対し、最新でないバージョンのクライアント・ライブ ラリーをインストールしないようにしてください。詳細については、45 [ページの](#page-56-0) [『始動ファイルの構成』を](#page-56-0)参照してください。

# <span id="page-32-0"></span>第 **2** 章 アダプターのインストールおよび構成

- v 『インストール作業の概要』
- v 『アダプターおよび関連ファイルのインストール』
- v 『インストール済みファイルの構造』
- 23 [ページの『コネクター構成』](#page-34-0)
- v 31 ページの『キューの [Uniform Resource Identifier \(URI\)](#page-42-0)』
- 29 [ページの『複数コネクター・インスタンスの作成』](#page-40-0)
- 32 [ページの『メタオブジェクトの構成』](#page-43-0)
- v 45 [ページの『始動ファイルの構成』](#page-56-0)
- v 45 [ページの『コネクターの始動』](#page-56-0)
- 46 [ページの『コネクターの停止』](#page-57-0)

この章では、コネクターのインストール方法および構成方法と、メッセージ・フロ ーをコネクターとともに動作させるための構成方法について説明します。

#### インストール作業の概要

WebSphere MQ 対応コネクターをインストールするには、以下の作業を行う必要が あります。

- v 統合ブローカーのインストール この作業では、WebSphere Business Integration シ ステムのインストールと統合ブローカーの始動を行います。作業の詳細について は、使用するブローカーおよびオペレーティング・システムのインストール文書 に説明があります。
- アダプターおよび関連ファイルのインストール この作業では、アダプターのファ イルをソフトウェア・パッケージから使用システムにインストールします。『ア ダプターおよび関連ファイルのインストール』を参照してください。

# アダプターおよび関連ファイルのインストール

WebSphere Business Integration adapter 製品のインストールの詳細については、以下 の WebSphere Business Integration Adapters Infocenter のサイトにある「*WebSphere Business Integration Adapters* インストール・ガイド」を参照してください。

http://www.ibm.com/websphere/integration/wbiadapters/infocenter

# インストール済みファイルの構造

以下のセクションでは、インストール後の製品のパスとファイル名について説明し ます。

注**:** Windows 環境でも UNIX 環境でも、一般に、WebSphere MQ と JMS は異な るディレクトリーにインストールされています。例えば AIX システムの場合、 デフォルトでは、WebSphere MQ は /var/mqm/ にインストールされ、JMS は /usr/mqm/java/lib にインストールされています。JMS のインストールを

/var/mqm/java/lib にリダイレクトすることにより、ルーチン /usr に関連す るシステム管理タスクによる削除を防止することができます。同様に Windows でも、通常、WebSphere MQ は ¥Program Files¥WebSphere MQ の下にインスト ールされ、JMS は ¥Program Files¥IBM¥MQSerires¥Java の下にインストールさ れます。これに従って、WebSphere MQ コネクター始動スクリプト内のクラス パスを変更してください。

#### **Windows** のファイル構造

インストーラーは、コネクターに関連付けられた標準ファイルをご使用のシステム にコピーします。

ユーティリティーにより、コネクターが *ProductDir*¥connectors¥WebSphereMQ ディ レクトリーにインストールされ、コネクターへのショートカットが「スタート」メ ニューに追加されます。

次の表に、コネクターが使用する Windows ファイル構造の説明と、インストーラ ーからコネクターのインストールを選択した場合に自動的にインストールされるフ ァイルを示します。

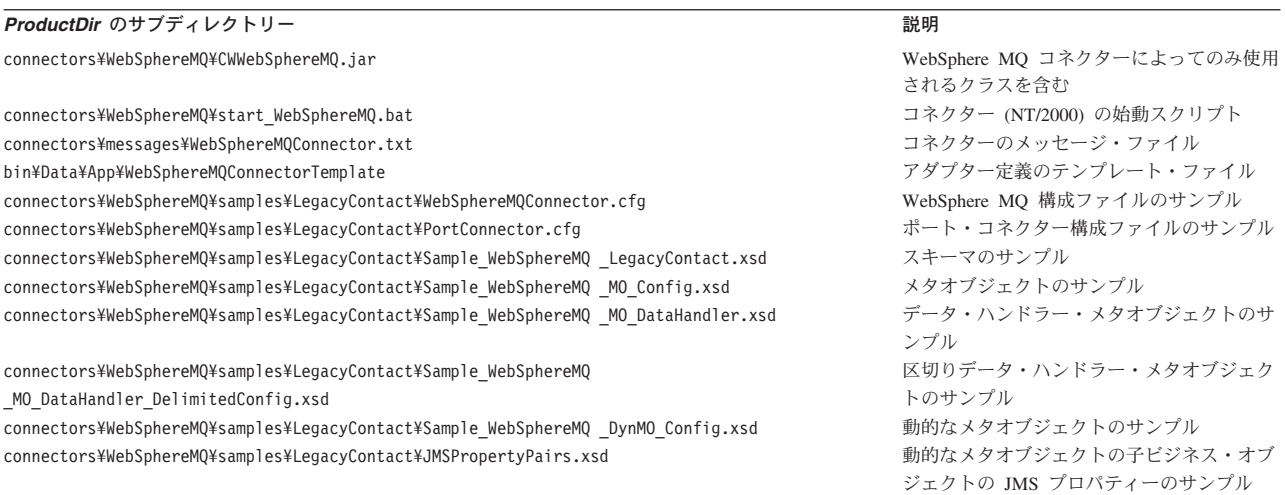

注**:** すべての製品のパス名は、使用システムで製品がインストールされたディレク トリーを基準とした相対パス名です。

#### **UNIX** のファイル構造

インストーラーは、コネクターに関連付けられた標準ファイルをご使用のシステム にコピーします。

ユーティリティーにより、コネクターが *ProductDir*/connectors/WebSphereMQ ディ レクトリーにインストールされます。

次の表に、コネクターが使用する UNIX ファイル構造の説明と、インストーラーか らコネクターのインストールを選択した場合に自動的にインストールされるファイ ルを示します。

<span id="page-34-0"></span>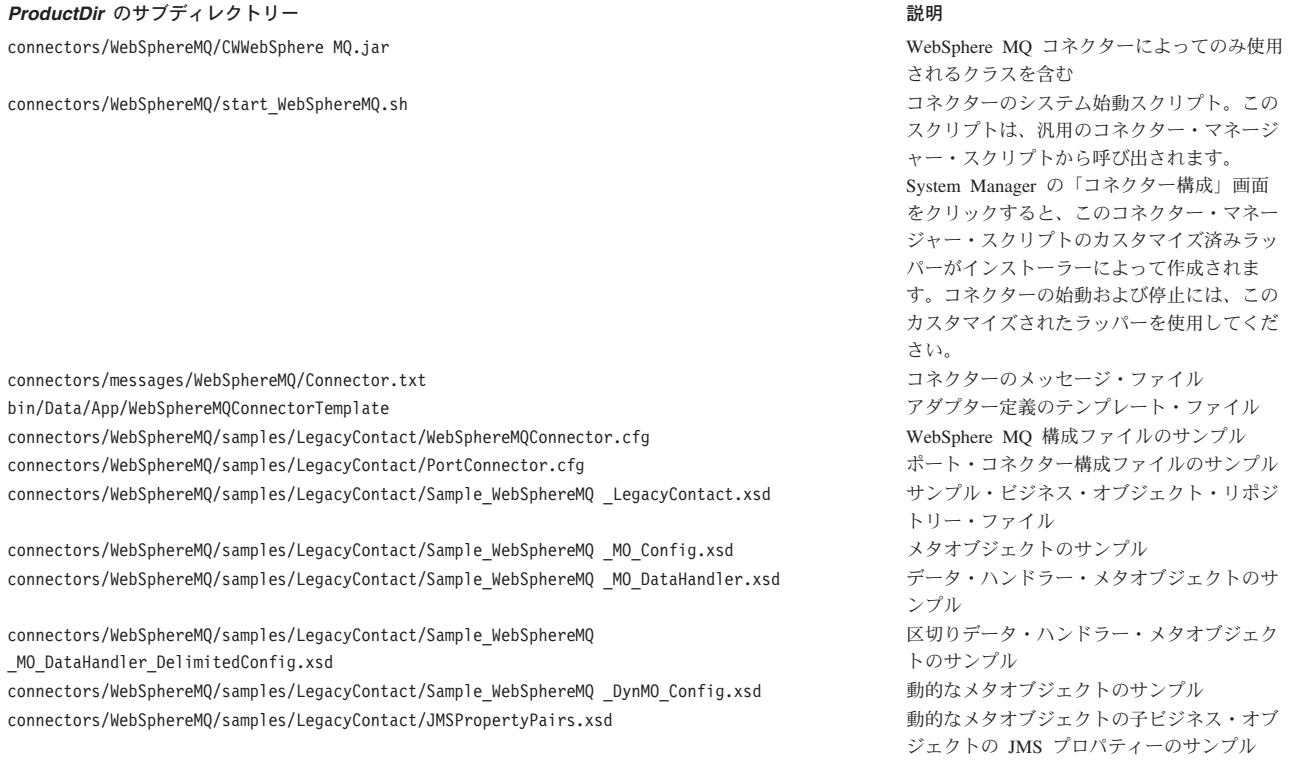

注**:** すべての製品のパス名は、使用システムで製品がインストールされたディレク トリーを基準とした相対パス名です。

## コネクター構成

コネクターの構成プロパティーには、標準構成プロパティーとアダプター固有の構 成プロパティーという 2 つのタイプがあります。アダプターを実行する前に、これ らのプロパティーの値を設定する必要があります。

コネクターのプロパティーを構成するには、Connector Configurator を使用します。

- v Connector Configurator の説明と段階的な手順については、 77 [ページの『付録](#page-88-0) B. [Connector Configurator](#page-88-0)』を参照してください。
- v 標準コネクター・プロパティーの説明については、 24 [ページの『標準コネクタ](#page-35-0) [ー・プロパティー』、](#page-35-0)および 57 ページの『付録 A. [コネクターの標準構成プロ](#page-68-0) [パティー』を](#page-68-0)参照してください。
- v コネクター固有のプロパティーの詳細については、 24 [ページの『コネクター固有](#page-35-0) [のプロパティー』を](#page-35-0)参照してください。

コネクターは、始動時に構成値を取得します。実行時セッション中に、1 つ以上の コネクター・プロパティーの値の変更が必要になることがあります。 AgentTraceLevel など一部のコネクター構成プロパティーへの変更は、即時に有効に なります。その他のコネクター・プロパティーへの変更を有効にするには、変更後 にコンポーネントまたはシステムを再始動する必要があります。あるプロパティー が動的 (即時に有効になる) か静的 (コネクター・コンポーネントまたはシステムを 再始動する必要がある) かを判別するには、Connector Configurator の「コネクタ ー・プロパティー」ウィンドウ内の「更新メソッド」列を参照してください。

## <span id="page-35-0"></span>標準コネクター・プロパティー

標準構成プロパティーにより、すべてのコネクターによって使用される情報が提供 されます。標準構成プロパティーの資料については、 57 [ページの『付録](#page-68-0) A. コネク [ターの標準構成プロパティー』を](#page-68-0)参照してください。

注**:** Connector Configurator で構成プロパティーを設定するときは、BrokerType プロ パティーで使用するブローカーを指定します。このプロパティーの値を設定す ると、使用するブローカーに関連するプロパティーが「Connector Configurator」 ウィンドウに表示されます。

# コネクター固有のプロパティー

コネクター固有の構成プロパティーには、コネクターが実行時に必要とする情報が 用意されています。コネクター固有の構成プロパティーは、エージェントを再コー ディングまたは再ビルドせずに、コネクター内部の静的情報またはロジックを変更 する手段にもなっています。

次の表に、アダプターのコネクター固有構成プロパティーを示します。プロパティ ーの説明については、以下の各セクションを参照してください。

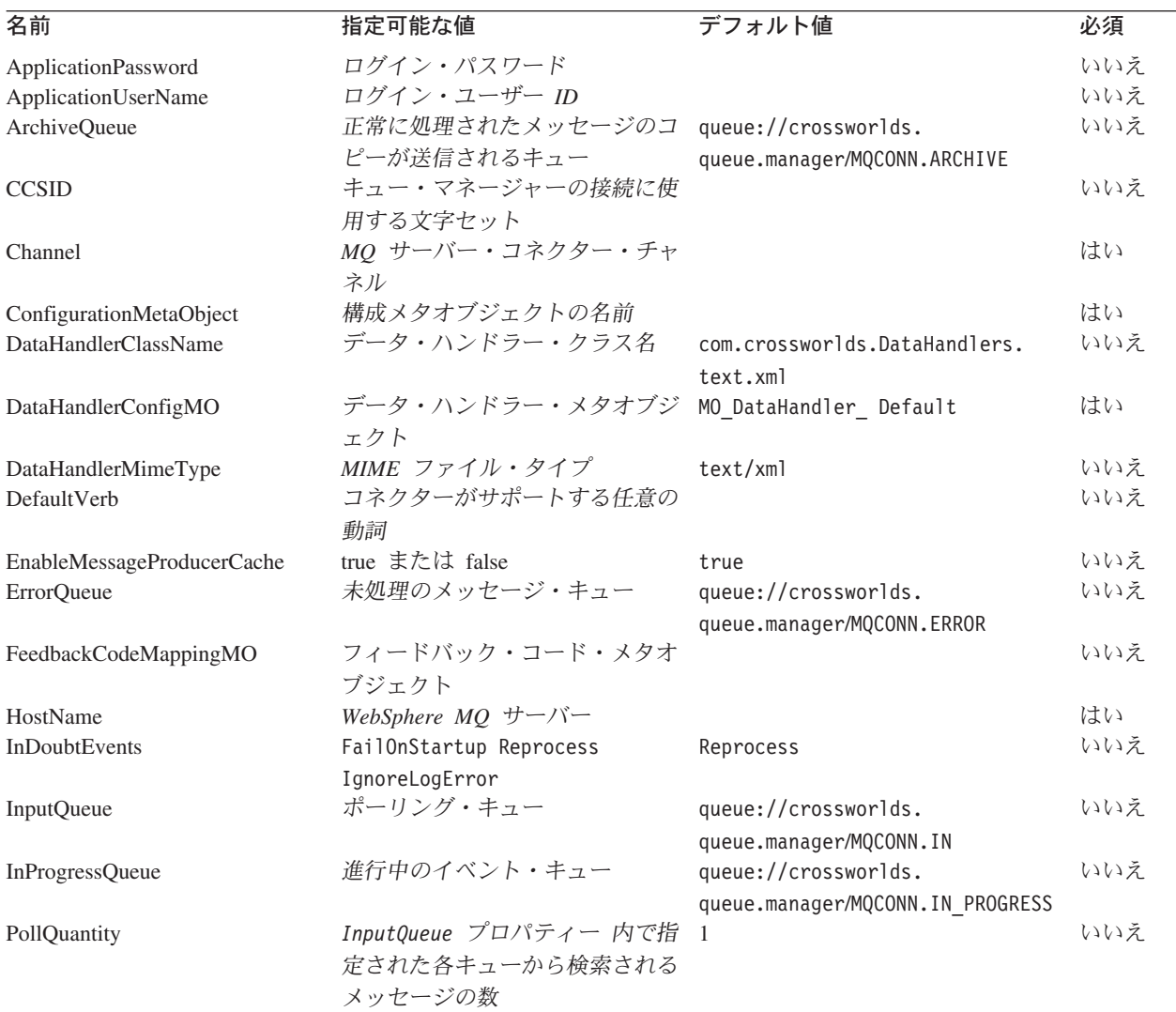
<span id="page-36-0"></span>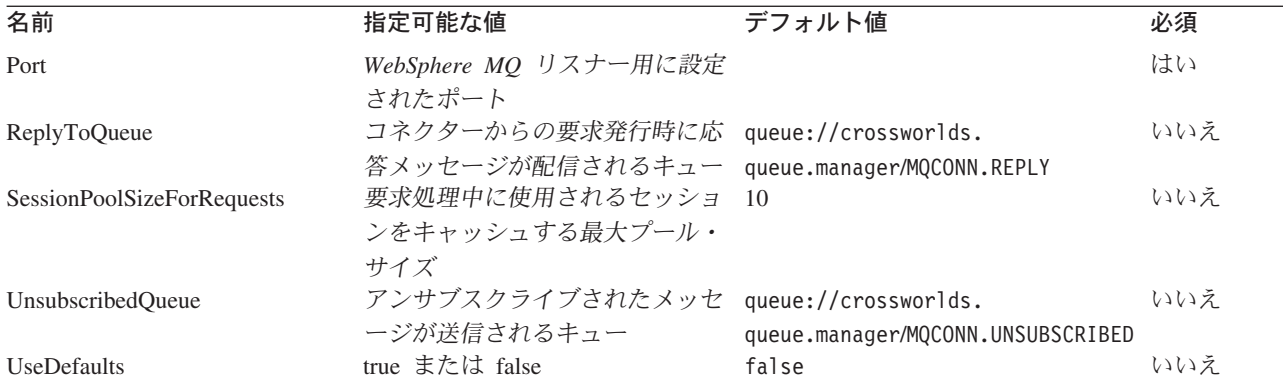

#### **ApplicationPassword**

WebSphere MQ にログインするために、UserID とともに使用されるパスワードで す。

デフォルト = 設定値なし

ApplicationPassword の値がブランクのままか、または除去された場合、コネクタ ーは WebSphere MQ によって提供されるデフォルトのパスワードを使用します。 注 \*

#### **ApplicationUserName**

WebSphere MQ にログインするために、Password とともに使用されるユーザー ID です。

デフォルト = 設定値なし

ApplicationUserName の値がブランクのままか、または除去された場合、コネクタ ーは WebSphere MQ によって提供されるデフォルトのユーザー ID を使用しま す。注 \*

#### **ArchiveQueue**

正常に処理されたメッセージのコピーが送信されるキューです。

デフォルト = queue://crossworlds.queue.manager/MQCONN.ARCHIVE

#### **CCSID**

キュー・マネージャーの接続に使用する文字セット。このプロパティーの値は、キ ュー URI 内の CCSID プロパティーの値と一致する必要があります。 31 [ページの](#page-42-0) 『キューの [Uniform Resource Identifier \(URI\)](#page-42-0)』を参照してください。

デフォルト = 設定値なし

#### **Channel**

コネクターが WebSphere MQ と通信するときに使用する MQ サーバー・コネクタ ー・チャネルです。

デフォルト = 設定値なし

Channel の値がブランクのままか、または除去された場合、コネクターは WebSphere MQ によって提供されるデフォルトのサーバー・チャネルを使用しま す。注 \*

#### **ConfigurationMetaObject**

コネクターの構成情報を含む静的なメタオブジェクトの名前です。

デフォルト = 設定値なし

#### **DataHandlerClassName**

ビジネス・オブジェクトとの間でのメッセージ変換に使用するデータ・ハンドラ ー・クラスです。

デフォルト = com.crossworlds.DataHandlers.text.xml

#### **DataHandlerConfigMO**

構成情報を提供するために、データ・ハンドラーに渡されるメタオブジェクト。

デフォルト = MO\_DataHandler\_Default

#### **DataHandlerMimeType**

使用すると、特定の MIME タイプに基づいたデータ・ハンドラーを要求できます。

デフォルト = text/xml

#### **DefaultVerb**

着信ビジネス・オブジェクト内に設定する動詞を指定します。ただし、この動詞が ポーリング中にデータ・ハンドラーにより設定されていないことが前提です。

デフォルト = 設定値なし

#### **EnableMessageProducerCache**

要求メッセージを送信するために、アダプターがメッセージ・プロジューサーのキ ャッシュを有効にすることを指定する boolean プロパティー。

デフォルト= true

#### **ErrorQueue**

処理されなかったメッセージが送信されるキューです。

デフォルト = queue://crossworlds.queue.manager/MQCONN.ERROR

#### **FeedbackCodeMappingMO**

メッセージの受信を InterChange Server に同期的に確認するために使用されるデフ ォルトのフィードバック・コードをオーバーライドして再割り当てするプロパティ ーです。このプロパティーを使用すると、フィードバック・コードを表示するため に各属性名を解釈するときのメタオブジェクトを指定できます。フィードバック・ コードの対応する値は、InterChange Server に渡される戻り状況値です。デフォルト

のフィードバック・コードのリストは、12 [ページの『同期デリバリー』を](#page-23-0)参照して ください。コネクターは、WebSphere MQ 固有のフィードバック・コードを表す以 下の属性値を受け入れます。

- MQFB\_APPL\_FIRST
- v MQFB\_APPL\_FIRST\_OFFSET\_*N*、*N* は整数 *(*MQFB\_APPL\_FIRST + *N* の値とし て解釈される*)*
- MQFB\_NONE
- MQFB PAN
- MQFB\_NAN

コネクターは、以下の WebSphere Business Integration システム固有の状況コード を、メタオブジェクトの属性値として受け入れます。

- SUCCESS
- $\cdot$  FAIL
- v APP\_RESPONSE\_TIMEOUT
- MULTIPLE HITS
- UNABLE\_TO\_LOGIN
- VALCHANGE
- VALDUPES

以下の表に、サンプル・メタオブジェクトを示します。

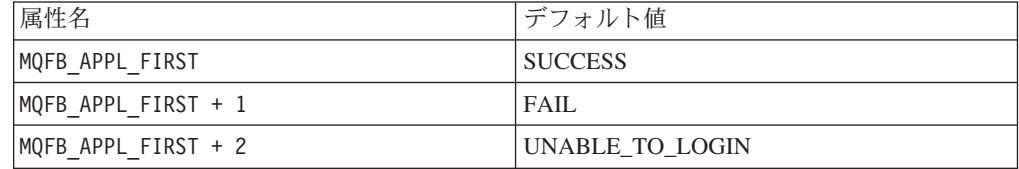

デフォルト = 設定値なし

#### **HostName**

WebSphere MQ をホスティングしているサーバーの名前です。

デフォルト = 設定値なし

#### **InDoubtEvents**

コネクターの予期しないシャットダウンのために、処理が完了していない進行中イ ベントの処理方法を指定します。初期化中に進行中のキューにイベントが見つかっ た場合に実行するアクションを、以下の 4 つから選択してください。

- v FailOnStartup。 エラーを記録し、即時にシャットダウンします。
- v Reprocess。 残っているイベントを最初に処理し、続いて入力キュー内のメッセ ージを処理します。
- v Ignore。 実行中のキューに残っているすべてのメッセージを破棄します。
- v LogError。 エラーを記録しますが、シャットダウンはしません。

デフォルト = Reprocess

#### <span id="page-39-0"></span>**InputQueue**

コネクターが新規のメッセージの有無を確認するためにポーリングするメッセー ジ・キューです。コネクターは、セミコロンで区切られた複数のキュー名を受け入 れます。例えば、MyQueueA、MyQueueB、および MyQueueC の 3 つのキューにポーリ ングするには、コネクター構成プロパティー *InputQueue* の値を MyQueueA;MyQueueB;MyQueueC とします。

InputQueue プロパティーが指定されていない場合、コネクターは正常に始動して警 告メッセージを印刷し、要求処理のみを実行します。この場合はイベント処理は実 行しません。

コネクターはラウンドロビン方式でキューをポーリングし、各キューから pollQuantity で指定された値を最大数とするメッセージを検索します。例えば、 *pollQuantity* が 2 であり、MyQueueA に 2 件のメッセージがあり、MyQueueB に 1 件のメッセージがあり、MyQueueC に 5 件のメッセージがある場合は、コネクター は以下のようにメッセージを取得します。

PollQuantity が 2 に設定されているため、コネクターは、pollForEvents への 1 回の 呼び出しごとに各キューからそれぞれ最大 2 つのメッセージを検索します。最初の サイクル (2 回のうちの 1 回目) では、コネクターは、MyQueueA、MyQueueB、お よび MyQueueC の各キューの 1 番目のメッセージを検索します。これによって、 ポーリングの第 1 ラウンドが完了します。PollQuantity が 1 に設定されている場 合、コネクターはこの時点で停止します。この例では PollQuantity が 2 に設定され ているため、コネクターは第 2 ラウンド (2/2 ラウンド) のポーリングを開始し、 MyQueueA と MyQueueC の各キューからそれぞれ 1 つずつのメッセージを検索し ます。このとき、MqQueueB は空になっているためスキップされます。すべてのキ ューを 2 回ずつポーリングしたら、メソッド pollForEvents への呼び出しは完了し ます。以下に、メッセージ検索の順序を示します。

- 1. MyQueueA から 1 件のメッセージ
- 2. MyQueueB から 1 件のメッセージ
- 3. MyQueueC から 1 件のメッセージ
- 4. MyQueueA から 1 件のメッセージ
- 5. 空になったため、MyQueueB をスキップ
- 6. MyQueueC から 1 件のメッセージ

デフォルト = queue://crossworlds.queue.manager/MQCONN.IN

#### **InProgressQueue**

処理中にメッセージが保留されるメッセージ・キューです。 System Manager を使 用してデフォルトの InProgressQueue 名をコネクター固有のプロパティーから除去 することにより、このキューなしで動作するようにコネクターを構成できます。こ のようにすると、始動時にイベントが保留されているときにコネクターをシャット ダウンするとイベント・デリバリーで問題が発生する場合があることを示す警告メ ッセージが出されます。

デフォルト = queue://crossworlds.queue.manager/MQCONN.IN\_PROGRESS

#### <span id="page-40-0"></span>**PollQuantity**

pollForEvents スキャン中に、InputQueue プロパティーで指定した各キューから取 得するメッセージの数です。

デフォルト = 1

#### **Port**

WebSphere MQ リスナー用に設定されたポートです。

デフォルト = 設定値なし

#### **ReplyToQueue**

コネクターからの要求発行時に応答メッセージが配信されるキューです。子動的メ タオブジェクトの属性を使用して応答を無視することもできます。このような属性 の詳細については、 42 ページの『JMS [ヘッダーと動的子メタオブジェクトの属](#page-53-0) [性』を](#page-53-0)参照してください。

デフォルト = queue://crossworlds.queue.manager/MQCONN.REPLY

#### **SessionPoolSizeForRequests**

要求処理中に使用されるセッションをキャッシュする最大プール・サイズ。

デフォルト = 10

#### **UnsubscribedQueue**

アンサブスクライブされたメッセージが送信されるキューです。

- デフォルト = queue://crossworlds.queue.manager/MQCONN.UNSUBSCRIBED
- 注**:** \* WebSphere MQ によって提供される値は誤っていたり不明である可能性があ るため、常にチェックする必要があります。値が誤っていたり不明な場合は、 値を暗黙的に指定してください。

#### **UseDefaults**

Create 操作の場合、UseDefaults を true に設定すると、コネクターは、各 isRequired ビジネス・オブジェクト属性に有効値またはデフォルト値が指定されて いるかどうかをチェックします。値が指定されている場合、Create 操作は成功しま す。このパラメーターを false に設定すると、コネクターは有効値の有無だけをチ ェックし、有効値が指定されていない場合、Create 操作は失敗します。デフォルト は false です。

# 複数コネクター・インスタンスの作成

コネクターの複数インスタンスの作成は、多くの点でカスタム・コネクターの作成 と似ています。以下に示すステップを実行することによって、コネクターの複数の インスタンスを作成して実行するように、ご使用のシステムを設定することができ ます。それには、以下の作業を行う必要があります。

- コネクター・インスタンスの新規ディレクトリーを作成する
- v 必要なビジネス・オブジェクト定義が存在することを確認する
- 新規コネクター定義ファイルを作成する
- 新規始動スクリプトを作成する

# <span id="page-41-0"></span>新規ディレクトリーの作成

コネクター・インスタンスごとにコネクター・ディレクトリーを作成する必要があ ります。このコネクター・ディレクトリーには、次の名前を付けなければなりませ ん。

ProductDir¥connectors¥connectorInstance

ここで、connectorInstance によりコネクター・インスタンスを一意に識別できま す。

コネクターに、コネクター固有のメタオブジェクトがある場合は、コネクター・イ ンスタンス用のメタオブジェクトを作成する必要があります。メタオブジェクトを ファイルとして保管する場合は、次のディレクトリーを作成して、ファイルをそこ に格納します。

ProductDir¥repository¥connectorInstance

#### ビジネス・オブジェクト定義の作成

プロジェクト内にコネクター・インスタンスごとのビジネス・オブジェクト定義が 存在しない場合は、ビジネス・オブジェクト定義を作成する必要があります。

- 1. 初期コネクターに関連付けられているビジネス・オブジェクト定義を変更する必 要がある場合は、適切なファイルをコピーし、Business Object Designer を使用 してそれらのファイルをインポートします。初期コネクターには任意のファイル をコピーできます。ファイルに変更を加えたら、名前変更してください。
- 2. 初期コネクターのファイルは、次のディレクトリーに入っていなければなりませ  $h_{\circ}$

ProductDir¥repository¥initialConnectorInstance

追加作成したファイルは、ProductDir¥repository の適切な connectorInstance サブディレクトリーに保管する必要があります。

#### コネクター定義の作成

Connector Configurator のコネクター・インスタンス用構成ファイル (コネクター定 義) を作成します。これを行うには、以下のステップを実行します。

- 1. 初期コネクターの構成ファイル (コネクター定義) をコピーし、ファイルを名前 変更する。
- 2. 各コネクター・インスタンスがサポートしているビジネス・オブジェクト (およ び関連メタオブジェクト) が正しくリストされていることを確認する。
- 3. 適宜コネクター・プロパティーをカスタマイズする。

#### 始動スクリプトの作成

始動スクリプトを作成するには、次の作業を実行します。

1. 初期コネクターの始動スクリプトをコピーし、そのファイルに次のコネクター・ ディレクトリー名が含まれる名前を付ける。

dirname

- <span id="page-42-0"></span>2. この始動スクリプトを 30 [ページの『新規ディレクトリーの作成』で](#page-41-0)作成したコ ネクター・ディレクトリーに置く。
- 3. 始動スクリプトのショートカットを作成する (Windows のみ)。
- 4. 初期コネクターのショートカット・テキストをコピーして、コマンド行から新規 コネクター・インスタンスに合うように初期コネクター名を変更する。

これにより、Integration Server で両方のコネクター・インスタンスを同時に実行で きます。

カスタム・コネクター作成の詳細については、「コネクター開発ガイド *(C++* 用*)*」 または「コネクター開発ガイド *(Java* 用*)*」を参照してください。

### キューの **Uniform Resource Identifier (URI)**

キューの URI は、シーケンス queue:// で始まり、それに続いて以下のものが記述 されます。

- キューが存在しているキュー・マネージャーの名前
- 別の /
- キューの名前
- (オプション) 残りのキュー・プロパティーの、名前と値のペアのリスト

例えば、次の URI を指定した場合、キュー・マネージャー crossworlds.queue.manager に存在するキュー IN に接続し、すべてのメッセージ が優先順位 5 の WebSphere MQ メッセージとして送信されます。 queue://crossworlds.queue.manager/MQCONN.IN?targetClient=1&priority=5

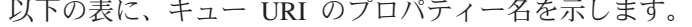

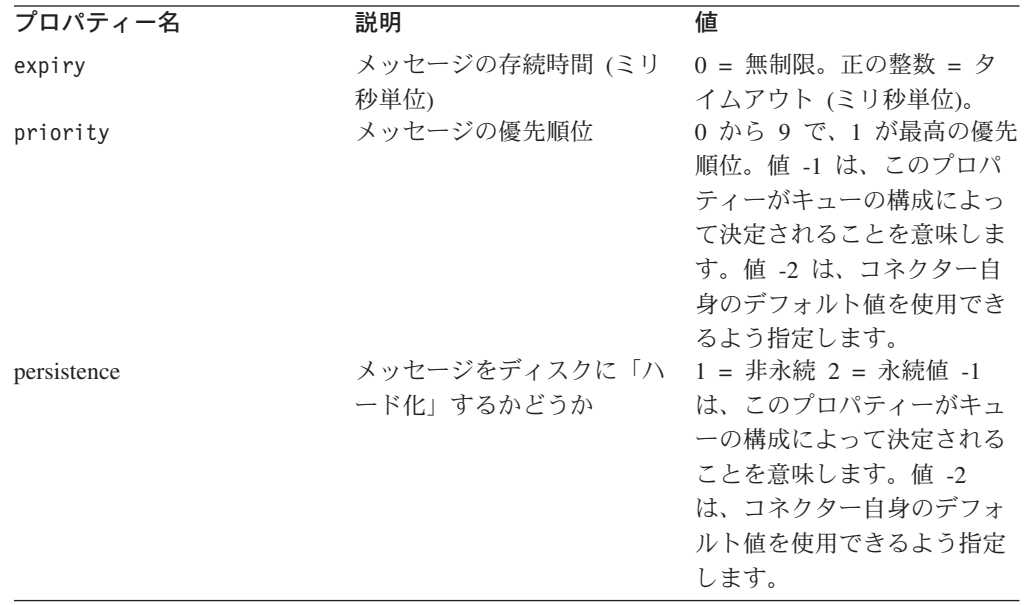

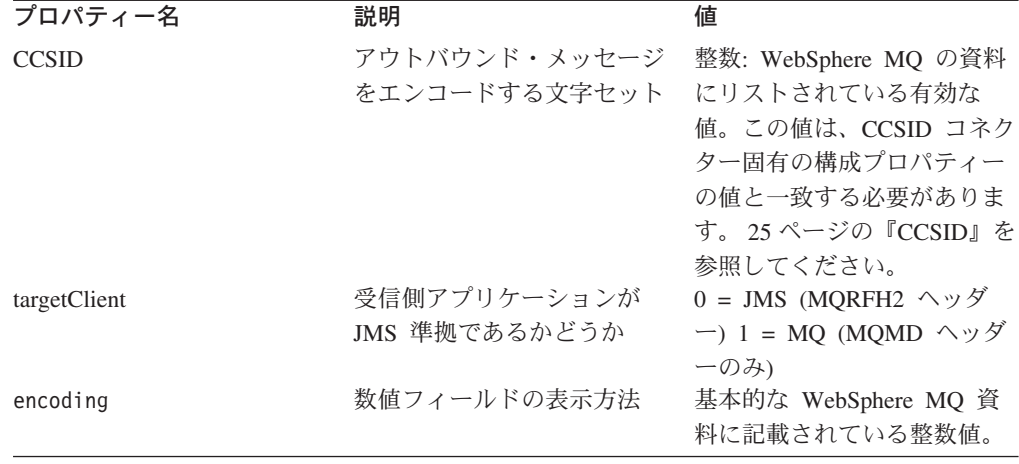

注**:** アダプターは、MQMessage 内のデータの文字セット (CCSID) またはエンコー ド属性を制御できません。データ変換はデータがメッセージ・バッファーから 検索されるかメッセージ・バッファーにデリバリーされるときに行われるた め、コネクターは JMS の IBM WebSphere MQ インプリメンテーションに依 存してデータ変換を行います (IBM WebSphere MQ Java クライアント・ライブ ラリーの資料を参照してください)。したがって、これらの変換は、ネイティブ WebSphere MQ API がオプション MQGMO CONVERT を使用して実行する変換と双 方向で等しくなければなりません。コネクターは、変換プロセスにおける差異 または失敗を制御できません。コネクターは、特別な変更を必要とせずに、 WebSphere MQ によってサポートされるすべての CCSID またはエンコードの メッセージ・データを検索できます。特定の CCSID またはエンコードのメッセ ージを送信するには、出力キューが完全修飾 URI であり、CCSID および encoding の値を指定している必要があります。コネクターはこの情報を WebSphere MQ に渡し、WebSphere MQ は MQMessage のデリバリーのために データをエンコードするときに (JMS API を介して) この情報を使用します。 多くの場合、CCSID およびエンコードのサポートの欠如は、IBM の Web サイ トから最新バージョンの IBM WebSphere MQ Java クライアント・ライブラリ ーをダウンロードすることによって解決できます。それでも CCSID およびエ ンコードに関する問題が解消されない場合は、IBM ソフトウェア・サポートに 連絡し、代替の Java Virtual Machine を使用してコネクターを実行することを 検討してください。

### メタオブジェクトの構成

コネクターは、メタオブジェクト・エントリーを使用して、メッセージに関連付け るビジネス・オブジェクトを決定します。メッセージの処理に使用されるビジネ ス・オブジェクトのタイプと動詞は、WebSphere MQ メッセージのヘッダーに含ま れる FORMAT フィールドによって決定されます。ビジネス・オブジェクト名と動詞 を格納するメタオブジェクト属性を構成し、WebSphere MQ メッセージ・ヘッダー の FORMAT フィールドのテキストに関連付けます。メタオブジェクト属性には、メ ッセージ処理のガイドラインも含まれます。

入力キューからメッセージが検索されると、コネクターは、FORMAT テキスト・フィ ールドに関連付けられているビジネス・オブジェクト名を調べます。次に、ビジネ

ス・オブジェクト名とともに、メッセージがデータ・ハンドラーに渡されます。ビ ジネス・オブジェクトにメッセージの内容が正常に取り込まれると、コネクターは そのビジネス・オブジェクトがサブスクライブされているかどうかをチェックして から、gotApplEvents() メソッドを使用して統合ブローカーにデリバリーします。

コネクターは、2 種類のメタオブジェクトを認識し、読み取ることができます。

- 静的なコネクター・メタオブジェクト
- 動的な子メタオブジェクト

動的な子メタオブジェクトの属性値は、静的なメタオブジェクトの属性値と重複 し、それらをオーバーライドします。

ご自分の実装にはどちらのメタオブジェクトが最適であるかを判断する際には、以 下のことを考慮してください。

- 静的メタオブジェクト
	- 各種メッセージのメタデータがすべて固定されており、かつ構成時に指定可能 である場合に役立ちます。
	- ビジネス・オブジェクト・タイプごとにしか値を指定できません。例えば、 Customer タイプのオブジェクトのすべてが同一の宛先に送られます。
- 動的メタオブジェクト
	- ビジネス・プロセスからメッセージ・ヘッダー内の情報にアクセスできます。
	- ビジネス・オブジェクト・タイプに関係なく、実行時にビジネス・プロセスで メッセージの処理を変更できます。例えば、動的メタオブジェクトを使用する と、アダプターに送信された Customer タイプのオブジェクトのそれぞれに、 別々の宛先を指定することができます。
	- サポートするビジネス・オブジェクトの構造を変更する必要があります。この 変更によって、マップとビジネス・プロセスの変更が必要になる場合がありま す。
	- カスタム・データ・ハンドラーに変更を加える必要があります。

### メタオブジェクト・プロパティー

[表](#page-45-0) 1 に、メタオブジェクトでサポートされるプロパティーをすべて含むリストを示 します。メタオブジェクトを実装するときには、これらのプロパティーの説明を参 照してください。メタオブジェクトには[、表](#page-45-0) 1 に示すプロパティーが 1 つ以上含ま れていなければなりません。

一部のプロパティーは、静的メタオブジェクトと動的メタオブジェクトのいずれか でしか使用できません。また、メッセージ・ヘッダーからの読み取りやメッセー ジ・ヘッダーへの書き込みが不可能なプロパティーもあります。特定のプロパティ ーについて、コネクターでどのように解釈および使用されるかを判断するには、 [1](#page-12-0) [ページの『第](#page-12-0) 1 章 概要』のイベント処理と要求処理に関する適切なセクションを 参照してください。

<span id="page-45-0"></span>表 *1. WebSphere MQ* アダプター・メタオブジェクトのプロパティー

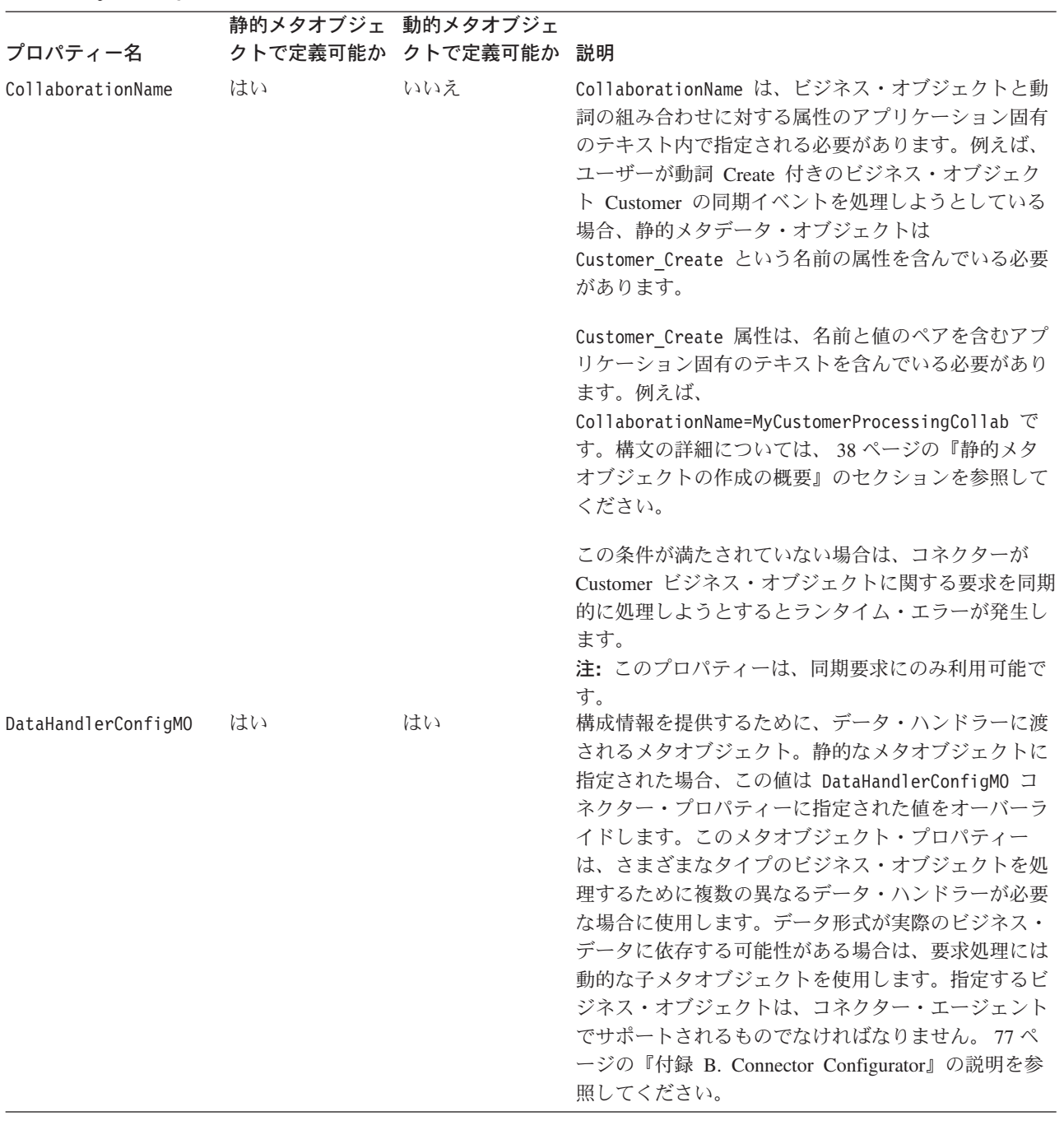

表 *1. WebSphere MQ* アダプター・メタオブジェクトのプロパティー *(*続き*)*

|                      |    | 静的メタオブジェ 動的メタオブジェ |                                                             |
|----------------------|----|-------------------|-------------------------------------------------------------|
| プロパティー名              |    | クトで定義可能か クトで定義可能か | 説明                                                          |
| DataHandlerMimeType  | はい | はい                | 使用すると、特定の MIME タイプに基づいたデー                                   |
|                      |    |                   | タ・ハンドラーを要求できます。メタオブジェクトに                                    |
|                      |    |                   | 指定されている場合、この値は DataHandlerMimeType                          |
|                      |    |                   | コネクター・プロパティーに指定されている値をオー                                    |
|                      |    |                   | バーライドします。このメタオブジェクト・プロパテ                                    |
|                      |    |                   | イーは、さまざまなタイプのビジネス・オブジェクト                                    |
|                      |    |                   | を処理するために複数の異なるデータ・ハンドラーが                                    |
|                      |    |                   | 必要な場合に使用します。データ形式が実際のビジネ                                    |
|                      |    |                   | ス・データに依存する可能性がある場合は、要求処理                                    |
|                      |    |                   | には動的な子メタオブジェクトを使用します。<br>DataHandlerConfigMO に指定されたビジネス・オブジ |
|                      |    |                   | ェクトは、このプロパティーの値に対応する属性を含                                    |
|                      |    |                   | める必要があります。77 ページの『付録 B.                                     |
|                      |    |                   | Connector Configurator』の説明を参照してください。                        |
| DataHandlerClassName | はい | はい                | 77 ページの『付録 B. Connector Configurator』の説明                    |
|                      |    |                   | を参照してください。                                                  |
| InputFormat          | はい | はい                | 特定のビジネス・オブジェクトに関連付けるインバウ                                    |
|                      |    |                   | ンド (イベント) メッセージのフォーマットまたはタ                                  |
|                      |    |                   | イプです。この値は、メッセージ内容の識別に役立つ                                    |
|                      |    |                   | ものであり、メッセージを生成するアプリケーション                                    |
|                      |    |                   | によって決まります。検索されたメッセージがこのフ                                    |
|                      |    |                   | ォーマットである場合、そのメッセージは(可能であ                                    |
|                      |    |                   | れば)特定のビジネス・オブジェクトに変換されま                                     |
|                      |    |                   | す。ビジネス・オブジェクトにこのフォーマットが指                                    |
|                      |    |                   | 定されていない場合、コネクターは特定のビジネス·                                    |
|                      |    |                   | オブジェクトのサブスクリプション・デリバリーを処                                    |
|                      |    |                   | 理しません。このプロパティーを設定するときは、デ                                    |
|                      |    |                   | フォルトのメタオブジェクト変換プロパティーを使用                                    |
|                      |    |                   | しないでください。デフォルトのメタオブジェクト変                                    |
|                      |    |                   | 換プロパティーの値は、着信メッセージをビジネス・                                    |
|                      |    |                   | オブジェクトに一致させるために使用されます。コネ                                    |
|                      |    |                   | クターがメッセージのフォーマットを定義していると<br>見なすフィールドは、コネクター固有のプロパティー        |
|                      |    |                   | MessageFormatProperty を使用してユーザーが定義でき                        |
|                      |    |                   | ます。                                                         |
| OutputFormat         | はい | はい                | アウトバウンド・メッセージに取り込まれるフォーマ                                    |
|                      |    |                   | ットです。OutputFormat が指定されていない場合、                              |
|                      |    |                   | 使用可能であれば入力フォーマットが使用されます。                                    |

表 *1. WebSphere MQ* アダプター・メタオブジェクトのプロパティー *(*続き*)*

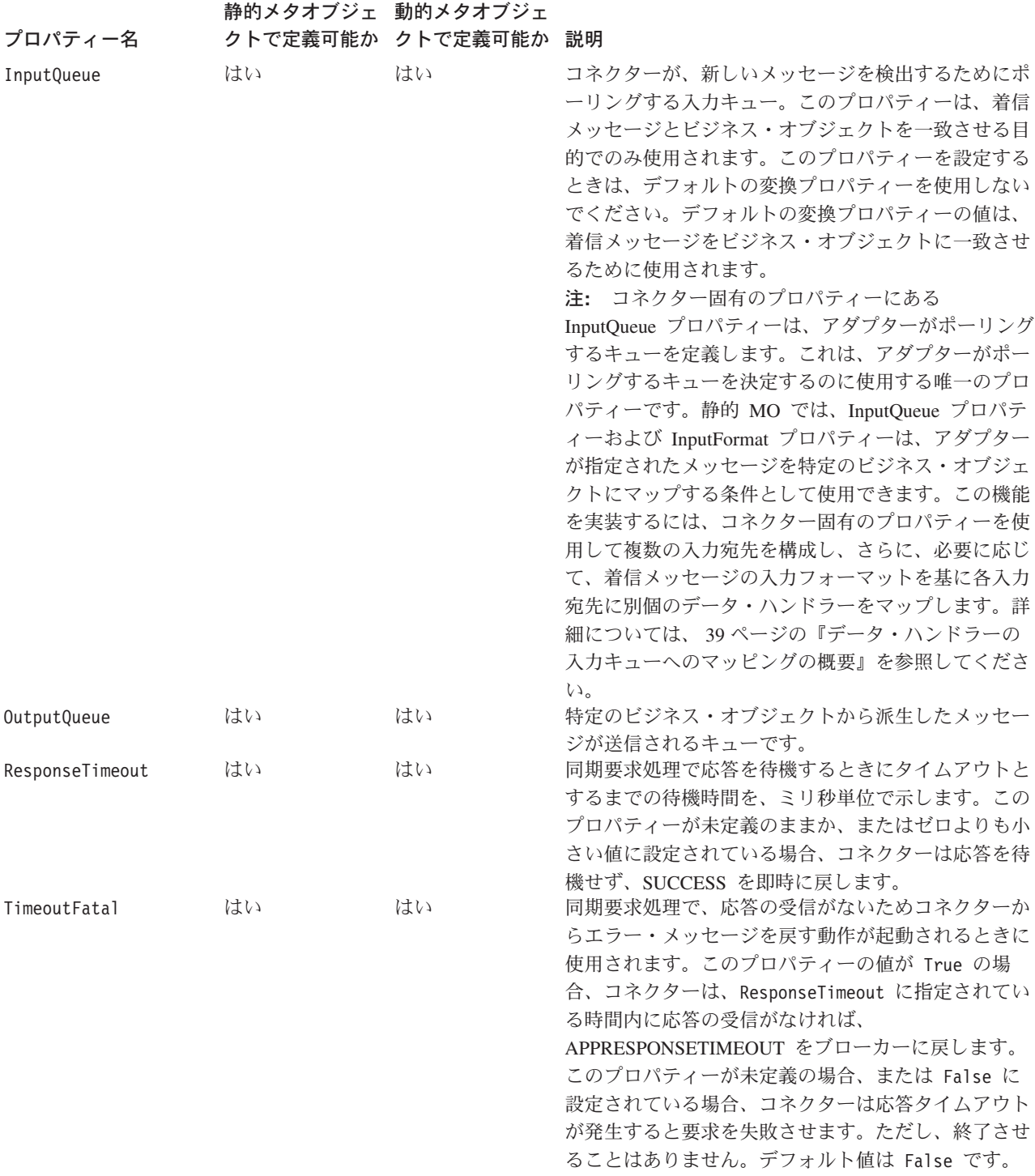

表 *1. WebSphere MQ* アダプター・メタオブジェクトのプロパティー *(*続き*)*

|                      | 静的メタオブジェ 動的メタオブジェ |                   |                                                                                                    |  |
|----------------------|-------------------|-------------------|----------------------------------------------------------------------------------------------------|--|
| プロパティー名              |                   | クトで定義可能か クトで定義可能か | 説明                                                                                                    |  |
| DataEncoding         | はい                | はい                | DataEncoding は、メッセージの読み取りおよび書き<br>込みに使用されるエンコードです。このプロパティー<br>が静的メタオブジェクトで指定されていない場合、コ<br>ネクターは特定のエンコードを使用せずにメッセージ<br>を読み取ろうとします。動的子メタオブジェクトで定<br>義された DataEncoding は、静的メタオブジェクトで<br>定義された値をオーバーライドします。デフォルト値<br>は Text です。この属性の値のフォーマットは、<br>messageType[:enc] です。例えば、Text:IS08859 1、<br>Text:UnicodeLittle、Text、または Binary のように<br>なります。このプロパティーは内部的に InputFormat<br>プロパティーに関連します。InputFormat ごとに 1<br>つの DataEncoding のみを指定します。 |  |
|                      |                   |                   | 以下に示すのは、JMS メッセージ・ヘッダーのみにマップされるフィールドです。具体的な説明や値の解釈などの詳細                                                                                                    |  |
|                      |                   |                   | 情報については、JMS API の仕様を参照してください。フィールドによっては、JMS プロバイダー間で解釈が異なる                                                                                                    |  |
|                      |                   |                   | ことがあります。ご使用の JMS プロバイダーの資料を参照して、解釈の違いがないかどうかを確認してください。                                                                                                    |  |
| <b>ReplyToQueue</b>  |                   | はい                | 要求に対する応答メッセージの送信先となるキューで<br>す。                                                                                                    |  |
| Type                 |                   | はい                | メッセージのタイプです。通常はユーザーが定義でき<br>ます (JMS プロバイダーによって異なります)。                                                                                                    |  |
| MessageID            |                   | はい                | メッセージの固有 ID です (特定の JMS プロバイダ<br>ーでのみ有効)。                                                                                                    |  |
| CorrelationID        | はい                | はい                | 応答メッセージで、その応答の開始理由にあたる要求<br>メッセージの ID を示すために使用されます。                                                                                                    |  |
| Delivery Mode        | はい                | はい                | メッセージを MOM システム内で永続化するかどう<br>かを指定します。許容値は次のとおりです。<br>$1 = 1 + \frac{1}{2}$ /<br>$2 = \mathit{\grave{\pi}}$ 続<br>その他の値も使用できる場合があります (JMS プロバ<br>イダーによって異なります)。                                                                                                    |  |
| Priority             |                   | はい                | メッセージの優先順位を数値で表現したものです。許<br>容値は 0 から 9 です (数値が大きいほど優先順位が<br>高まります)。                                                                                                    |  |
| Destination          |                   | はい                | MOM システム内でのメッセージの現在の位置 (除去<br>済みの場合は除去直前の位置)です。                                                                                                    |  |
| Expiration           |                   | はい                | メッセージの存続時間です。                                                                                                    |  |
| Redelivered          |                   | はい                | 以前に JMS プロバイダーからクライアントに対して<br>メッセージのデリバリーが試行されたが、受取の確認<br>がなかった可能性が高いことを示すものです。                                                                                                    |  |
| Timestamp            |                   | はい                | メッセージが JMS プロバイダーに渡された時刻で<br>す。                                                                                                    |  |
| UserID               |                   | はい                | メッセージを送信したユーザーの ID です。                                                                                                    |  |
| AppID                |                   | はい                | メッセージを送信したアプリケーションの ID です。                                                                                                    |  |
| DeliveryCount        |                   | はい                | デリバリーを試行した回数です。                                                                                                    |  |
| GroupID              |                   | はい                | メッセージ・グループの ID です。                                                                                                    |  |
| GroupSeq             |                   | はい                | GroupID に指定されたメッセージ・グループにおける<br>順位です。                                                                                                    |  |
| <b>JMSProperties</b> |                   | はい                | 42 ページの『JMS プロパティー』を参照してくださ<br>いい。                                                                                                    |  |

### <span id="page-49-0"></span>静的メタオブジェクトの作成の概要

WebSphere MQ アダプター構成のメタオブジェクトは、さまざまなビジネス・オブ ジェクト用に定義された変換プロパティーのリストで構成されます。静的メタオブ ジェクトのサンプルを参照するには、Business Object Designer を起動し、アダプタ ーに付属しているサンプル

connectors¥WebSpereMQ¥samples¥LegacyContact¥WebSpereMQ\_MO\_Config.xsd を開き ます。

コネクターがサポートする静的メタオブジェクトは、常に 1 つだけです。静的メタ オブジェクトを実装するには、そのメタオブジェクトの名前を、コネクター・プロ パティー ConfigurationMetaObject に指定します。

静的メタオブジェクトは、各属性が、それぞれ 1 つのビジネス・オブジェクトと動 詞の組み合わせを、そのオブジェクトの処理に関連するメタデータのすべてととも に示す構造になっています。各属性の名前は、Customer Create のように、ビジネ ス・オブジェクト・タイプと動詞の間を下線で区切った名前にする必要がありま す。属性のアプリケーション固有情報には、このオブジェクトと動詞の固有の組み 合わせに対して指定するメタデータ・プロパティーを表す名前と値のペアを、セミ コロンで区切って 1 つ以上含める必要があります。

表 *2.* 静的メタオブジェクト構造

| 属性名                                      | アプリケーション固有のテキスト                        |
|------------------------------------------|----------------------------------------|
| <br>shusiness object type> <verb></verb> | property=value; property=value;        |
| <br>shusiness object type> <verb></verb> | $property = value; property = value; $ |

例えば、次のようなメタオブジェクトがあるとします。

表 *3.* 静的メタオブジェクト構造のサンプル

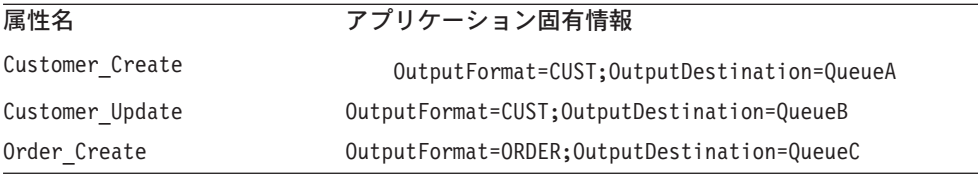

このサンプルのメタオブジェクトは、タイプが Customer で動詞が Create の要求 ビジネス・オブジェクトを受信したときは、そのオブジェクトをフォーマットが CUST のメッセージに変換して宛先 QueueA に入れる必要があることを、コネクター に対して通知します。Customer タイプのオブジェクトの動詞が Update である場 合、変換後のメッセージは QueueB に入れられます。オブジェクトのタイプが Order で動詞が Create である場合には、コネクターはそのオブジェクトをフォー マットが ORDER のメッセージに変換し、QueueC にデリバリーします。それ以外の ビジネス・オブジェクトがコネクターに渡された場合には、アンサブスクライブさ れているものとして処理されます。

また、Default 属性を 1 つ指定して、アプリケーション固有情報 (ASI) のプロパテ ィーを 1 つ以上割り当てることもできます。このデフォルト属性のプロパティー と、オブジェクトと動詞の組み合わせごとの属性のプロパティーが結合されて、メ タオブジェクトの属性の最終的なプロパティーになります。オブジェクトと動詞の

<span id="page-50-0"></span>組み合わせに関係なく汎用的に適用するプロパティーが 1 つ以上ある場合には、こ のデフォルト属性を使用すると便利です。次の例の場合、コネクターは、オブジェ クトと動詞の組み合わせ Customer\_Create と Order\_Create については、それぞれ に個別に指定されているメタオブジェクト・プロパティーに加えて OutputDestination=QueueA が指定されていると見なします。

表 *4.* 静的メタオブジェクト構造のサンプル

| 属性名             | アプリケーション固有情報             |
|-----------------|--------------------------|
| Default         | OutputDestination=QueueA |
| Customer Update | OutputFormat=CUST        |
| Order Create    | OutputFormat=ORDER       |

静的メタオブジェクトにアプリケーション固有情報として指定できるプロパティー は、34 [ページの表](#page-45-0) 1 に記載されています。

注**:** 静的なメタオブジェクトが指定されていない場合、コネクターはポーリング中 にある特定のメッセージ・フォーマットを特定のビジネス・オブジェクト・タ イプにマップできません。この場合、コネクターはビジネス・オブジェクトを 指定せずに、メッセージ・テキストを構成済みのデータ・ハンドラーに渡しま す。データ・ハンドラーがテキストのみに基づいたビジネス・オブジェクトを 作成できない場合、コネクターはこのメッセージ・フォーマットが認識されて いないことを表すエラーを報告します。

### 静的メタオブジェクトの作成のステップ

静的メタオブジェクトを実装するには、以下の手順を実行します。

- 1. Business Object Designer を起動します。詳細については、「ビジネス・オブジ ェクト開発ガイド」を参照してください。
- 2. サンプルのメタオブジェクト connectors¥WebSphereMQ¥samples¥LegacyContact¥Sample\_WebSphereMQ \_MO\_Config.xsd を開きます。
- 3. 必要な要件が反映されるように属性と ASI を編集して ( 34 [ページの表](#page-45-0) 1 を参 照)、メタオブジェクト・ファイルを保管します。
- 4. 保管したメタオブジェクト・ファイルの名前を、コネクター・プロパティー ConfigurationMetaObject の値に指定します。

## データ・ハンドラーの入力キューへのマッピングの概要

静的メタオブジェクトのアプリケーション固有情報で InputQueue プロパティーを使 用することにより、データ・ハンドラーと入力キューを関連付けることができま す。この機能は、異なる書式や変換要件を持つ複数の取引先と取り引きする場合に 役立ちます。

# データ・ハンドラーの入力キューへのマッピングのステップ

データ・ハンドラーを InputQueue にマップするには、以下の手順を実行します。

1. コネクター固有のプロパティー ( 28 [ページの『](#page-39-0)InputQueue』参照) を使用して 1 つ以上の入力キューを構成します。

- 2. **Business Object Designer** で、適切な静的メタオブジェクトを開きます。
- 3. 静的メタオブジェクトのそれぞれの入力キューについて、アプリケーション固有 情報に、キュー・マネージャー、入力キュー名、データ・ハンドラーのクラス 名、および MIME タイプを指定します。

例えば、次に示す静的メタオブジェクトの属性は、データ・ハンドラーと、 CompReceipts という名前の InputQueue を関連付けています。

```
[Attribute]
Name = Cust_Create
Type = StringCardinality = 1
MaxLength = 1
IsKey = false
IsForeignKey = false
IsRequired = false
AppSpecificInfo = InputQueue=queue://queue.manager/CompReceipts;DataHandlerClassName=
com.crossworlds.DataHandlers.WBIMB.disposition_notification;DataHandlerMimeType=
message/
disposition notification
IsRequiredServerBound = false
[End]
```
### 動的子メタオブジェクトの作成の概要

静的メタオブジェクトを使用して必要なメタデータを指定することが困難または実 行不可能な場合には、実行時に、ビジネス・オブジェクト・インスタンスごとにデ リバリーされるメタデータをコネクターで受信することもできます。

動的メタオブジェクトを使用すると、要求処理では、コネクターがビジネス・オブ ジェクトの処理に使用するメタデータを要求ごとに変更できるようになります。ま た、イベント処理では、イベント・メッセージに関する情報の検索が可能になりま す。

コネクターは、コネクターに渡されるトップレベルのビジネス・オブジェクトに子 として追加された動的メタオブジェクトから、変換プロパティーを認識して読み取 ります。この動的な子メタオブジェクトの属性値は、コネクターの構成に使用され る静的なメタオブジェクトに指定可能であった変換プロパティーと重複します。

動的な子メタオブジェクトのプロパティーは静的なメタオブジェクトから検出され るプロパティーをオーバーライドするため、動的な子メタオブジェクトを指定する 場合は、静的なメタオブジェクトを指定するコネクター・プロパティーを組み込む 必要はありません。したがって、動的な子メタオブジェクトは、静的なメタオブジ ェクトとは無関係に使用することができ、その逆もまた同様です。

動的メタオブジェクトにアプリケーション固有情報として指定できるプロパティー は、 34 [ページの表](#page-45-0) 1 に記載されています。

以下の属性は JMS および WebSphere MQ ヘッダー・プロパティーを反映してお り、動的メタオブジェクトで認識されます。

表 *5.* 動的メタオブジェクト・ヘッダー属性

| ヘッダー属性名       |           | 対応する JMS ヘッダー    |  |
|---------------|-----------|------------------|--|
| CorrelationID | 読み取り/書き込み | JMSCorrelationID |  |

<span id="page-52-0"></span>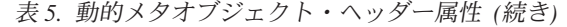

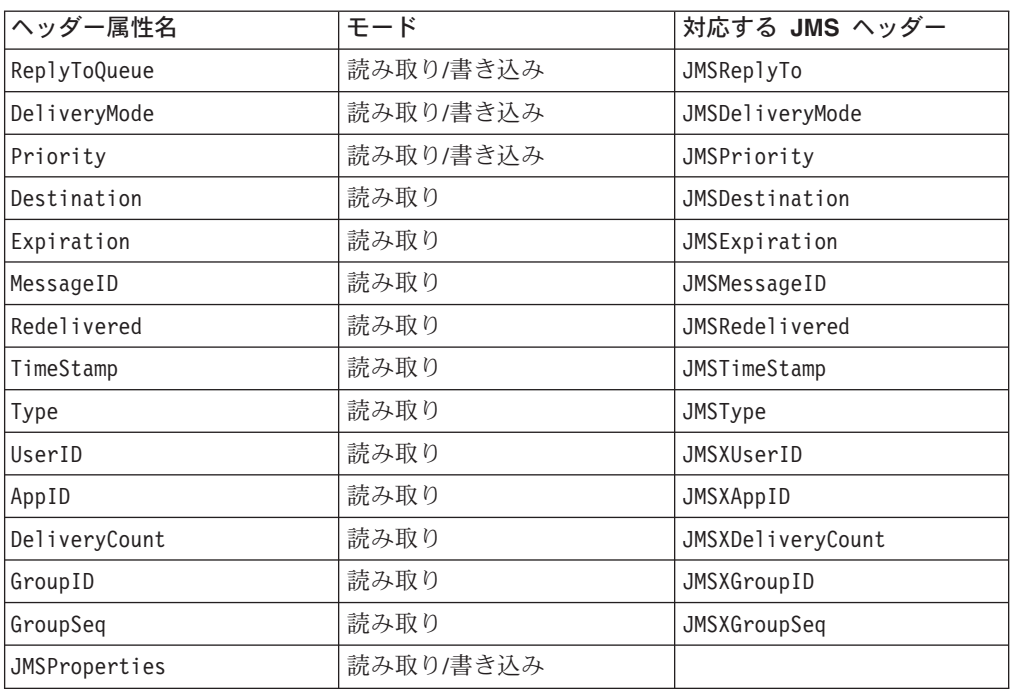

読み取り専用属性は、イベント通知中にメッセージ・ヘッダーから読み取られ、動 的メタオブジェクトに書き込まれます。これらのプロパティーは、要求処理中に応 答メッセージが発行されたときに動的メタオブジェクトも設定します。読み取り/書 き込み属性は、要求処理中に作成されるメッセージ・ヘッダーで設定されます。イ ベント通知中は、読み取り/書き込み属性はメッセージ・ヘッダーから読み取られ、 動的メタオブジェクトを設定します。

動的メタオブジェクトは、各属性がそれぞれ 1 つのメタデータ・プロパティーと値 を meta-object property name =meta-object property value の形式で表す構造に なっています。

注: IBM WebSphere の標準のデータ・ハンドラーは、いずれも、cw\_mo\_ タグを認 識すると、その後に指定されている動的メタオブジェクトを表す属性をビジネ ス・データ用の属性として処理しないように設計されています。アダプターで 使用するカスタム・データ・ハンドラーを開発するときは、同様に設計する必 要があります。

#### ポーリング時の動的子メタオブジェクトの取り込み

ポーリング中に検索されたメッセージについてさらに詳しい情報をコラボレーショ ンに提供するため、コネクターは、作成されたビジネス・オブジェクトに動的なメ タオブジェクトが定義済みである場合、その特定の属性に値を取り込みます。

表 6 に、動的子メタオブジェクトがポーリングのためにどのように構成されるかを 示します。

表 *6.* ポーリング用の動的子メタオブジェクトの構造

| プロパティー名            | サンプル値          |
|--------------------|----------------|
| <b>InputFormat</b> | CUST IN<br>$-$ |

<span id="page-53-0"></span>表 *6.* ポーリング用の動的子メタオブジェクトの構造 *(*続き*)*

| プロパティー名                | サンプル値        |
|------------------------|--------------|
| InputQueue             | MYInputQueue |
| <b>OutputFormat</b>    | CxIgnore     |
| <b>OutputQueue</b>     | CxIgnore     |
| <b>ResponseTimeout</b> | CxIgnore     |
| <b>TimeoutFatal</b>    | CxIgnore     |
|                        |              |

[表](#page-52-0)6 に示すように、動的子メタオブジェクトに、追加属性 Input Format および InputQueue を定義することができます。Input\_Format には検索されたメッセージ のフォーマットが取り込まれ、InputQueue 属性には特定のメッセージが検索された キューの名前が含まれます。これらのプロパティーが子メタオブジェクトで定義さ れていない場合は、これらのプロパティーは取り込まれません。

シナリオ例:

- コネクターは、キュー MyInputQueue からフォーマット CUST IN でメッセージを 取得します。
- v コネクターはこのメッセージを Customer ビジネス・オブジェクトに変換し、ア プリケーション固有のテキストを調べてメタオブジェクトが定義されているかど うかを判断します。
- v メタオブジェクトが定義されている場合、コネクターはこのメタオブジェクトの インスタンスを作成し、定義に基づいて InputQueue および InputFormat 属性に 値を取り込んで、ビジネス・オブジェクトを使用可能なコラボレーションにパブ リッシュします。

#### **JMS** ヘッダーと動的子メタオブジェクトの属性

動的メタオブジェクトに属性を追加すると、メッセージ・トランスポートの詳細情 報を取得したりメッセージ・トランスポートを詳細に制御したりすることができま す。このセクションでは、これらの属性、および属性がイベント通知と要求処理に 及ぼす影響について説明します。

*JMS* プロパティー*:* 動的メタオブジェクトの他の属性と異なり、JMSProperties は単一カーディナリティー子オブジェクトを定義する必要があります。この子オブ ジェクトの各属性は、以下のように JMS メッセージ・ヘッダーの可変部分で読み 取り/書き込みを行う単一プロパティーを定義する必要があります。

- 1. 属性の名前はセマンティック値を持ちません。
- 2. 属性のタイプは、JMS プロパティー・タイプに無関係に必ず String でなけれ ばなりません。
- 3. 属性のアプリケーション固有情報は、属性をマップする JMS メッセージ・プロ パティーの名前と形式を定義する 2 つの名前と値の組を含まなければなりませ ん。名前はユーザーが定義できます。値の型は次のいずれかでなければなりませ  $h_{\circ}$ 
	- Boolean
	- String
	- v Int
	- Float
- Double
- Long
- Short
- Byte

以下の表に、JMSProperties オブジェクトの属性に対して定義する必要があるアプ リケーション固有情報プロパティーを示します。

表 *7. JMS* プロパティー属性のアプリケーション固有情報

| 属性   | 指定可能な値                                                                        | <b>ASI</b>                                                       | コメント                                                                                                    |
|------|-------------------------------------------------------------------------------|------------------------------------------------------------------|----------------------------------------------------------------------------------------------------|
| 名前   | 任意の有効な<br>JMS プロパティ<br>ー名 (有効とは、<br>プロパティーの型<br>と ASI に定義し<br>た型が矛盾しない<br>こと) | name= <jms プロパティー名<br="">&gt;;type=<jms プロパティーの型=""></jms></jms> | ベンダーによっては、<br>拡張機能を提供するた<br>めに特定のプロパティ<br>ーを予約している場合<br>があります。一般に、<br>ユーザーはベンダー固<br>有の機能にアクセスす<br>る場合以外は、JMS で<br>開始するカスタム・プ<br>ロパティーを定義して<br>はなりません。                                                                                             |
| Type | String                                                                        | type=<コメントを参照>                                                   | これは JMS プロパテ<br>ィーのタイプです。<br>JMS API は、 JMS メ<br>ッセージに値を設定す<br>るための多くのメソッ<br>ドを提供します (例:<br>setIntProperty、<br>setLongProperty、<br>setStringProperty)。<br>ここで指定する JMS<br>プロパティーのタイプ<br>によって、どのメソッ<br>ドを使用してメッセー<br>ジのプロパティー値を<br>設定するかが決まりま<br>す。 |

次の例では、Customer オブジェクトに JMSProperties 子オブジェクトを定義して、 メッセージ・ヘッダーのユーザー定義フィールドにアクセスできるようにしていま す。

Customer (ASI = cw mo conn=MetaData) |-- Id |-- FirstName |-- LastName -- ContactInfo |-- MetaData |-- OutputFormat = CUST |-- OutputDestination = QueueA |-- JMSProperties |-- RoutingCode = 123 (ASI= name=RoutingCode;type=Int) |-- Dept = FD (ASI= name=RoutingDept;type=String)

もう 1 つの例として、図 3 に、動的メタオブジェクトに含まれる属性 JMSProperties と、JMS メッセージ・ヘッダーの 4 つのプロパティー (ID、GID、RESPONSE、および RESPONSE\_PERSIST) の定義を示します。属性の アプリケーション固有情報はそれぞれの名前およびタイプを定義します。例えば、 属性 ID はタイプ String の JMS プロパティー ID にマップされます。

|     |                  | MO_MQSeries_DynConfig  |                           |     |      |      |                                    | $ \Box$ $\times$ |
|-----|------------------|------------------------|---------------------------|-----|------|------|------------------------------------|------------------|
|     | General          | <b>Attributes</b>      |                           |     |      |      |                                    |                  |
|     | Pos              | Name                   | Type                      | Key | Read | Card | App Spec Info                      | ٠                |
|     |                  | <b>⊟ JMSProperties</b> | TeamCenter JMS Properties | г   |      |      |                                    |                  |
| 1.1 | 11.1             | ID                     | String                    | ⊽   | ⊽    |      | name=ID;type=String                |                  |
| 1.2 | 1.2              | GID                    | String                    |     | ⊽    |      | name=GID;type=String               |                  |
| 1.3 | 1.3              | <b>RESPONSE</b>        | String                    | м   | ⊽    |      | name=RESPONSE;type=Boolean         |                  |
| 1.4 | 1.4              | RESP_PERSIST           | String                    | м   | ⊽    |      | name=RESPONSE_PERSIST;type=Boolean |                  |
| 1.5 | 1.5              | ObjectEventId          | String                    |     |      |      |                                    |                  |
| Iz. | $\triangleright$ | Outra#Eormet           | String                    | ज   |      |      |                                    |                  |

図 *3.* 動的メタオブジェクトの *JMS* プロパティー属性

### 動的メタオブジェクトの作成のステップ

動的メタオブジェクトを実装するには、以下の手順を実行します。

- 1. **Business Object Designer** を起動します。詳細については、「ビジネス・オ ブジェクト開発ガイド」を参照してください。
- 2. 処理するときに動的メタオブジェクトを作用させる必要があるトップレベル・ビ ジネス・オブジェクトを開きます。
- 3. 開いたトップレベル・オブジェクトに動的メタオブジェクトを子オブジェクトと して追加し、名前と値のペア cw\_mo\_conn=<*MO attribute*> をそのトップレベ ル・オブジェクトの ASI に追加します。ここで、<*MO attribute*> は、そのトッ プレベル・オブジェクトに含まれる、動的メタオブジェクトを表現する属性の名 前です。以下に例を示します。

Customer (ASI = cw\_mo\_conn=MetaData)

```
|-- Id
|-- FirstName
|-- LastName
-- ContactInfo
|-- MetaData
      |-- OutputFormat = CUST
      |-- OutputDestination = QueueA
```
コネクターは、上の定義にあてはまる要求を受信すると、その要求 (Customer オブジェクト) をフォーマットが CUST のメッセージに変換し、キュー QueueA にそのメッセージを入れます。

- 4. トップレベル・ビジネス・オブジェクトを保管します。
- 注**:** 複数のビジネス・オブジェクトで同じ動的メタオブジェクトを使用すること も、それぞれで異なる動的メタオブジェクトを使用することもできます。ま た、動的メタオブジェクトを一切使用しなくてもかまいません。

# 始動ファイルの構成

WebSphere MQ 用コネクターを始動するためには、始動ファイルの構成が必要で す。

#### **Windows**

Windows プラットフォーム用のコネクターの構成を完成させるには、 start WebSphereMQ.bat ファイルを変更する必要があります。

- 1. start WebSphereMQ.bat ファイルを開きます。
- 2. スクロールして「Set the directory containing your WebSphere MQ Java client libraries」で始まるセクションに移動し、WebSphere MQ Java クライ アント・ライブラリーの場所を指定します。

### **UNIX**

UNIX プラットフォーム用のコネクターの構成を完成させるには、 start WebSphereMQ.sh ファイルを変更する必要があります。

- 1. start WebSphereMQ.sh ファイルを開きます。
- 2. スクロールして「Set the directory containing your WebSphere MQ Java client libraries」で始まるセクションに移動し、WebSphere MQ Java クライ アント・ライブラリーの場所を指定します。

# 始動

# コネクターの始動

コネクターはあスクリプトを使用して明示的に開始する必要があり ます。始動スクリプトは、次に示すようなコネクターのランタイム・ディレクトリ ーに存在していなければなりません。

*ProductDir*¥connectors¥*connName*

このディレクトリー名の *connName* はコネクターを表しています。表 8 が示すとお り、始動スクリプトの名前はオペレーティング・システム・プラットフォームによ り異なります。

表 *8.* コネクターの始動スクリプト

| オペレーティング・システム  | 始動スクリプト                           |
|----------------|-----------------------------------|
| UNIX 系システム     | connector manager <i>connName</i> |
| <b>Windows</b> | start <i>connName</i> .bat        |

以下のいずれかの方法で、コネクター始動スクリプトを起動できます。

• Windows システムでは、「スタート」 メニューから、

#### 「プログラム」**>**「**IBM WebSphere Business Integration**

**Adapters**」**>**「**Adapters**」**>**「**Connectors**」を選択する。デフォルトでは、プロ グラム名は「IBM WebSphere Business Integration Adapters」ですが、カスタマイ ズもできます。または、コネクターへのデスクトップ・ショートカットを作成す ることもできます。

- v コマンド行から起動する。
	- Windows システム:

start\_*connName connName brokerName* [-c*configFile* ]

– UNIX 系システム:

connector\_manager\_*connName* -start

- ここで、*connName* はコネクター名であり、*brokerName* はご使用の統合ブローカ ーを表しています。以下に例を示します。
- WebSphere InterChange Server では、*brokerName* に ICS インスタンスの名前 を指定する
- WebSphere Message Brokers (WebSphere MQ Integrator、WebSphere MQ Integrator Broker、または WebSphere Business Integration Message Broker)、ま たは WebSphere Application Server では、*brokerName* にブローカーを識別す るストリングを指定する
- 注**:** Windows システム上の WebSphere Message Broker または WebSphere Application Server では、-c オプションの後にコネクター構成ファイルの名 前を指定する必要があります。ICS では -c はオプションです。
- v Adapter Monitor から起動する (WebSphere Business Integration Adapters 製品の み)。System Manager を始動すると起動されます。

このツールを使用して、コネクターをロード、アクティブ化、非アクティブ化、 休止、シャットダウン、または削除できます。

v System Monitor から起動する (WebSphere InterChange Server 製品のみ)

このツールを使用して、コネクターをロード、アクティブ化、非アクティブ化、 休止、シャットダウン、または削除できます。

v Windows システムでは、コネクターを Windows のサービスとして開始されるよ うに構成できる。この場合、自動サービスでは Windows システムがブートする とき、手動サービスでは「Windows サービス」ウィンドウからサービスを開始す るときに、コネクターが開始されます。

コマンド行始動オプションを含むコネクターの開始方法についての詳細は、以下の 資料を参照してください。

- v WebSphere InterChange Server については、「システム管理ガイド」を参照してく ださい。
- v WebSphere Message Brokers については、「*WebSphere Message Brokers* 使用アダ プター・インプリメンテーション・ガイド」を参照してください。
- v WebSphere Application Server については、「アダプター実装ガイド *(WebSphere Application Server)*」を参照してください。

# コネクターの停止

コネクターの停止方法は、以下のように、コネクターを始動した方法により異なり ます。

• コネクターの始動スクリプトを使用してコネクターをコマンド行から始動した場 合:

- Windows システムでは、始動スクリプトを起動すると、そのコネクター用の個 別の「コンソール」ウィンドウが作成されます。このウィンドウで、「Q」と 入力して Enter キーを押すと、コネクターが停止します。
- UNIX 系システムではコネクターはバックグラウンドで稼働するため、個別の ウィンドウはありません。その代わりに、以下のコマンドを実行してコネクタ ーを停止します。

connector\_manager\_*connName* -stop

ここで、*connName* はコネクター名です。

v System Manager を始動したときに起動される Adapter Monitor から起動した場合 (WebSphere Business Integration Adapters 製品のみ):

このツールを使用して、コネクターをロード、アクティブ化、非アクティブ化、 休止、シャットダウン、または削除できます。

v System Monitor から起動した場合 (WebSphere InterChange Server 製品のみ):

このツールを使用して、コネクターをロード、アクティブ化、非アクティブ化、 休止、シャットダウン、または削除できます。

v Windows システムでは、コネクターを Windows のサービスとして始動するよう に構成できます。この場合、Windows システムがシャットダウンされるとコネク ターは停止します。

# 第 **3** 章 ビジネス・オブジェクトの作成および変更

- v 『アダプターのビジネス・オブジェクトの構造』
- v 52 [ページの『エラー処理』](#page-63-0)
- v 53 [ページの『トレース』](#page-64-0)

コネクターには、ビジネス・オブジェクトのサンプルのみが付属しています。シス テム・インテグレーター、コンサルタント、またはお客様が、ビジネス・オブジェ クトを構築する必要があります。

コネクターは、メタデータ主導型コネクターです。WebSphere Business Integration システムのビジネス・オブジェクトにおいては、メタデータはアプリケーションに 関するデータであり、ビジネス・オブジェクト定義に格納され、コネクターとアプ リケーションの間の通信を支援します。メタデータ主導型コネクターは、コネクタ ーにハードコーディングされている命令ではなく、ビジネス・オブジェクト定義に エンコード されているメタデータに基づいて、サポートする各ビジネス・オブジェ クトを処理します。

ビジネス・オブジェクトのメタデータには、ビジネス・オブジェクトの構造、その 属性プロパティーの設定、およびアプリケーション固有情報の内容が含まれます。 コネクターはメタデータ主導型のため、コネクターのコーディングを変更しなくて も、新規ビジネス・オブジェクトや変更されたビジネス・オブジェクトを処理でき ます。しかし、コネクターに構成されたデータ・ハンドラーは、コネクターのビジ ネス・オブジェクトの構造、オブジェクトのカーディナリティー、アプリケーショ ン固有情報のフォーマット、およびビジネス・オブジェクトのデータベース表記に ついて、ある条件を前提として動作します。したがって、WebSphere MQ のビジネ ス・オブジェクトを作成または変更する場合、変更の内容はコネクターに対して定 められている規則に準拠している必要があります。準拠していない場合、コネクタ ーは新規ビジネス・オブジェクトや変更されたビジネス・オブジェクトを正しく処 理できません。

この章では、コネクターによるビジネス・オブジェクトの処理方法と、コネクター の前提事項について説明します。この情報は、新規ビジネス・オブジェクトをイン プリメントする際のガイドとして利用できます。

### アダプターのビジネス・オブジェクトの構造

アダプターをインストールした後で、ビジネス・オブジェクトを作成する必要があ ります。構成されるデータ・ハンドラーについての要件を除いては、ビジネス・オ ブジェクトの構造に関する要件はありません。コネクターが処理するビジネス・オ ブジェクトは、InterChange Server によって許可されている任意の名前を持つことが できます。

アダプターはキューからメッセージを検索し、(メタオブジェクトによって定義され ている) ビジネス・オブジェクトにメッセージの内容を取り込もうとします。厳密 に言えば、コネクターはビジネス・オブジェクトの構造を制御したり、ビジネス・ オブジェクトの構造に影響を及ぼすことはありません。それらの機能は、コネクタ

ーのデータ・ハンドラーの要件と、メタオブジェクト定義によって提供されます。 実際には、ビジネス・オブジェクト・レベルのアプリケーション情報はありませ ん。より正確に言えば、ビジネス・オブジェクトを検索して渡すときのコネクター の主な役割は、メッセージをビジネス・オブジェクトに変換する (およびその逆の) 処理中に発生するエラーをモニターすることです。

# ビジネス・オブジェクト・プロパティーのサンプル

このセクションでは、Name-Value データ・ハンドラーを持つコネクターのビジネ ス・オブジェクト・プロパティーのサンプルを示します。

[ReposCopy] Version =  $3.0.0$ [End] [BusinessObjectDefinition] Name = Sample WebSphereMQ LegacyContact Version =  $1.0.0$ [Attribute] Name = ContactId Type = String MaxLength = 255 IsKey = true IsForeignKey = false IsRequired = true DefaultValue = 1001 IsRequiredServerBound = false [End] [Attribute] Name = FirstName Type = String MaxLength = 255 IsKey = false IsForeignKey = false IsRequired = false DefaultValue = Jim IsRequiredServerBound = false [End] [Attribute] Name = LastName Type = String MaxLength = 255 IsKey = false IsForeignKey = false IsRequired = false DefaultValue = Smith IsRequiredServerBound = false [End] [Attribute] Name = OfficePhoneArea Type = String MaxLength = 255 IsKey = false IsForeignKey = false IsRequired = false DefaultValue = 650 IsRequiredServerBound = false [End] [Attribute] Name = OfficePhone Type = String MaxLength = 255 IsKey = false IsForeignKey = false IsRequired = false

DefaultValue =  $555-1234$ IsRequiredServerBound = false [End] [Attribute] Name = OfficePhoneExt Type = String MaxLength = 255 IsKey = false IsForeignKey = false IsRequired = false DefaultValue =  $x100$ IsRequiredServerBound = false [End] [Attribute] Name = FaxArea Type = String MaxLength = 255 IsKey = false IsForeignKey = false IsRequired = false DefaultValue = 650 IsRequiredServerBound = false [End] [Attribute] Name = FaxPhone Type = String MaxLength = 255 IsKey = false IsForeignKey = false IsRequired = false DefaultValue = 555-1235 IsRequiredServerBound = false [End] [Attribute] Name = Department Type = String MaxLength = 255 IsKey = false IsForeignKey = false IsRequired = false DefaultValue = Engineering IsRequiredServerBound = false [End] [Attribute] Name = Title Type = String MaxLength = 255 IsKey = false IsForeignKey = false IsRequired = false DefaultValue = Software Engineer IsRequiredServerBound = false [End] [Attribute] Name = EmailAddr Type = String MaxLength = 255 IsKey = false IsForeignKey = false IsRequired = false DefaultValue = jim.smith@crossworlds.com IsRequiredServerBound = false [End] [Attribute] Name = ObjectEventId Type = String  $MaxLength = 0$ 

```
IsKey = false
IsForeignKey = false
IsRequired = false
IsRequiredServerBound = false
[End]
[Verb]
Name = Create
[End]
[Verb]
Name = Delete
[End]
[Verb]
Name = Retrieve
[End]
[Verb]
Name = Update
[End]
[End]
```
## エラー処理

コネクターによって生成されたすべてのエラー・メッセージは、WebSphere MQConnector.txt という名前のメッセージ・ファイルに格納されます。(このファイ ルの名前は、コネクター構成標準プロパティー LogFileName によって決定されま す。) 各エラーはエラー番号が付けられ、その後にエラー・メッセージが表示され ます。

Message number Message text

コネクターは、以降のセクションで説明する方法で特定のエラーを処理します。

# アプリケーション・タイムアウト

エラー・メッセージ「ABON\_APPRESPONSETIMEOUT」は、以下の場合に戻されま す。

- v コネクターは、メッセージの検索中に JMS サービス・プロバイダーとの接続を 確立できませんでした。
- コネクターはビジネス・オブジェクトをメッセージに正常に変換しましたが、接 続切断が原因でメッセージを出力キューにデリバリーできませんでした。
- v コネクターはメッセージを発行しましたが、変換プロパティー TimeoutFatal が True であるビジネス・オブジェクトに対する応答の待機中にタイムアウトが発生 しました。
- コネクターは、戻りコードが APP\_RESPONSE\_TIMEOUT または UNABLE TO LOGIN の応答メッセージを受信しました。

# アンサブスクライブされたビジネス・オブジェクト

アンサブスクライブされたビジネス・オブジェクトに関連付けられているメッセー ジを検索した場合、コネクターは UnsubscribedQueue プロパティーで指定されたキ ューにメッセージをデリバリーします。

<span id="page-64-0"></span>注**:** UnsubscribedQueue が定義されていない場合、アンサブスクライブされたメッ セージは破棄されます。

gotApplEvent() メソッドによって NO\_SUBSCRIPTION FOUND コードが戻される と、コネクターは UnsubscribedQueue プロパティーで指定されたキューにメッセー ジを送信し、他のイベントの処理を続けます。

# コネクターがアクティブでない

gotApplEvent() メソッドが CONNECTOR\_NOT\_ACTIVE コードを戻すと、 pollForEvents() メソッドは APP\_RESPONSE\_TIMEOUT コードを戻し、イベント は InProgress キューに置かれたままになります。

# データ・ハンドラーによる変換

データ・ハンドラーがメッセージからビジネス・オブジェクトへの変換に失敗した 場合、または、(JMS プロバイダーではなく) ビジネス・オブジェクトに固有の処理 エラーが発生した場合、メッセージは ErrorQueue で指定されたキューにデリバリ ーされます。ErrorQueue が定義されていない場合、エラーが原因で処理できなかっ たメッセージは破棄されます。

データ・ハンドラーがビジネス・オブジェクトからメッセージへの変換に失敗した 場合、BON\_FAIL が戻されます。

# トレース

トレースはオプションのデバッグ機能で、オンにするとコネクターの動作を詳細に トレースできます。デフォルトでは、トレース・メッセージは STDOUT に書き込 まれます。トレース・メッセージの構成の詳細については、 21 [ページの『第](#page-32-0) 2 章 [アダプターのインストールおよび構成』の](#page-32-0)コネクター構成プロパティーの説明を参 照してください。トレースの使用可能化や設定方法などの詳細については、「コネ クター開発ガイド」を参照してください。

コネクターのトレース・メッセージに推奨される内容を以下に示します。

- レベル 0 コネクターのバージョンを確認するトレース・メッセージに使用し ます。
- レベル 1 処理される各ビジネス・オブジェクトについての重要な情報を提供 するトレース・メッセージや、ポーリング・スレッドが入力キュー 内で新しいメッセージを検出するたびに記録されるトレース・メッ セージに使用します。
- レベル 2 ビジネス・オブジェクトが gotApplEvent() または executeCollaboration() から InterChange Server に送付されるたび に記録されるトレース・メッセージに使用します。
- レベル 3 メッセージからビジネス・オブジェクトへの変換およびビジネス・ オブジェクトからメッセージへの変換に関する情報を提供するトレ ース・メッセージや、出力キューへのメッセージのデリバリーに関 する情報を提供するトレース・メッセージに使用します。
- レベル 4 コネクターが動作を開始または終了した時間を記録するトレース・ メッセージに使用します。
- レベル 5 コネクターの初期化を示すトレース・メッセージ、アプリケーショ ン内で実行されるステートメントを表すトレース・メッセージ、メ ッセージが除去されるかキューに送出されるたびに記録されるトレ ース・メッセージ、または、ビジネス・オブジェクトのダンプを記 録するトレース・メッセージに使用します。

# 第 **4** 章 トラブルシューティング

この章では、コネクターを始動または実行するときに発生する可能性がある問題に ついて説明します。

# 始動時の問題

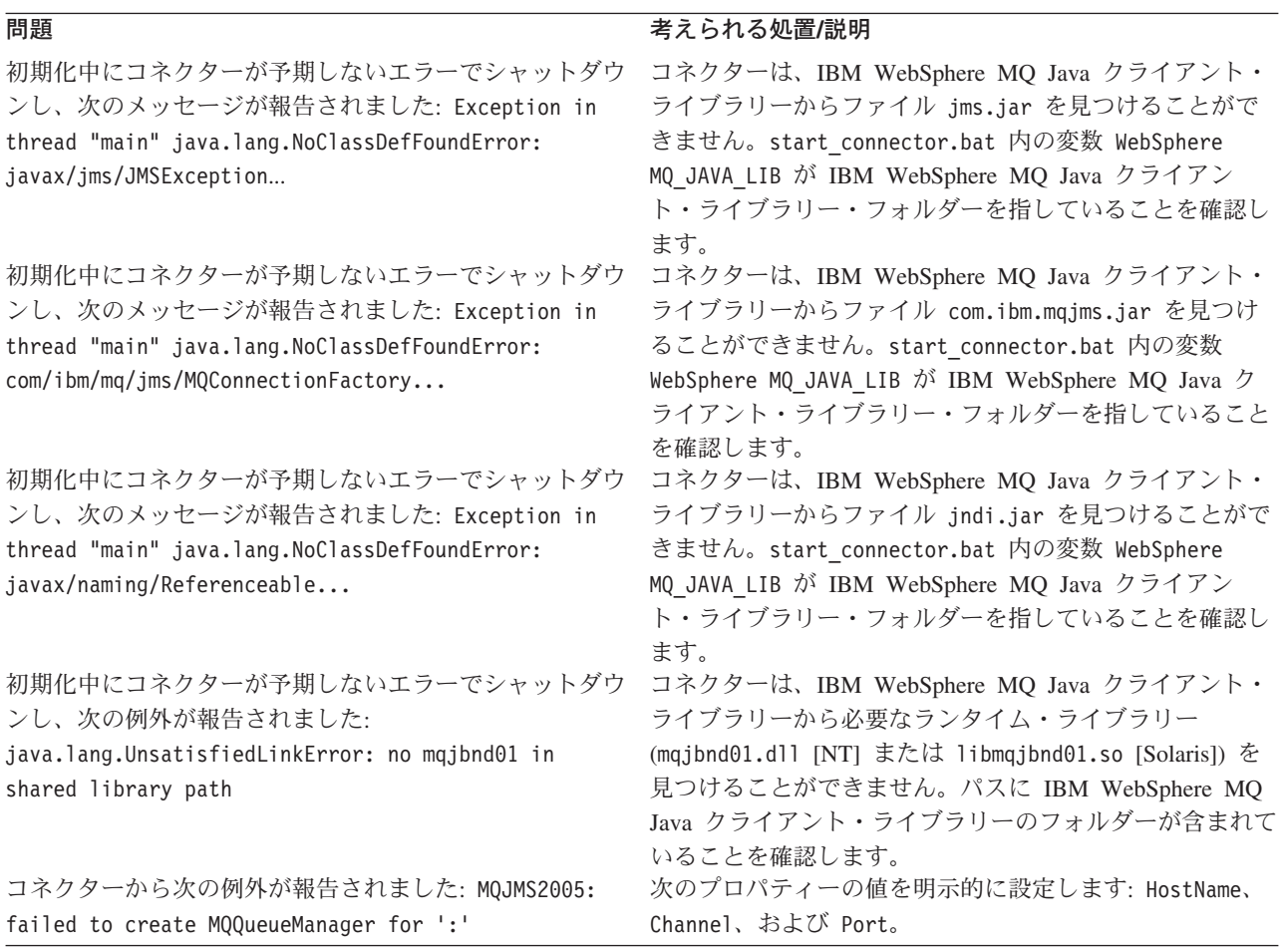

# イベント処理

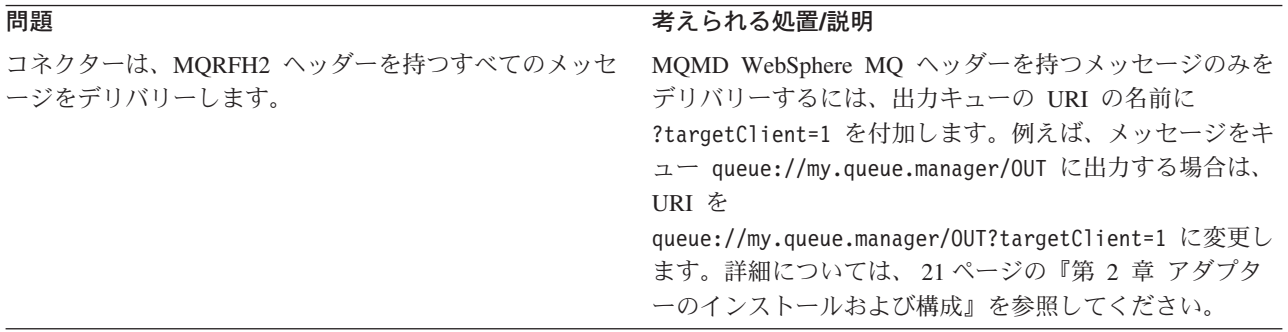

#### 問題 考えられる処置**/**説明

コネクターは、コネクター・メタオブジェクト内でのメッ これは WebSphere MQ MQMD メッセージ・ヘッダーの セージ・フォーマットの定義にかかわらず、デリバリー時 制限であり、コネクターの制限ではありません。 にすべてのメッセージ・フォーマットの 8 文字を超える 部分を切り捨てます。

# 付録 **A.** コネクターの標準構成プロパティー

この付録では、WebSphere Business Integration アダプターのコネクター・コンポー ネントの標準構成プロパティーについて説明しています。この付録の内容は、以下 の統合ブローカーで実行されるコネクターを対象としています。

- WebSphere InterChange Server (ICS)
- v WebSphere MQ Integrator、WebSphere MQ Integrator Broker、および WebSphere Business Integration Message Broker (WebSphere Message Brokers (WMQI) と総 称)
- WebSphere Application Server (WAS)

コネクターによっては、一部の標準プロパティーが使用されないことがあります。 Connector Configurator から統合ブローカーを選択するときには、そのブローカーで 稼働するアダプターのために構成が必要な標準プロパティーのリストが表示されま す。

コネクター固有のプロパティーの詳細については、該当するアダプターのユーザー ズ・ガイドを参照してください。

注**:** 本書では、ディレクトリー・パスの規則として円記号 (¥) を使用します。UNIX システムを使用している場合は、円記号をスラッシュ (^) に置き換えてくださ い。また、各オペレーティング・システムの規則に従ってください。

# 新規プロパティーと削除されたプロパティー

本リリースには、次の標準プロパティーが追加されました。

#### 新規プロパティー

• XMLNameSpaceFormat

削除されたプロパティー

• RestartCount

### 標準コネクター・プロパティーの構成

- アダプター・コネクターには 2 つのタイプの構成プロパティーがあります。
- v 標準構成プロパティー
- コネクター固有のプロパティー

このセクションでは、標準構成プロパティーについて説明します。コネクター固有 の構成プロパティーについては、該当するアダプターのユーザーズ・ガイドを参照 してください。

### **Connector Configurator** の使用

Connector Configurator からコネクター・プロパティーを構成します。Connector Configurator には、System Manager からアクセスします。Connector Configurator の 使用法の詳細については、付録の『Connector Configurator』を参照してください。

注**:** Connector Configurator と System Manager は、Windows システム上でのみ動作 します。コネクターを UNIX システム上で稼働している場合でも、これらのツ ールがインストールされた Windows マシンが必要です。UNIX 上で動作するコ ネクターのコネクター・プロパティーを設定する場合は、Windows マシン上で System Manager を起動し、UNIX の統合ブローカーに接続してから、コネクタ ー用の Connector Configurator を開く必要があります。

# プロパティー値の設定と更新

プロパティー・フィールドのデフォルトの長さは 255 文字です。

コネクターは、以下の順序に従ってプロパティーの値を決定します (最も番号の大 きい項目が他の項目よりも優先されます)。

- 1. デフォルト
- 2. リポジトリー (WebSphere InterChange Server が統合ブローカーである場合のみ)
- 3. ローカル構成ファイル
- 4. コマンド行

コネクターは、始動時に構成値を取得します。実行時セッション中に 1 つ以上のコ ネクター・プロパティーの値を変更する場合は、プロパティーの更新メソッドによ って、変更を有効にする方法が決定されます。標準コネクター・プロパティーに は、以下の 4 種類の更新メソッドがあります。

v 動的

変更を System Manager に保管すると、変更が即時に有効になります。コネクタ ーがスタンドアロン・モードで (System Manager から独立して) 作動している場 合 (例えば、WebSphere Message Brokers の 1 つで作動している場合)、構成ファ イルによるプロパティーの変更のみが可能です。この場合、動的更新は実行でき ません。

#### v エージェント再始動 **(ICS** のみ**)**

アプリケーション固有のコンポーネントを停止して再始動しなければ、変更が有 効になりません。

• コンポーネント再始動

System Manager でコネクターを停止してから再始動しなければ、変更が有効にな りません。アプリケーション固有コンポーネントまたは統合ブローカーを停止、 再始動する必要はありません。

• サーバー再始動

アプリケーション固有のコンポーネントおよび統合ブローカーを停止して再始動 しなければ、変更が有効になりません。

特定のプロパティーの更新方法を確認するには、「Connector Configurator」ウィン ドウ内の「更新メソッド」列を参照するか、次に示す 59 [ページの表](#page-70-0) 9 の「更新メ ソッド」列を参照してください。

# <span id="page-70-0"></span>標準プロパティーの要約

表 9 は、標準コネクター構成プロパティーの早見表です。すべてのコネクターがこ れらのすべてのプロパティーを使用しているわけではありません。標準プロパティ ーの依存関係は RepositoryDirectory に基づいているため、プロパティーの設定は 統合ブローカーごとに異なります。

コネクターを実行する前に、これらのプロパティーの一部の値を設定する必要があ ります。各プロパティーの詳細については、次のセクションを参照してください。

注**:** 表 9 の「注」列にある「Repository Directory は REMOTE」という句は、ブロ ーカーが InterChange Server であることを示します。ブローカーが WMQI ま たは WAS の場合には、リポジトリー・ディレクトリーは LOCAL に設定され ます。

表 *9.* 標準構成プロパティーの要約

| プロパティー名                       | 指定可能な値                                                                                                    | デフォルト値                       | 更新メソッド         | 注                                                                                                    |
|-------------------------------|----------------------------------------------------------------------------------------------------|------------------------------|----------------|----------------------------------------------------------------------------------------------------|
| AdminInQueue                  | 有効な JMS キュー名                                                                                                    | CONNECTORNAME / ADMININQUEUE | コンポーネン<br>卜再始動 | Delivery<br>Transport は<br><b>JMS</b>                                                                                           |
| AdminOutQueue                 | 有効な JMS キュー名                                                                                                    | CONNECTORNAME/ADMINOUTQUEUE  | コンポーネン<br>ト再始動 | Delivery<br>Transport は<br><b>JMS</b>                                                                                           |
| AgentConnections              | 1 から 4                                                                                                    | $\mathbf{1}$                 | コンポーネン<br>ト再始動 | Delivery<br>Transport は<br>MQ または IDL:<br>Repository<br>Directory<br>は<br><remote> でな<br/>ければならない<br/>(ブローカーは<br/>ICS)</remote> |
| AgentTraceLevel               | 0 から 5                                                                                                    | 0                            | 動的             |                                                                                                    |
| ApplicationName               | アプリケーション名                                                                                                    | コネクター・アプリケーション<br>名として指定された値 | コンポーネン<br>ト再始動 |                                                                                                    |
| <b>BrokerType</b>             | ICS, WMOI, WAS                                                                                                  |                              | コンポーネン<br>卜再始動 |                                                                                                    |
| CharacterEncoding             | ascii7, ascii8, SJIS,<br>Cp949、GBK、Big5、<br>Cp297、Cp273、Cp280、<br>Cp284、Cp037、Cp437<br>注:これは、サポートさ<br>れる値の一部です。 | ascii7                       | コンポーネン<br>ト再始動 |                                                                                                    |
| ConcurrentEventTriggeredFlows | 1 から 32,767                                                                                                    | $\mathbf{1}$                 | コンポーネン<br>ト再始動 | Repository<br>Directory<br>は<br><remote><br/>(ブローカーは<br/>ICS)</remote>                                                          |
| ContainerManagedEvents        | 値なし、または JMS                                                                                                    | 値なし                          | コンポーネン<br>ト再始動 | Delivery<br>Transport は<br>$\rm JMS$                                                                                            |

#### 表 *9.* 標準構成プロパティーの要約 *(*続き*)*

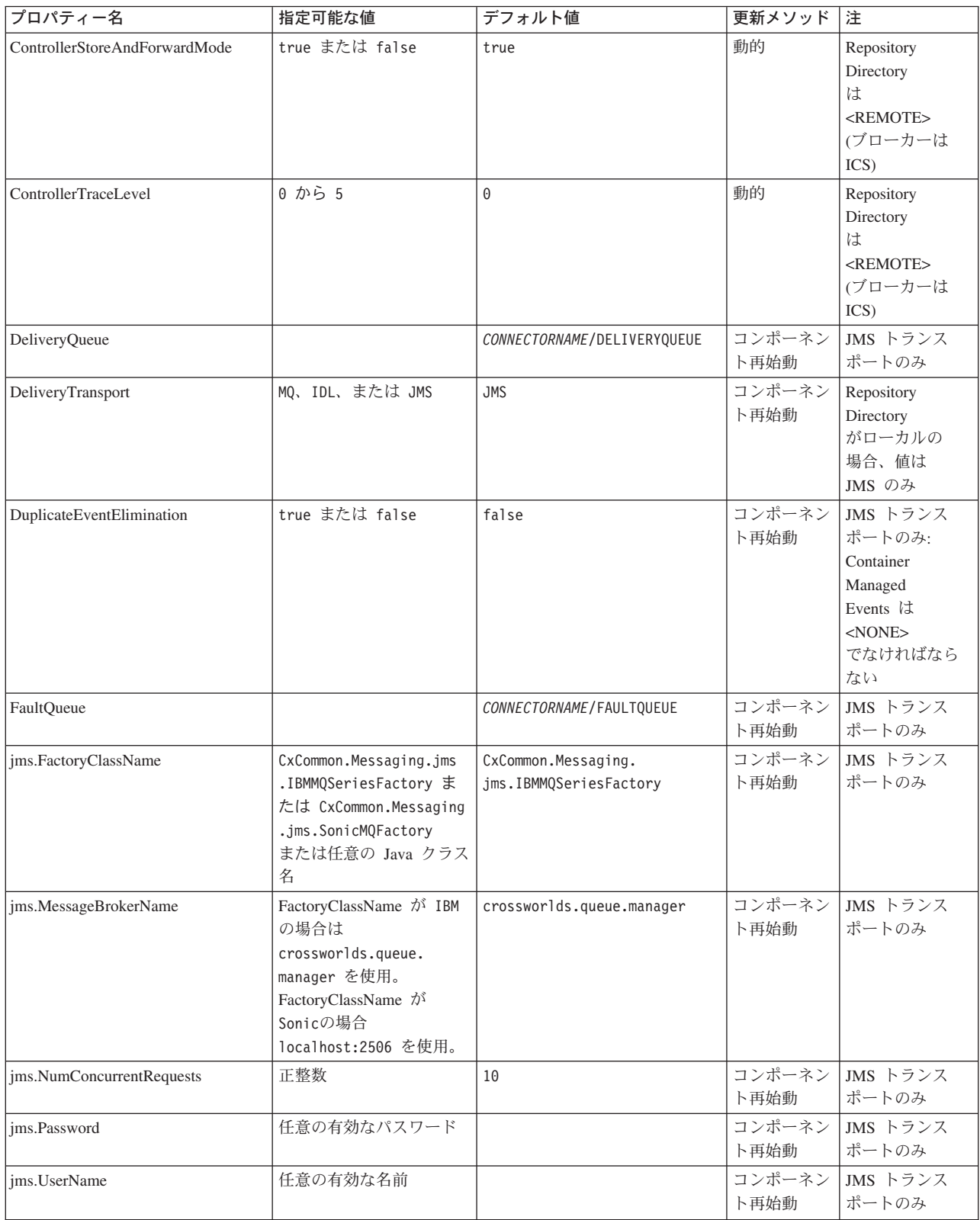
表 *9.* 標準構成プロパティーの要約 *(*続き*)*

| プロパティー名                 | 指定可能な値                                                                                                    | デフォルト値                     | 更新メソッド         | 注                                                                                      |
|-------------------------|----------------------------------------------------------------------------------------------------|----------------------------|----------------|----------------------------------------------------------------------------------------|
| JvmMaxHeapSize          | ヒープ・サイズ (メガバイ<br>ト単位)                                                                                             | 128m                       | コンポーネン<br>ト再始動 | Repository<br>Directory<br>は<br><remote><br/>(ブローカーは<br/>ICS)</remote>                 |
| JvmMaxNativeStackSize   | スタックのサイズ (キロバ 128k<br>イト単位)                                                                                       |                            | コンポーネン<br>ト再始動 | Repository<br>Directory<br>は<br><remote><br/>(ブローカーは<br/>ICS)</remote>                 |
| JvmMinHeapSize          | ヒープ・サイズ (メガバイ<br>ト単位)                                                                                             | 1 <sub>m</sub>             | コンポーネン<br>ト再始動 | Repository<br>Directory<br>は<br><remote><br/>(ブローカーは<br/>ICS)</remote>                 |
| ListenerConcurrency     | 1 から 100                                                                                                    | $\mathbf{1}$               | コンポーネン<br>ト再始動 | Delivery<br>Transport は<br>MQ でなければ<br>ならない                                            |
| Locale                  | en_US, ja_JP, ko_KR,<br>zh_CN, zh_TW, fr_FR<br>, de_DE, it_IT, es_ES,<br>pt_BR<br>注:これは、サポートさ<br>れるロケールの一部で<br>す。 | en_US                      | コンポーネン<br>ト再始動 |                                                                                        |
| LogAtInterchangeEnd     | true または false                                                                                                    | false                      | コンポーネン<br>ト再始動 | Repository<br>Directory は<br><remote><br/>でなければなら<br/>ない<br/>(ブローカーは<br/>ICS)</remote> |
| <b>MaxEventCapacity</b> | 1 から 2147483647                                                                                                   | 2147483647                 | 動的             | Repository<br>Directory は<br><remote><br/>でなければなら<br/>ない<br/>(ブローカーは<br/>ICS)</remote> |
| MessageFileName         | パスまたはファイル名                                                                                                    | CONNECTORNAMEConnector.txt | コンポーネン<br>ト再始動 |                                                                                        |
| MonitorQueue            | 任意の有効なキュー名                                                                                                    | CONNECTORNAME/MONITORQUEUE | コンポーネン<br>ト再始動 | JMS トランス<br>ポートのみ:<br>DuplicateEvent<br>Elimination は<br>true でなければ<br>ならない            |

#### 表 *9.* 標準構成プロパティーの要約 *(*続き*)*

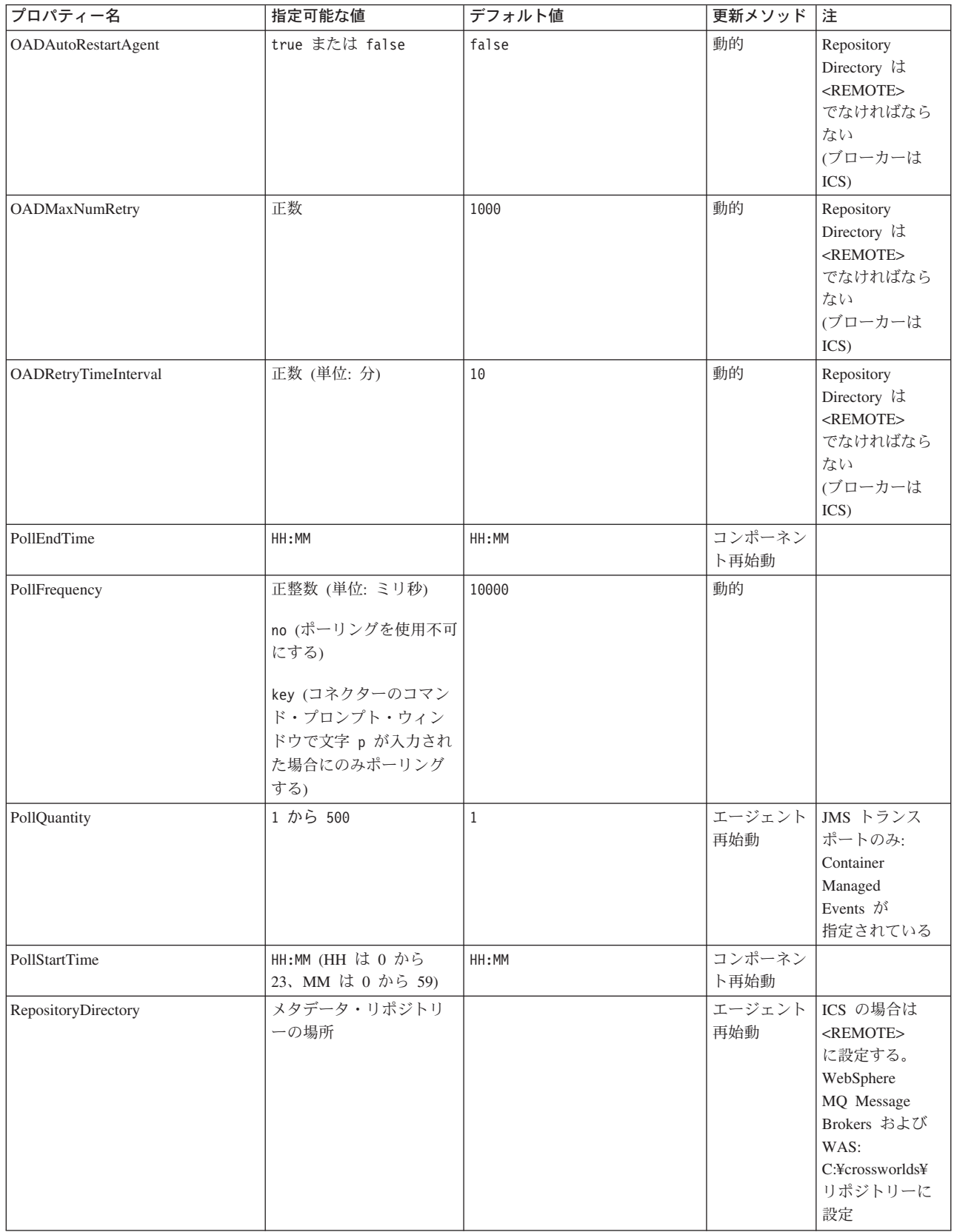

#### 表 *9.* 標準構成プロパティーの要約 *(*続き*)*

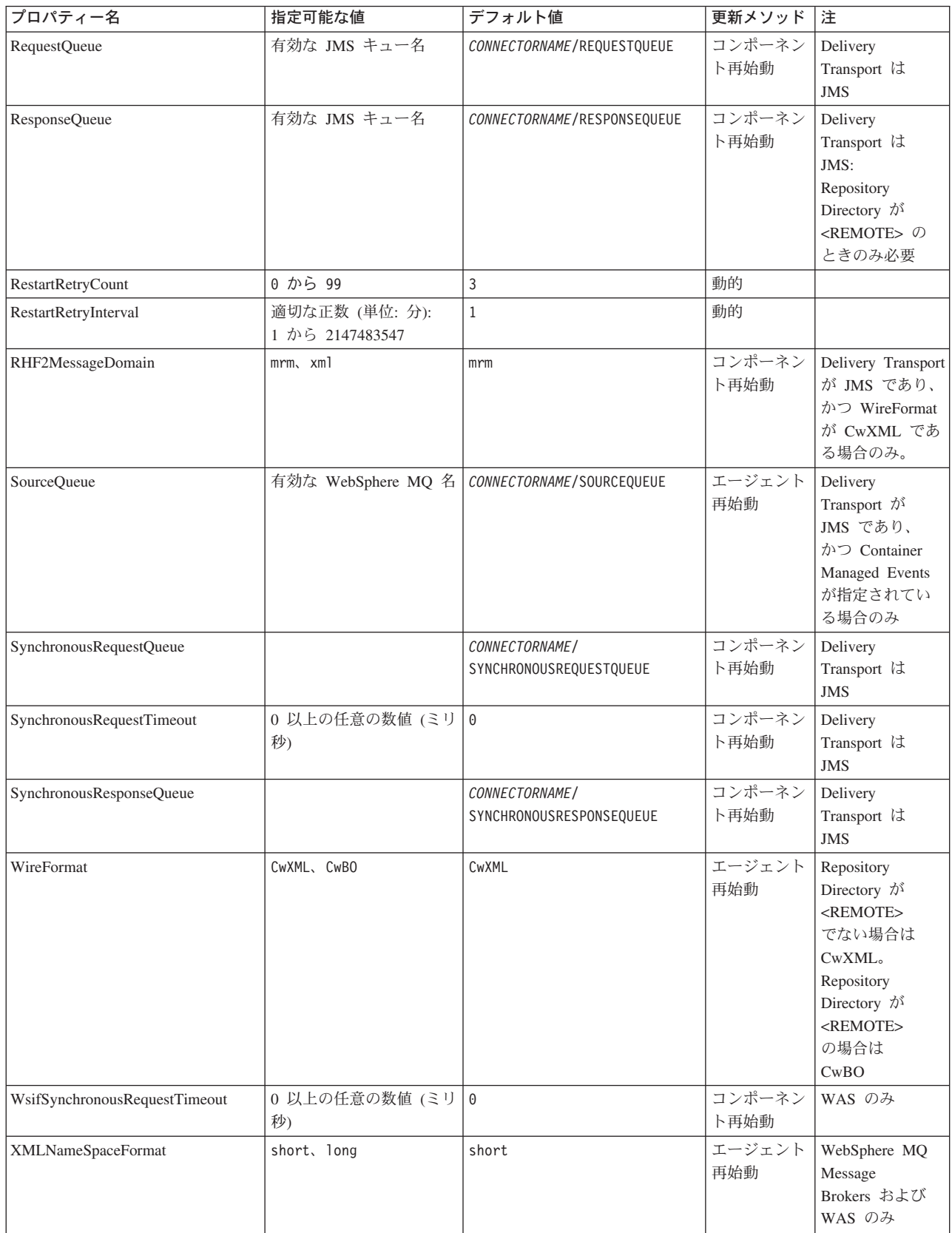

# 標準構成プロパティー

このセクションでは、各標準コネクター構成プロパティーの定義を示します。

## **AdminInQueue**

統合ブローカーからコネクターへ管理メッセージが送信されるときに使用されるキ ューです。

デフォルト値は CONNECTORNAME/ADMININQUEUE です。

## **AdminOutQueue**

コネクターから統合ブローカーへ管理メッセージが送信されるときに使用されるキ ューです。

デフォルト値は CONNECTORNAME/ADMINOUTQUEUE です。

## **AgentConnections**

RepositoryDirectory が <REMOTE> の場合のみ適用できます。

AgentConnections プロパティーは、orb.init[] により開かれる ORB (オブジェク ト・リクエスト・ブローカー) 接続の数を制御します。

このプロパティーのデフォルト値は 1 に設定されます。必要に応じてこの値を変更 できます。

## **AgentTraceLevel**

アプリケーション固有のコンポーネントのトレース・メッセージのレベルです。デ フォルト値は 0 です。コネクターは、設定されたトレース・レベル以下の該当する トレース・メッセージをすべてデリバリーします。

## **ApplicationName**

コネクターのアプリケーションを一意的に特定する名前です。この名前は、システ ム管理者が WebSphere Business Integration システム環境をモニターするために使用 されます。コネクターを実行する前に、このプロパティーに値を指定する必要があ ります。

## **BrokerType**

使用する統合ブローカー・タイプを指定します。オプションは、ICS、WebSphere Message Brokers (WMQI、WMQIB、または WBIMB)、または WAS です。

# **CharacterEncoding**

文字 (アルファベットの文字、数値表現、句読記号など) から数値へのマッピングに 使用する文字コード・セットを指定します。

注**:** Java ベースのコネクターでは、このプロパティーは使用しません。C++ ベース のコネクターでは、現在、このプロパティーに ascii7 という値が使用されて います。

<span id="page-76-0"></span>デフォルトでは、ドロップダウン・リストには、サポートされる文字エンコードの 一部のみが表示されます。ドロップダウン・リストに、サポートされる他の値を追 加するには、製品ディレクトリーにある ¥Data¥Std¥stdConnProps.xml ファイルを 手動で変更する必要があります。詳細については、Connector Configurator に関する 付録を参照してください。

## **ConcurrentEventTriggeredFlows**

RepositoryDirectory が <REMOTE> の場合のみ適用できます。

コネクターがイベントのデリバリー時に並行処理できるビジネス・オブジェクトの 数を決定します。この属性の値を、並行してマップおよびデリバリーできるビジネ ス・オブジェクトの数に設定します。例えば、この属性の値を 5 に設定すると、5 個のビジネス・オブジェクトが並行して処理されます。デフォルト値は 1 です。

このプロパティーを 1 よりも大きい値に設定すると、ソース・アプリケーションの コネクターが、複数のイベント・ビジネス・オブジェクトを同時にマップして、複 数のコラボレーション・インスタンスにそれらのビジネス・オブジェクトを同時に デリバリーすることができます。これにより、統合ブローカーへのビジネス・オブ ジェクトのデリバリーにかかる時間、特にビジネス・オブジェクトが複雑なマップ を使用している場合のデリバリー時間が短縮されます。ビジネス・オブジェクトの コラボレーションに到達する速度を増大させると、システム全体のパフォーマンス を向上させることができます。

ソース・アプリケーションから宛先アプリケーションまでのフロー全体に並行処理 を実装するには、次のようにする必要があります。

- v Maximum number of concurrent events プロパティーの値を増加して、コラボレ ーションが複数のスレッドを使用できるように構成します。
- 宛先アプリケーションのアプリケーション固有コンポーネントが複数の要求を並 行して実行できることを確認します。つまり、このコンポーネントがマルチスレ ッド化されているか、またはコネクター・エージェント並列処理を使用でき、複 数プロセスに対応するよう構成されている必要があります。Parallel Process Degree 構成プロパティーに、1 より大きい値を設定します。

ConcurrentEventTriggeredFlows プロパティーは、順次に実行される単一スレッド 処理であるコネクターのポーリングでは無効です。

### **ContainerManagedEvents**

このプロパティーにより、JMS イベント・ストアを使用する JMS 対応コネクター が、保証付きイベント・デリバリーを提供できるようになります。保証付きイベン ト・デリバリーでは、イベントはソース・キューから除去され、単一 JMS トラン ザクションとして宛先キューに配置されます。

デフォルト値はありません。

ContainerManagedEvents を JMS に設定した場合には、保証付きイベント・デリバリ ーを使用できるように次のプロパティーも構成する必要があります。

- PollQuantity =  $1 \text{ } \text{th}5 \text{ } 500$
- SourceQueue = /SOURCEQUEUE

また、MimeType、DHClass (データ・ハンドラー・クラス)、および DataHandlerConfigMOName (オプションのメタオブジェクト名) プロパティーを設定 したデータ・ハンドラーも構成する必要があります。これらのプロパティーの値を 設定するには、Connector Configurator の「データ・ハンドラー」タブを使用しま す。

これらのプロパティーはアダプター固有ですが、例の値は次のようになります。

- MimeType =  $text{text*}$
- v DHClass = com.crossworlds.DataHandlers.text.xml
- DataHandlerConfigMOName = MO DataHandler Default

「データ・ハンドラー」タブのこれらの値のフィールドは、 ContainerManagedEvents を JMS に設定した場合にのみ表示されます。

注**:** ContainerManagedEvents を JMS に設定した場合、コネクターはその pollForEvents() メソッドを呼び出さなくなる ため、そのメソッドの機能は使 用できなく なります。

このプロパティーは、DeliveryTransport プロパティーが値 JMS に設定されている 場合にのみ表示されます。

### **ControllerStoreAndForwardMode**

RepositoryDirectory が <REMOTE> の場合のみ適用できます。

宛先側のアプリケーション固有のコンポーネントが使用不可であることをコネクタ ー・コントローラーが検出した場合に、コネクター・コントローラーが実行する動 作を設定します。

このプロパティーを true に設定した場合、イベントが ICS に到達したときに宛先 側のアプリケーション固有のコンポーネントが使用不可であれば、コネクター・コ ントローラーはそのアプリケーション固有のコンポーネントへの要求をブロックし ます。アプリケーション固有のコンポーネントが作動可能になると、コネクター・ コントローラーはアプリケーション固有のコンポーネントにその要求を転送しま す。

ただし、コネクター・コントローラーが宛先側のアプリケーション固有のコンポー ネントにサービス呼び出し要求を転送した後でこのコンポーネントが使用不可にな った場合、コネクター・コントローラーはその要求を失敗させます。

このプロパティーを false に設定した場合、コネクター・コントローラーは、宛先 側のアプリケーション固有のコンポーネントが使用不可であることを検出すると、 ただちにすべてのサービス呼び出し要求を失敗させます。

デフォルト値は true です。

# **ControllerTraceLevel**

RepositoryDirectory が <REMOTE> の場合のみ適用できます。

コネクター・コントローラーのトレース・メッセージのレベルです。デフォルト値 は 0 です。

# **DeliveryQueue**

DeliveryTransport が JMS の場合のみ適用できます。

コネクターから統合ブローカーへビジネス・オブジェクトが送信されるときに使用 されるキューです。

デフォルト値は CONNECTORNAME/DELIVERYQUEUE です。

# **DeliveryTransport**

イベントのデリバリーのためのトランスポート機構を指定します。指定可能な値 は、WebSphere MQ の MQ、CORBA IIOP の IDL、Java Messaging Service の JMS です。

- v RepositoryDirectory がリモートの場合は、DeliveryTransport プロパティーの 指定可能な値は MQ、IDL、または JMS であり、デフォルトは IDL になりま す。
- v RepositoryDirectory がローカル・ディレクトリーの場合、指定可能な値は JMS のみです。

DeliveryTransport プロパティーに指定されている値が、MQ または IDL である場 合、コネクターは、CORBA IIOP を使用してサービス呼び出し要求と管理メッセー ジを送信します。

#### **WebSphere MQ** および **IDL**

イベントのデリバリー・トランスポートには、IDL ではなく WebSphere MQ を使 用してください (1 種類の製品のみを使用する必要がある場合を除きます)。 WebSphere MQ が IDL よりも優れている点は以下のとおりです。

v 非同期通信:

WebSphere MQ を使用すると、アプリケーション固有のコンポーネントは、サー バーが利用不能である場合でも、イベントをポーリングして永続的に格納するこ とができます。

v サーバー・サイド・パフォーマンス:

WebSphere MQ を使用すると、サーバー・サイドのパフォーマンスが向上しま す。最適化モードでは、WebSphere MQ はイベントへのポインターのみをリポジ トリー・データベースに格納するので、実際のイベントは WebSphere MQ キュ ー内に残ります。これにより、サイズが大きい可能性のあるイベントをリポジト リー・データベースに書き込む必要がありません。

v エージェント・サイド・パフォーマンス: WebSphere MQ を使用すると、アプリケーション固有のコンポーネント側のパフ ォーマンスが向上します。WebSphere MQ を使用すると、コネクターのポーリン グ・スレッドは、イベントを選出した後、コネクターのキューにそのイベントを 入れ、次のイベントを選出します。この方法は IDL よりも高速で、IDL の場 合、コネクターのポーリング・スレッドは、イベントを選出した後、ネットワー ク経由でサーバー・プロセスにアクセスしてそのイベントをリポジトリー・デー タベースに永続的に格納してから、次のイベントを選出する必要があります。

#### **JMS**

Java Messaging Service (JMS) を使用しての、コネクターとクライアント・コネクタ ー・フレームワークとの間の通信を可能にします。

JMS をデリバリー・トランスポートとして選択した場合は、

jms.MessageBrokerName、jms.FactoryClassName、jms.Password、jms.UserName な どの追加の JMS プロパティーが Connector Configurator 内に表示されます。このう ち最初の 2 つは、このトランスポートの必須プロパティーです。

重要**:** 以下の環境では、コネクターに JMS トランスポート機構を使用すると、メモ リー制限が発生することもあります。

- $\cdot$  AIX 5.0
- WebSphere MQ 5.3.0.1
- ICS が統合ブローカーの場合

この環境では、WebSphere MQ クライアント内でメモリーが使用されるため、(サー バー側の) コネクター・コントローラーと (クライアント側の) コネクターの両方を 始動するのは困難な場合があります。ご使用のシステムのプロセス・ヒープ・サイ ズが 768M 未満である場合には、次のように設定することをお勧めします。

v CWSharedEnv.sh スクリプト内で LDR\_CNTRL 環境変数を設定する。

このスクリプトは、製品ディレクトリー配下の ¥bin ディレクトリーにありま す。テキスト・エディターを使用して、CWSharedEnv.sh スクリプトの最初の行と して次の行を追加します。

export LDR\_CNTRL=MAXDATA=0x30000000

この行は、ヒープ・メモリーの使用量を最大 768 MB (3 セグメント \* 256 MB) に制限します。プロセス・メモリーがこの制限値を超えると、ページ・スワッピ ングが発生し、システムのパフォーマンスに悪影響を与える場合があります。

v IPCCBaseAddress プロパティーの値を 11 または 12 に設定する。このプロパテ ィーの詳細については、「システム・インストール・ガイド *(UNIX* 版*)*」を参照 してください。

# **DuplicateEventElimination**

このプロパティーを true に設定すると、JMS 対応コネクターによるデリバリー・ キューへの重複イベントのデリバリーが防止されます。この機能を使用するには、 コネクターに対し、アプリケーション固有のコード内でビジネス・オブジェクトの **ObjectEventId** 属性として一意のイベント ID が設定されている必要があります。 これはコネクター開発時に設定されます。

このプロパティーは、false に設定することもできます。

注**:** DuplicateEventElimination を true に設定する際は、MonitorQueue プロパテ ィーを構成して保証付きイベント・デリバリーを使用可能にする必要がありま す。

## <span id="page-80-0"></span>**FaultQueue**

コネクターでメッセージを処理中にエラーが発生すると、コネクターは、そのメッ セージを状況表示および問題説明とともにこのプロパティーに指定されているキュ ーに移動します。

デフォルト値は CONNECTORNAME/FAULTQUEUE です。

### **JvmMaxHeapSize**

エージェントの最大ヒープ・サイズ (メガバイト単位)。このプロパティーは、 RepositoryDirectory の値が <REMOTE> の場合のみ適用できます。

デフォルト値は 128M です。

# **JvmMaxNativeStackSize**

エージェントの最大ネイティブ・スタック・サイズ (キロバイト単位)。このプロパ ティーは、RepositoryDirectory の値が <REMOTE> の場合のみ適用できます。

デフォルト値は 128K です。

### **JvmMinHeapSize**

エージェントの最小ヒープ・サイズ (メガバイト単位)。このプロパティーは、 RepositoryDirectory の値が <REMOTE> の場合のみ適用できます。

デフォルト値は 1M です。

### **jms.FactoryClassName**

JMS プロバイダーのためにインスタンスを生成するクラス名を指定します。JMS を デリバリー・トランスポート機構 (DeliveryTransport) として選択する際は、このコ ネクター・プロパティーを必ず 設定してください。

デフォルト値は CxCommon.Messaging.jms.IBMMQSeriesFactory です。

### **jms.MessageBrokerName**

JMS プロバイダーのために使用するブローカー名を指定します。JMS をデリバリ ー・トランスポート機構 (DeliveryTransport) として選択する際は、このコネクタ ー・プロパティーを必ず 設定してください。

デフォルト値は crossworlds.queue.manager です。ローカル・メッセージ・ブロー カーに接続する場合は、デフォルト値を使用します。

リモート・メッセージ・ブローカーに接続すると、このプロパティーは次の (必須) 値をとります。 QueueMgrName:<Channel>:<HostName>:<PortNumber> 各変数の意味は以下のとおりです。 QueueMgrName: キュー・マネージャー名です。 Channel: クライアントが使用するチャネルです。 HostName: キュー・マネージャーの配置先のマシン名です。 PortNumber: キュー・マネージャーが listen に使用するポートの番号です。

例えば、次のようにします。

jms.MessageBrokerName = WBIMB.Queue.Manager:CHANNEL1:RemoteMachine:1456

## <span id="page-81-0"></span>**jms.NumConcurrentRequests**

コネクターに対して同時に送信することができる並行サービス呼び出し要求の数 (最大値) を指定します。この最大値に達した場合、新規のサービス呼び出し要求は ブロックされ、既存のいずれかの要求が完了した後で処理されます。

デフォルト値は 10 です。

### **jms.Password**

JMS プロバイダーのためのパスワードを指定します。このプロパティーの値はオプ ションです。

デフォルトはありません。

### **jms.UserName**

JMS プロバイダーのためのユーザー名を指定します。このプロパティーの値はオプ ションです。

デフォルトはありません。

### **ListenerConcurrency**

このプロパティーは、統合ブローカーとして ICS を使用する場合の MQ Listener でのマルチスレッド化をサポートしています。このプロパティーにより、データベ ースへの複数イベントの書き込み操作をバッチ処理できるので、システム・パフォ ーマンスが向上します。デフォルト値は 1 です。

このプロパティーは、MQ トランスポートを使用するコネクターにのみ適用されま す。DeliveryTransport プロパティーには MQ を設定してください。

# **Locale**

言語コード、国または地域、および、希望する場合には、関連した文字コード・セ ットを指定します。このプロパティーの値は、データの照合やソート順、日付と時 刻の形式、通貨記号などの国/地域別情報を決定します。

ロケール名は、次の書式で指定します。

*ll\_TT.codeset*

ここで、以下のように説明されます。

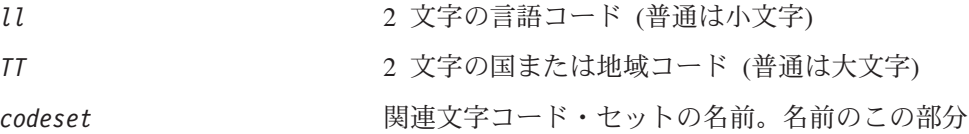

デフォルトでは、ドロップダウン・リストには、サポートされるロケールの一部の みが表示されます。ドロップダウン・リストに、サポートされる他の値を追加する

は、通常、オプションです。

<span id="page-82-0"></span>には、製品ディレクトリーにある ¥Data¥Std¥stdConnProps.xml ファイルを手動で 変更する必要があります。詳細については、Connector Configurator に関する付録を 参照してください。

デフォルト値は en US です。コネクターがグローバル化に対応していない場合、こ のプロパティーの有効な値は en US のみです。特定のコネクターがグローバル化に 対応しているかどうかを判別するには、以下の Web サイトにあるコネクターのバ ージョン・リストを参照してください。

http://www.ibm.com/software/websphere/wbiadapters/infocenter、または http://www.ibm.com/websphere/integration/wicserver/infocenter

# **LogAtInterchangeEnd**

RepositoryDirectory が <REMOTE> の場合のみ適用できます。

統合ブローカーのログ宛先にエラーを記録するかどうかを指定します。ブローカー のログ宛先にログを記録すると、電子メール通知もオンになります。これにより、 エラーまたは致命的エラーが発生すると、InterchangeSystem.cfg ファイルに指定 された MESSAGE RECIPIENT に対する電子メール・メッセージが生成されます。

例えば、LogAtInterChangeEnd を true に設定した場合にコネクターからアプリケ ーションへの接続が失われると、指定されたメッセージ宛先に、電子メール・メッ セージが送信されます。デフォルト値は false です。

# **MaxEventCapacity**

コントローラー・バッファー内のイベントの最大数。このプロパティーはフロー制 御が使用し、RepositoryDirectory プロパティーの値が <REMOTE> の場合のみ適 用できます。

値は 1 から 2147483647 の間の正整数です。デフォルト値は 2147483647 です。

### **MessageFileName**

コネクター・メッセージ・ファイルの名前です。メッセージ・ファイルの標準位置 は、製品ディレクトリーの ¥connectors¥messages です。メッセージ・ファイルが 標準位置に格納されていない場合は、メッセージ・ファイル名を絶対パスで指定し ます。

コネクター・メッセージ・ファイルが存在しない場合は、コネクターは InterchangeSystem.txt をメッセージ・ファイルとして使用します。このファイル は、製品ディレクトリーに格納されています。

注**:** 特定のコネクターについて、コネクター独自のメッセージ・ファイルがあるか どうかを判別するには、該当するアダプターのユーザーズ・ガイドを参照して ください。

### **MonitorQueue**

コネクターが重複イベントをモニターするために使用する論理キューです。このプ ロパティーは、DeliveryTransport プロパティー値が JMS であり、かつ DuplicateEventElimination が TRUE に設定されている場合にのみ使用されます。

デフォルト値は CONNECTORNAME/MONITORQUEUE です。

## <span id="page-83-0"></span>**OADAutoRestartAgent**

RepositoryDirectory が <REMOTE> の場合のみ有効です。

コネクターの使用する再始動機能が自動かリモートかを指定します。この機能は、 MQ によりトリガーされる Object Activation Daemon (OAD) を使用して、異常シャ ットダウン後のコネクターの再始動や System Monitor からのリモート・コネクター の始動を行います。

自動およびリモートの再始動機能を使用可能にするには、このプロパティーを true に設定する必要があります。MQ によりトリガーされる OAD 機能の構成方法の詳 細については、「システム・インストール・ガイド *(Windows* 版*)*」または「システ ム・インストール・ガイド *(UNIX* 版*)*」を参照してください。

デフォルト値は false です。

### **OADMaxNumRetry**

RepositoryDirectory が <REMOTE> の場合のみ有効です。

異常シャットダウンの後で MQ によりトリガーされる OAD がコネクターの再始動 を自動的に試行する回数の最大数を指定します。OADAutoRestartAgent プロパティ ーを有効にするには、値を true に設定する必要があります。

デフォルト値は 1000 です。

### **OADRetryTimeInterval**

RepositoryDirectory が <REMOTE> の場合のみ有効です。

MQ によりトリガーされる OAD の再試行間隔の分数を指定します。コネクター・ エージェントがこの再試行間隔の間に再始動しないと、コネクター・コントローラ ーが OAD にコネクター・エージェントの再始動を再度要求します。OAD はこの 再試行処理を OADMaxNumRetry プロパティーで指定されている回数だけ繰り返しま す。OADAutoRestartAgent プロパティーを有効にするには、値を true に設定する 必要があります。

デフォルト値は 10 です。

### **PollEndTime**

イベント・キューのポーリングを停止する時刻です。形式は HH:MM です。ここで、 *HH* は 0 から 23 時を表し、*MM* は 0 から 59 分を表します。

このプロパティーには必ず有効な値を指定してください。デフォルト値は HH:MM で すが、この値は必ず変更する必要があります。

### **PollFrequency**

これは、前回のポーリングの終了から次のポーリングの開始までの間の間隔です。 PollFrequency は、あるポーリング・アクションの終了から次のポーリング・アク <span id="page-84-0"></span>ションの開始までの時間をミリ秒単位で指定します。これはポーリング・アクショ ン間の間隔ではありません。この論理を次に説明します。

- v ポーリングし、PollQuantity の値により指定される数のオブジェクトを取得しま す。
- v これらのオブジェクトを処理します。一部のアダプターでは、これは個別のスレ ッドで部分的に実行されます。これにより、次のポーリング・アクションまで処 理が非同期に実行されます。
- v PollFrequency で指定された間隔にわたって遅延します。
- v このサイクルを繰り返します。

PollFrequency は以下の値のいずれかに設定します。

- ポーリング・アクション間のミリ秒数 (整数)。
- v ワード key。コネクターは、コネクターのコマンド・プロンプト・ウィンドウで 文字 p が入力されたときにのみポーリングを実行します。このワードは小文字で 入力します。
- ワード no。コネクターはポーリングを実行しません。このワードは小文字で入力 します。
- デフォルト値は 10000 です。
- 重要**:** 一部のコネクターでは、このプロパティーの使用が制限されています。この ようなコネクターが存在する場合には、アダプターのインストールと構成に 関する章で制約事項が説明されています。

## **PollQuantity**

コネクターがアプリケーションからポーリングする項目の数を指定します。アダプ ターにコネクター固有のポーリング数設定プロパティーがある場合、標準プロパテ ィーの値は、このコネクター固有のプロパティーの設定値によりオーバーライドさ れます。

電子メール・メッセージもイベントと見なされます。コネクターは、電子メールに 関するポーリングを受けたときには次のように動作します。

コネクターは、1 回目のポーリングを受けると、メッセージの本文を選出します。 これは、本文が添付とも見なされるからです。本文の MIME タイプにはデータ・ハ ンドラーが指定されていないので、コネクターは本文を無視します。 コネクターは PO の最初の添付を処理します。この添付の MIME タイプには対応 する DH があるので、コネクターはビジネス・オブジェクトを Visual Test Connector に送信します。 2 回目のポーリングを受けると、コネクターは PO の 2 番目の添付を処理します。 この添付の MIME タイプには対応する DH があるので、コネクターはビジネス・ オブジェクトを Visual Test Connector に送信します。

これが受け入れられると、PO の 3 番目の添付が届きます。

### **PollStartTime**

イベント・キューのポーリングを開始する時刻です。形式は *HH:MM* です。ここで、 *HH* は 0 から 23 時を表し、*MM* は 0 から 59 分を表します。

このプロパティーには必ず有効な値を指定してください。デフォルト値は HH:MM で すが、この値は必ず変更する必要があります。

#### <span id="page-85-0"></span>**RequestQueue**

統合ブローカーが、ビジネス・オブジェクトをコネクターに送信するときに使用さ れるキューです。

デフォルト値は CONNECTOR/REQUESTQUEUE です。

#### **RepositoryDirectory**

コネクターが XML スキーマ文書を読み取るリポジトリーの場所です。この XML スキーマ文書には、ビジネス・オブジェクト定義のメタデータが含まれています。

統合ブローカーが ICS の場合はこの値を <REMOTE> に設定する必要があります。 これは、コネクターが InterChange Server リポジトリーからこの情報を取得するた めです。

統合ブローカーが WebSphere Message Broker または WAS の場合には、この値を <*local directory*> に設定する必要があります。

#### **ResponseQueue**

DeliveryTransport が JMS の場合のみ適用でき、RepositoryDirectory が <REMOTE> の場合のみ必要です。

JMS 応答キューを指定します。JMS 応答キューは、応答メッセージをコネクター・ フレームワークから統合ブローカーへデリバリーします。統合ブローカーが ICS の 場合、サーバーは要求を送信し、JMS 応答キューの応答メッセージを待ちます。

### **RestartRetryCount**

コネクターによるコネクター自体の再始動の試行回数を指定します。このプロパテ ィーを並列コネクターに対して使用する場合、コネクターのマスター側のアプリケ ーション固有のコンポーネントがスレーブ側のアプリケーション固有のコンポーネ ントの再始動を試行する回数が指定されます。

デフォルト値は 3 です。

### **RestartRetryInterval**

コネクターによるコネクター自体の再始動の試行間隔を分単位で指定します。この プロパティーを並列コネクターに対して使用する場合、コネクターのマスター側の アプリケーション固有のコンポーネントがスレーブ側のアプリケーション固有のコ ンポーネントの再始動を試行する間隔が指定されます。指定できる値の範囲は 1 か ら 2147483647 です。

デフォルト値は 1 です。

# **RHF2MessageDomain**

WebSphere Message Brokers および WAS でのみ使用されます。

<span id="page-86-0"></span>このプロパティーにより、JMS ヘッダーのドメイン名フィールドの値を構成できま す。JMS トランスポートを介してデータを WMQI に送信するときに、アダプタ ー・フレームワークにより JMS ヘッダー情報、ドメイン名、および固定値 mrm が 書き込まれます。この構成可能なドメイン名により、ユーザーは WMQI ブローカ ーによるメッセージ・データの処理方法を追跡できます。

サンプル・ヘッダーを以下に示します。

<mcd><Msd>mrm</Msd><Set>3</Set><Type> Retek\_POPhyDesc</Type><Fmt>CwXML</Fmt></mcd>

デフォルト値は mrm ですが、このプロパティーには xml も設定できます。このプ ロパティーは、DeliveryTransport が JMS に設定されており、かつ WireFormat が CwXML に設定されている場合にのみ表示されます。

## **SourceQueue**

DeliveryTransport が JMS で、ContainerManagedEvents が指定されている場合のみ 適用できます。

JMS イベント・ストアを使用する JMS 対応コネクターでの保証付きイベント・デ リバリーをサポートするコネクター・フレームワークに、JMS ソース・キューを指 定します。詳細については、 65 ページの『[ContainerManagedEvents](#page-76-0)』を参照してく ださい。

デフォルト値は CONNECTOR/SOURCEQUEUE です。

#### **SynchronousRequestQueue**

DeliveryTransport が JMS の場合のみ適用されます。

同期応答を要求する要求メッセージを、コネクター・フレームワークからブローカ ーに配信します。このキューは、コネクターが同期実行を使用する場合にのみ必要 です。同期実行の場合、コネクター・フレームワークは、SynchronousRequestQueue にメッセージを送信し、SynchronousResponseQueue でブローカーから戻される応答 を待機します。コネクターに送信される応答メッセージには、元のメッセージの ID を指定する相関 ID が含まれています。

デフォルト値は CONNECTORNAME/SYNCHRONOUSREQUESTQUEUE です。

#### **SynchronousResponseQueue**

DeliveryTransport が JMS の場合のみ適用されます。

同期要求に対する応答として送信される応答メッセージを、ブローカーからコネク ター・フレームワークに配信します。このキューは、コネクターが同期実行を使用 する場合にのみ必要です。

デフォルト値は CONNECTORNAME/SYNCHRONOUSRESPONSEQUEUE です。

### **SynchronousRequestTimeout**

DeliveryTransport が JMS の場合のみ適用されます。

<span id="page-87-0"></span>コネクターが同期要求への応答を待機する時間を分単位で指定します。コネクター は、指定された時間内に応答を受信できなかった場合、元の同期要求メッセージを エラー・メッセージとともに障害キューに移動します。

デフォルト値は 0 です。

# **WireFormat**

トランスポートのメッセージ・フォーマットです。

- v RepositoryDirectory がローカル・ディレクトリーの場合、設定は CwXML です。
- v RepositoryDirectory の値が <REMOTE> の場合、設定は CwBO です。

### **WsifSynchronousRequestTimeout**

WAS 統合ブローカーでのみ使用されます。

コネクターが同期要求への応答を待機する時間を分単位で指定します。コネクター は、指定された時間内に応答を受信できなかった場合、元の同期要求メッセージを エラー・メッセージとともに障害キューに移動します。

デフォルト値は 0 です。

# **XMLNameSpaceFormat**

WebSphere Message Brokers および WAS 統合ブローカーでのみ使用されます。

ビジネス・オブジェクト定義の XML 形式でネーム・スペースを short と long の どちらにするかをユーザーが指定できる強力なプロパティーです。

デフォルト値は short です。

# 付録 **B. Connector Configurator**

この付録では、Connector Configurator を使用してアダプターの構成プロパティー値 を設定する方法について説明します。

Connector Configurator を使用して次の作業を行います。

- コネクターを構成するためのコネクター固有のプロパティー・テンプレートを作 成する
- v 構成ファイルを作成する
- v 構成ファイル内のプロパティーを設定する
- 注**:**

本書では、ディレクトリー・パスの規則として円記号 (¥) を使用します。UNIX システムを使用している場合は、円記号をスラッシュ (/) に置き換えてくださ い。また、各オペレーティング・システムの規則に従ってください。

この付録では、次のトピックについて説明します。

- v 『Connector Configurator の概要』
- 78 ページの『[Connector Configurator](#page-89-0) の始動』
- v 79 [ページの『コネクター固有のプロパティー・テンプレートの作成』](#page-90-0)
- 82 [ページの『新しい構成ファイルを作成』](#page-93-0)
- v 85 [ページの『構成ファイル・プロパティーの設定』](#page-96-0)
- v 94 [ページの『グローバル化環境における](#page-105-0) Connector Configurator の使用』

### **Connector Configurator** の概要

Connector Configurator では、次の統合ブローカーで使用するアダプターのコネクタ ー・コンポーネントを構成できます。

- WebSphere InterChange Server (ICS)
- WebSphere MQ Integrator、WebSphere MQ Integrator Broker、および WebSphere Business Integration Message Broker (WebSphere Message Brokers (WMQI) と総 称)
- WebSphere Application Server (WAS)

Connector Configurator を使用して次の作業を行います。

- v コネクターを構成するためのコネクター固有のプロパティー・テンプレートを作 成します。
- v コネクター構成ファイルを作成します。インストールするコネクターごとに 1 つ 構成ファイルを作成する必要があります。
- v 構成ファイルのプロパティーを設定します。 場合によっては、コネクター・テンプレートでプロパティーに対して設定されて いるデフォルト値を変更する必要があります。また、サポートされるビジネス・ オブジェクト定義と、ICS の場合はコラボレーションとともに使用するマップを

<span id="page-89-0"></span>指定し、必要に応じてメッセージング、ロギング、トレース、およびデータ・ハ ンドラー・パラメーターを指定する必要があります。

Connector Configurator の実行モードと使用する構成ファイルのタイプは、実行する 統合ブローカーによって異なる場合があります。例えば、使用している統合ブロー カーが WMQI の場合、Connector Configurator を System Manager から実行するの ではなく、直接実行します (『スタンドアロン・モードでの Configurator の実行』 を参照)。

コネクター構成プロパティーには、標準の構成プロパティー (すべてのコネクター がもつプロパティー) と、コネクター固有のプロパティー (特定のアプリケーション またはテクノロジーのためにコネクターで必要なプロパティー) とが含まれます。

標準プロパティーはすべてのコネクターにより使用されるので、標準プロパティー を新規に定義する必要はありません。ファイルを作成すると、Connector Configurator により標準プロパティーがこの構成ファイルに挿入されます。ただし、 Connector Configurator で各標準プロパティーの値を設定する必要があります。

標準プロパティーの範囲は、ブローカーと構成によって異なる可能性があります。 特定のプロパティーに特定の値が設定されている場合にのみ使用できるプロパティ ーがあります。Connector Configurator の「標準のプロパティー」ウィンドウには、 特定の構成で設定可能なプロパティーが表示されます。

ただしコネクター固有プロパティーの場合は、最初にプロパティーを定義し、その 値を設定する必要があります。このため、特定のアダプターのコネクター固有プロ パティーのテンプレートを作成します。システム内で既にテンプレートが作成され ている場合には、作成されているテンプレートを使用します。システム内でまだテ ンプレートが作成されていない場合には、80 [ページの『新規テンプレートの作成』](#page-91-0) のステップに従い、テンプレートを新規に作成します。

注**:** Connector Configurator は、Windows 環境内でのみ実行されます。UNIX 環境で コネクターを実行する場合には、Windows で Connector Configurator を使用し て構成ファイルを変更し、このファイルを UNIX 環境へコピーします。

# **Connector Configurator** の始動

以下の 2 種類のモードで Connector Configurator を開始および実行できます。

- スタンドアロン・モードで個別に実行
- System Manager から実行

# スタンドアロン・モードでの **Configurator** の実行

どのブローカーを実行している場合にも、Connector Configurator を個別に実行し、 コネクター構成ファイルを編集できます。

これを行うには、以下のステップを実行します。

- v 「スタート」**>**「プログラム」から、「**IBM WebSphere InterChange Server**」**>**「**IBM WebSphere Business Integration Tools**」**>**「**Connector Configurator**」をクリックします。
- v 「ファイル」**>**「新規」**>**「コネクター構成」を選択します。

<span id="page-90-0"></span>v 「システム接続**:** 統合ブローカー」の隣のプルダウン・メニューをクリックしま す。使用しているブローカーに応じて、ICS、WebSphere Message Brokers、WAS のいずれかを選択します。

Connector Configurator を個別に実行して構成ファイルを生成してから、System Manager に接続してこの構成ファイルを System Manager プロジェクトに保存して ください (85 [ページの『構成ファイルの完成』を](#page-96-0)参照)。

# **System Manager** からの **Configurator** の実行

System Manager から Connector Configurator を実行できます。

Connector Configurator を実行するには、以下のステップを実行します。

- 1. System Manager を開きます。
- 2. 「System Manager」ウィンドウで、「統合コンポーネント・ライブラリー」アイ コンを展開し、「コネクター」を強調表示します。
- 3. System Manager メニュー・バーから、「ツール」**>**「**Connector Configurator」**をクリックします。「Connector Configurator」ウィンドウが開 き、「新規コネクター」ダイアログ・ボックスが表示されます。
- 4. 「システム接続**:** 統合ブローカー」の隣のプルダウン・メニューをクリックしま す。使用しているブローカーに応じて、ICS、WebSphere Message Brokers、WAS のいずれかを選択します。

既存の構成ファイルを編集するには、以下のステップを実行します。

- v 「System Manager」ウィンドウの「コネクター」フォルダーで構成ファイルを選 択し、右クリックします。Connector Configurator が開き、この構成ファイルの統 合ブローカー・タイプおよびファイル名が上部に表示されます。
- v Connector Configurator で「ファイル」**>**「開く」を選択します。プロジェクトま たはプロジェクトが保管されているディレクトリーからコネクター構成ファイル を選択します。
- v 「標準のプロパティー」タブをクリックし、この構成ファイルに含まれるプロパ ティーを確認します。

# コネクター固有のプロパティー・テンプレートの作成

コネクターの構成ファイルを作成するには、コネクター固有プロパティーのテンプ レートとシステム提供の標準プロパティーが必要です。

コネクター固有プロパティーのテンプレートを新規に作成するか、または既存のコ ネクター定義をテンプレートとして使用します。

- v テンプレートの新規作成については、80 [ページの『新規テンプレートの作成』を](#page-91-0) 参照してください。
- v 既存のファイルを使用する場合には、既存のテンプレートを変更し、新しい名前 でこのテンプレートを保管します。既存のテンプレートは ¥WebSphereAdapters¥bin¥Data¥App ディレクトリーにあります。

# <span id="page-91-0"></span>新規テンプレートの作成

このセクションでは、テンプレートでプロパティーを作成し、プロパティーの一般 特性および値を定義し、プロパティー間の依存関係を指定する方法について説明し ます。次にそのテンプレートを保管し、新規コネクター構成ファイルを作成するた めのベースとして使用します。

Connector Configurator でテンプレートを作成するには、以下のステップを実行しま す。

- 1. 「ファイル」**>**「新規」**>**「コネクター固有プロパティー・テンプレート **(Connector-Specific Property Template)**」とクリックします。
- 2. 「コネクター固有プロパティー・テンプレート」 ダイアログ・ボックスが表示 されます。
	- v 「新規テンプレート名を入力してください」の下の「名前」フィールドに、新 規テンプレートの名前を入力します。テンプレートから新規構成ファイルを作 成するためのダイアログ・ボックスを開くと、この名前が再度表示されます。
	- v テンプレートに含まれているコネクター固有のプロパティー定義を調べるに は、「テンプレート名」表示でそのテンプレートの名前を選択します。そのテ ンプレートに含まれているプロパティー定義のリストが「テンプレートのプレ ビュー」表示に表示されます。
- 3. テンプレートを作成するときには、コネクターに必要なプロパティー定義に類似 したプロパティー定義が含まれている既存のテンプレートを使用できます。ご使 用のコネクターで使用するコネクター固有のプロパティーが表示されるテンプレ ートが見つからない場合は、自分で作成する必要があります。
	- v 既存のテンプレートを変更する場合には、「変更する既存のテンプレートを選 択してください**:** 検索テンプレート」の下の「テンプレート名」テーブルのリ ストから、テンプレート名を選択します。
	- v このテーブルには、現在使用可能なすべてのテンプレートの名前が表示されま す。テンプレートを検索することもできます。

#### 一般特性の指定

「次へ」をクリックしてテンプレートを選択すると、「プロパティー**:** コネクター 固有プロパティー・テンプレート」ダイアログ・ボックスが表示されます。このダ イアログ・ボックスには、定義済みプロパティーの「一般」特性のタブと「値」の 制限のタブがあります。「一般」表示には以下のフィールドがあります。

v 一般**:**

プロパティー・タイプ 更新されたメソッド 説明

- v フラグ
- 標準のフラグ
- v カスタム・フラグ フラグ

プロパティーの一般特性の選択を終えたら、「値」タブをクリックします。

#### 値の指定

「値」タブを使用すると、プロパティーの最大長、最大複数値、デフォルト値、ま たは値の範囲を設定できます。また、編集可能な値も設定できます。これを行うに は、以下のステップを実行します。

- 1. 「値」タブをクリックします。「一般」のパネルに代わって「値」の表示パネル が表示されます。
- 2. 「プロパティーを編集」表示でプロパティーの名前を選択します。
- 3. 「最大長」および「最大複数値」のフィールドに値を入力します。

新規プロパティー値を作成するには、以下のステップを実行します。

- 1. 「プロパティーを編集」リストでプロパティーを選択し、右マウス・ボタンでク リックします。
- 2. ダイアログ・ボックスから「追加」を選択します。
- 3. 新規プロパティー値の名前を入力し、「OK」をクリックします。右側の「値」 パネルに値が表示されます。

「値」パネルには、3 つの列からなるテーブルが表示されます。

「値」の列には、「プロパティー値」ダイアログ・ボックスで入力した値と、作成 した以前の値が表示されます。

「デフォルト値」の列では、値のいずれかをデフォルトとして指定することができ ます。

「値の範囲」の列には、「プロパティー値」ダイアログ・ボックスで入力した範囲 が表示されます。

値が作成されて、グリッドに表示されると、そのテーブルの表示内から編集できる ようになります。

テーブルにある既存の値の変更を行うには、その行の行番号をクリックして行全体 を選択します。次に「値」フィールドを右マウス・ボタン・クリックし、「値の編 集 **(Edit Value)**」をクリックします。

#### 依存関係の設定

「一般」タブと「値」タブで変更を行ったら、「次へ」をクリックします。「依存 関係**:** コネクター固有プロパティー・テンプレート」ダイアログ・ボックスが表示 されます。

依存プロパティーは、別のプロパティーの値が特定の条件に合致する場合にのみ、 テンプレートに組み込まれて、構成ファイルで使用されるプロパティーです。例え ば、テンプレートに PollQuantity が表示されるのは、トランスポート機構が JMS であり、DuplicateEventElimination が True に設定されている場合のみです。 プロパティーを依存プロパティーとして指定し、依存する条件を設定するには、以 下のステップを実行します。

1. 「使用可能なプロパティー」表示で、依存プロパティーとして指定するプロパテ ィーを選択します。

- <span id="page-93-0"></span>2. 「プロパティーを選択」フィールドで、ドロップダウン・メニューを使用して、 条件値を持たせるプロパティーを選択します。
- 3. 「条件演算子」フィールドで以下のいずれかを選択します。

== (等しい) != (等しくない) > (より大) < (より小) >= (より大か等しい)

<= (より小か等しい)

- 4. 「条件値」フィールドで、依存プロパティーをテンプレートに組み込むために必 要な値を入力します。
- 5. 「使用可能なプロパティー」表示で強調表示された依存プロパティーで、矢印を クリックし、「依存プロパティー」表示に移動させます。
- 6. 「完了 **(Finish)**」をクリックします。Connector Configurator により、XML 文書 として入力した情報が、Connector Configurator がインストールされている ¥bin ディレクトリーの ¥data¥app の下に保管されます。

# 新しい構成ファイルを作成

構成ファイルを新規に作成するには、構成ファイルの名前を指定し、統合ブローカ ーを選択する必要があります。

- 「System Manager」ウィンドウで「コネクター」フォルダーを右クリックし、 「新規コネクターの作成」を選択します。Connector Configurator が開き、「新規 **コネクター」**ダイアログ・ボックスが表示されます。
- v スタンドアロン・モードの場合は、Connector Configurator で「ファイル」**>**「新 規」**>**「コネクター構成」を選択します。「新規コネクター」ウィンドウで、新規 コネクターの名前を入力します。

また、統合ブローカーも選択する必要があります。選択したブローカーによって、 構成ファイルに記述されるプロパティーが決まります。ブローカーを選択するに は、以下のステップを実行します。

- v 「**Integration Broker**」フィールドで、ICS 接続、WebSphere Message Brokers 接続、WAS 接続のいずれかを選択します。
- この章で後述する説明に従って「**新規コネクター」**ウィンドウの残りのフィール ドに入力します。

## コネクター固有のテンプレートからの構成ファイルの作成

コネクター固有のテンプレートを作成すると、そのテンプレートを使用して構成フ ァイルを作成できます。

- 1. 「ファイル」**>**「新規」**>**「コネクター構成」をクリックします。
- 2. 以下のフィールドを含む「新規コネクター」ダイアログ・ボックスが表示されま す。

• 名前

コネクターの名前を入力します。名前では大文字と小文字が区別されます。入 力する名前は、システムにインストールされているコネクターのファイル名と 一貫性をもつ一意の名前である必要があります。

• システム接続

「ICS」、「WebSphere Message Brokers」、「WAS」のいずれかをクリックし ます。

v 「コネクター固有プロパティー・テンプレート **(Connector-Specific Property Template)**」を選択します。

ご使用のコネクター用に設計したテンプレートの名前を入力します。「テンプ レート名」表示に、使用可能なテンプレートが表示されます。「テンプレート 名」表示で名前を選択すると、「プロパティー・テンプレートのプレビュー」 表示に、そのテンプレートで定義されているコネクター固有のプロパティーが 表示されます。

使用するテンプレートを選択し、「**OK**」をクリックします。

- 3. 構成しているコネクターの構成画面が表示されます。タイトル・バーに統合ブロ ーカーとコネクターの名前が表示されます。ここですべてのフィールドに値を入 力して定義を完了するか、ファイルを保管して後でフィールドに値を入力するか を選択できます。
- 4. ファイルを保管するには、「ファイル」**>**「保管」**>**「ファイルに」をクリックす るか、「ファイル」**>**「保管」**>**「プロジェクトに」をクリックします。プロジェ クトに保管するには、System Manager が実行中である必要があります。 ファイルとして保管する場合は、「ファイル・コネクターを保管」ダイアログ・ ボックスが表示されます。\*.cfg をファイル・タイプとして選択し、「ファイル 名」フィールド内に名前が正しいスペル (大文字と小文字の区別を含む) で表示 されていることを確認してから、ファイルを保管するディレクトリーにナビゲー トし、「保管」をクリックします。Connector Configurator のメッセージ・パネ ルの状況表示に、構成ファイルが正常に作成されたことが示されます。
	- 重要**:** ここで設定するディレクトリー・パスおよび名前は、コネクターの始動フ ァイルで指定するコネクター構成ファイルのパスおよび名前に一致してい る必要があります。
- 5. この章で後述する手順に従って、「Connector Configurator」ウィンドウの各タブ にあるフィールドに値を入力し、コネクター定義を完了します。

# 既存ファイルの使用

使用可能な既存ファイルは、以下の 1 つまたは複数の形式になります。

- コネクター定義ファイル。
	- コネクター定義ファイルは、特定のコネクターのプロパティーと、適用可能なデ フォルト値がリストされたテキスト・ファイルです。コネクターの配布パッケー

重要**:** Connector Configurator では、入力された名前のスペルはチェックされ ません。名前が正しいことを確認してください。

ジの ¥repository ディレクトリー内には、このようなファイルが格納されている ことがあります (通常、このファイルの拡張子は .txt です。例えば、XML コネ クターの場合は CN\_XML.txt です)。

- v ICS リポジトリー・ファイル。 コネクターの以前の ICS インプリメンテーションで使用した定義は、そのコネク ターの構成で使用されたリポジトリー・ファイルで使用可能になります。そのよ うなファイルの拡張子は、通常 .in または .out です。
- コネクターの以前の構成ファイル。 これらのファイルの拡張子は、通常 \*.cfg です。

これらのいずれのファイル・ソースにも、コネクターのコネクター固有プロパティ ーのほとんど、あるいはすべてが含まれますが、この章内の後で説明するように、 コネクター構成ファイルは、ファイルを開いて、プロパティーを設定しない限り完 成しません。

既存ファイルを使用してコネクターを構成するには、Connector Configurator でその ファイルを開き、構成を修正してそのファイルを再保管する必要があります。

以下のステップを実行して、ディレクトリーから \*.txt、\*.cfg、または \*.in ファイ ルを開きます。

- 1. Connector Configurator 内で、「ファイル」**>**「開く」**>**「ファイルから」とクリ ックします。
- 2. 「ファイル・コネクターを開く」ダイアログ・ボックス内で、以下のいずれかの ファイル・タイプを選択して、使用可能なファイルを調べます。
	- 構成 (\*.cfg)
	- v ICS リポジトリー (\*.in、\*.out)

ICS 環境でのコネクターの構成にリポジトリー・ファイルが使用された場合に は、このオプションを選択します。リポジトリー・ファイルに複数のコネクタ ー定義が含まれている場合は、ファイルを開くとすべての定義が表示されま す。

v すべてのファイル (\*.\*)

コネクターのアダプター・パッケージに \*.txt ファイルが付属していた場 合、または別の拡張子で定義ファイルが使用可能である場合は、このオプショ ンを選択します。

3. ディレクトリー表示内で、適切なコネクター定義ファイルへ移動し、ファイルを 選択し、「開く」をクリックします。

System Manager プロジェクトからコネクター構成を開くには、以下のステップを実 行します。

- 1. System Manager を始動します。System Manager が開始されている場合にのみ、 構成を System Manager から開いたり、System Manager に保管したりできま す。
- 2. Connector Configurator を始動します。
- 3. 「ファイル」**>**「開く」**>**「プロジェクトから」とクリックします。

# <span id="page-96-0"></span>構成ファイルの完成

構成ファイルを開くか、プロジェクトからコネクターを開くと、「Connector Configurator」ウィンドウに構成画面が表示されます。この画面には、現在の属性と 値が表示されます。

構成画面のタイトルには、ファイル内で指定された統合ブローカーとコネクターの 名前が表示されます。正しいブローカーが設定されていることを確認してくださ い。正しいブローカーが設定されていない場合、コネクターを構成する前にブロー カー値を変更してください。これを行うには、以下のステップを実行します。

- 1. 「標準のプロパティー」タブで、BrokerType プロパティーの値フィールドを選 択します。ドロップダウン・メニューで、値 ICS、WMQI、または WAS を選択し ます。
- 2. 選択したブローカーに関連付けられているプロパティーが「標準のプロパティ ー」タブに表示されます。ここでファイルを保管するか、または 88 [ページの](#page-99-0) [『サポートされるビジネス・オブジェクト定義の指定』の](#page-99-0)説明に従い残りの構成 フィールドに値を入力することができます。
- 3. 構成が完了したら、「ファイル」**>**「保管」**>**「プロジェクトに」を選択するか、 または「ファイル」**>**「保管」**>**「ファイルに」を選択します。

ファイルに保管する場合は、\*.cfg を拡張子として選択し、ファイルの正しい格 納場所を選択して、「保管」をクリックします。

複数のコネクター構成を開いている場合、構成をすべてファイルに保管するには 「すべてファイルに保管」を選択し、コネクター構成をすべて System Manager プロジェクトに保管するには「すべてプロジェクトに保管」をクリックします。

Connector Configurator では、ファイルを保管する前に、必須の標準プロパティ ーすべてに値が設定されているかどうかが確認されます。必須の標準プロパティ ーに値が設定されていない場合、Connector Configurator は、検証が失敗したと いうメッセージを表示します。構成ファイルを保管するには、そのプロパティー の値を指定する必要があります。

# 構成ファイル・プロパティーの設定

新規のコネクター構成ファイルを作成して名前を付けるとき、または既存のコネク ター構成ファイルを開くときには、Connector Configurator によって構成画面が表示 されます。構成画面には、必要な構成値のカテゴリーに対応する複数のタブがあり ます。

Connector Configurator では、すべてのブローカーで実行されているコネクターで、 以下のカテゴリーのプロパティーに値が設定されている必要があります。

- 標準のプロパティー
- コネクター固有のプロパティー
- サポートされるビジネス・オブジェクト
- v トレース/ログ・ファイルの値
- v データ・ハンドラー (保証付きイベント・デリバリーで JMS メッセージングを使 用するコネクターの場合に該当する)

<span id="page-97-0"></span>注**:** JMS メッセージングを使用するコネクターの場合は、データをビジネス・オブ ジェクトに変換するデータ・ハンドラーの構成に関して追加のカテゴリーが表 示される場合があります。

**ICS** で実行されているコネクターの場合、以下のプロパティーの値も設定されてい る必要があります。

- 関連付けられたマップ
- リソース
- メッセージング (該当する場合)
- 重要**:** Connector Configurator では、英語文字セットまたは英語以外の文字セットの いずれのプロパティー値も設定可能です。ただし、標準のプロパティーおよ びコネクター固有プロパティー、およびサポートされるビジネス・オブジェ クトの名前では、英語文字セットのみを使用する必要があります。

標準プロパティーとコネクター固有プロパティーの違いは、以下のとおりです。

- コネクターの標準プロパティーは、コネクターのアプリケーション固有のコンポ ーネントとブローカー・コンポーネントの両方によって共用されます。すべての コネクターが同じ標準プロパティーのセットを使用します。これらのプロパティ ーの説明は、各アダプター・ガイドの付録 A にあります。変更できるのはこれ らの値の一部のみです。
- v アプリケーション固有プロパティーは、コネクターのアプリケーション固有コン ポーネント (アプリケーションと直接対話するコンポーネント) のみに適用されま す。各コネクターには、そのコネクターのアプリケーションだけで使用されるア プリケーション固有のプロパティーがあります。これらのプロパティーには、デ フォルト値が用意されているものもあれば、そうでないものもあります。また、 一部のデフォルト値は変更することができます。各アダプター・ガイドのインス トールおよび構成の章に、アプリケーション固有のプロパティーおよび推奨値が 記述されています。

「標準のプロパティー」と「コネクター固有プロパティー **(Connector-Specific Properties)**」のフィールドは、どのフィールドが構成可能であるかを示すために色 分けされています。

- v 背景がグレーのフィールドは、標準のプロパティーを表します。値を変更するこ とはできますが、名前の変更およびプロパティーの除去はできません。
- v 背景が白のフィールドは、アプリケーション固有のプロパティーを表します。こ れらのプロパティーは、アプリケーションまたはコネクターの特定のニーズによ って異なります。値の変更も、これらのプロパティーの除去も可能です。
- 「値」フィールドは構成できます。
- プロパティーごとに「更新メソッド」フィールドが表示されます。これは、変更 された値をアクティブにするためにコンポーネントまたはエージェントの再始動 が必要かどうかを示します。この設定を構成することはできません。

# 標準コネクター・プロパティーの設定

標準のプロパティーの値を変更するには、以下の手順を実行します。 1. 値を設定するフィールド内でクリックします。

- 2. 値を入力するか、ドロップダウン・メニューが表示される場合にはメニューから 値を選択します。
- 3. 標準のプロパティーの値をすべて入力すると、以下のいずれかを実行することが できます。
	- v 変更内容を破棄し、元の値を保持したままで Connector Configurator を終了す るには、「ファイル」**>**「終了」をクリックし (またはウィンドウを閉じ)、変 更内容を保管するかどうかを確認するプロンプトが出されたら「いいえ」をク リックします。
	- Connector Configurator 内の他のカテゴリーの値を入力するには、そのカテゴ リーのタブを選択します。「標準のプロパティー」 (またはその他のカテゴリ ー) で入力した値は、次のカテゴリーに移動しても保持されます。ウィンドウ を閉じるときに、すべてのカテゴリーで入力した値を一括して保管するかまた は破棄するかを確認するプロンプトが出されます。
	- v 修正した値を保管するには、「ファイル」**>**「終了」をクリックし (またはウ ィンドウを閉じ)、変更内容を保管するかどうかを確認するプロンプトが出さ れたら「はい」をクリックします。「ファイル」メニューまたはツールバーか ら「保管」**>**「ファイルに」をクリックする方法もあります。

## アプリケーション固有の構成プロパティーの設定

アプリケーション固有の構成プロパティーの場合、プロパティー名の追加または変 更、値の構成、プロパティーの削除、およびプロパティーの暗号化が可能です。プ ロパティーのデフォルトの長さは 255 文字です。

- 1. グリッドの左上端の部分で右マウス・ボタン・クリックします。ポップアップ・ メニュー・バーが表示されます。「追加」をクリックしてプロパティーを追加し ます。子プロパティーを追加するには、親行番号を右マウス・ボタン・クリック して、「子を追加」をクリックします。
- 2. プロパティーまたは子プロパティーの値を入力します。
- 3. プロパティーを暗号化するには、「暗号化」ボックスを選択します。
- 4. 86 [ページの『標準コネクター・プロパティーの設定』で](#page-97-0)説明したように、変更 内容を保管するかまたは破棄するかを選択します。

各プロパティーごとに表示される「更新メソッド」は、変更された値をアクティブ にするためにコンポーネントまたはエージェントの再始動が必要かどうかを示しま す。

重要**:** 事前設定のアプリケーション固有のコネクター・プロパティー名を変更する と、コネクターに障害が発生する可能性があります。コネクターをアプリケ ーションに接続したり正常に実行したりするために、特定のプロパティー名 が必要である場合があります。

#### コネクター・プロパティーの暗号化

「コネクター固有プロパティー」ウィンドウの「暗号化」チェック・ボックスにチ ェックマークを付けると、アプリケーション固有のプロパティーを暗号化すること ができます。値の暗号化を解除するには、「暗号化」 チェック・ボックスをクリッ クしてチェックマークを外し、「検証」 ダイアログ・ボックスに正しい値を入力 し、「**OK**」 をクリックします。入力された値が正しい場合は、暗号化が解除され た値が表示されます。

<span id="page-99-0"></span>各プロパティーとそのデフォルト値のリストおよび説明は、各コネクターのアダプ ター・ユーザー・ガイドにあります。

プロパティーに複数の値がある場合には、プロパティーの最初の値に「暗号化」チ エック・ボックスが表示されます。「暗号化」を選択すると、そのプロパティーの すべての値が暗号化されます。プロパティーの複数の値を暗号化解除するには、そ のプロパティーの最初の値の「暗号化」 チェック・ボックスをクリックしてチェッ クマークを外してから、「検証」ダイアログ・ボックスで新規の値を入力します。 入力値が一致すれば、すべての複数値が暗号化解除されます。

#### 更新メソッド

付録 A 『コネクターの標準構成プロパティー』の 58 [ページの『プロパティー値の](#page-69-0) [設定と更新』に](#page-69-0)ある更新メソッドの説明を参照してください。

## サポートされるビジネス・オブジェクト定義の指定

Connector Configurator の「サポートされているビジネス・オブジェクト」タブで、 コネクターが使用するビジネス・オブジェクトを指定します。汎用ビジネス・オブ ジェクトと、アプリケーション固有のビジネス・オブジェクトの両方を指定する必 要があり、またそれらのビジネス・オブジェクト間のマップの関連を指定すること が必要です。

注**:** コネクターによっては、アプリケーションでイベント通知や (メタオブジェクト を使用した) 追加の構成を実行するために、特定のビジネス・オブジェクトをサ ポートされているものとして指定することが必要な場合もあります。詳細は、 「コネクター開発ガイド *(C++* 用*)*」または「コネクター開発ガイド *(Java* 用*)*」を参照してください。

#### ご使用のブローカーが **ICS** の場合

ビジネス・オブジェクト定義がコネクターでサポートされることを指定する場合 や、既存のビジネス・オブジェクト定義のサポート設定を変更する場合は、「サポ ートされているビジネス・オブジェクト」タブをクリックし、以下のフィールドを 使用してください。

ビジネス・オブジェクト名*:* ビジネス・オブジェクト定義がコネクターによってサ ポートされることを指定するには、System Manager を実行し、以下の手順を実行し ます。

- 1. 「ビジネス・オブジェクト名」リストの空のフィールドをクリックします。 System Manager プロジェクトに存在するすべてのビジネス・オブジェクト定義 を示すドロップダウン・リストが表示されます。
- 2. 追加するビジネス・オブジェクトをクリックします。
- 3. ビジネス・オブジェクトの「エージェント・サポート」(以下で説明) を設定しま す。
- 4. 「Connector Configurator」ウィンドウの「ファイル」メニューで、「プロジェク トに保管」をクリックします。追加したビジネス・オブジェクト定義に指定され たサポートを含む、変更されたコネクター定義が、System Manager の ICL (Integration Component Library) プロジェクトに保管されます。

サポートされるリストからビジネス・オブジェクトを削除する場合は、以下の手順 を実行します。

- 1. ビジネス・オブジェクト・フィールドを選択するため、そのビジネス・オブジェ クトの左側の番号をクリックします。
- 2. 「Connector Configurator」ウィンドウの「編集」メニューから、「行を削除」を クリックします。リスト表示からビジネス・オブジェクトが除去されます。
- 3. 「ファイル」メニューから、「プロジェクトに保管」をクリックします。

サポートされるリストからビジネス・オブジェクトを削除すると、コネクター定義 が変更され、削除されたビジネス・オブジェクトはコネクターのこのインプリメン テーションで使用不可になります。コネクターのコードに影響したり、そのビジネ ス・オブジェクト定義そのものが System Manager から削除されることはありませ ん。

エージェント・サポート*:* ビジネス・オブジェクトにエージェント・サポートがあ る場合、システムは、コネクター・エージェントを介してアプリケーションにデー タを配布する際にそのビジネス・オブジェクトの使用を試みます。

一般に、コネクターのアプリケーション固有ビジネス・オブジェクトは、そのコネ クターのエージェントによってサポートされますが、汎用ビジネス・オブジェクト はサポートされません。

ビジネス・オブジェクトがコネクター・エージェントによってサポートされるよう 指定するには、「エージェント・サポート」ボックスにチェックマークを付けま す。「Connector Configurator」ウィンドウでは、「エージェント・サポート」の選 択の妥当性は検査されません。

最大トランザクション・レベル*:* コネクターの最大トランザクション・レベルは、 そのコネクターがサポートする最大のトランザクション・レベルです。

ほとんどのコネクターの場合、選択可能な項目は「最大限の努力」のみです。

トランザクション・レベルの変更を有効にするには、サーバーを再始動する必要が あります。

#### ご使用のブローカーが **WebSphere Message Broker** の場合

スタンドアロン・モードで作業している (System Manager に接続していない) 場 合、手動でビジネス・オブジェクト名を入力する必要があります。

System Manager が実行中の場合、「サポートされているビジネス・オブジェクト」 タブの「ビジネス・オブジェクト名」列の下にある空のボックスを選択できます。 コンボ・ボックスが表示され、コネクターが属する統合コンポーネント・ライブラ リー・プロジェクトから選択できるビジネス・オブジェクトのリストが示されま す。このリストから目的のビジネス・オブジェクトを選択します。

「メッセージ・セット **ID**」 は WebSphere Business Integration Message Broker 5.0 のオプション・フィールドで、指定されている場合一意である必要はありません。 ただし、WebSphere MQ Integrator および Integrator Broker 2.1 では、一意の **ID** を 指定する必要があります。

### ご使用のブローカーが **WAS** の場合

使用するブローカー・タイプとして WebSphere Application Server を選択する場 合、Connector Configurator にメッセージ・セット ID は必要ありません。「サポー トされるビジネス・オブジェクト」タブには、サポートされるビジネス・オブジェ クトの「ビジネス・オブジェクト名」列のみが表示されます。

スタンドアロン・モードで作業している (System Manager に接続していない) 場 合、手動でビジネス・オブジェクト名を入力する必要があります。

System Manager を実行している場合、「サポートされているビジネス・オブジェク ト」タブの「ビジネス・オブジェクト名」列の下にある空のボックスを選択できま す。コンボ・ボックスが表示され、コネクターが属する統合コンポーネント・ライ ブラリー・プロジェクトから選択できるビジネス・オブジェクトのリストが示され ます。このリストから目的のビジネス・オブジェクトを選択します。

# 関連付けられたマップ **(ICS** のみ**)**

各コネクターは、現在 WebSphere InterChange Server でアクティブなビジネス・オ ブジェクト定義、およびそれらの関連付けられたマップのリストをサポートしま す。このリストは、「関連付けられたマップ」タブを選択すると表示されます。

ビジネス・オブジェクトのリストには、エージェントでサポートされるアプリケー ション固有のビジネス・オブジェクトと、コントローラーがサブスクライブ・コラ ボレーションに送信する、対応する汎用オブジェクトが含まれます。マップの関連 によって、アプリケーション固有のビジネス・オブジェクトを汎用ビジネス・オブ ジェクトに変換したり、汎用ビジネス・オブジェクトをアプリケーション固有のビ ジネス・オブジェクトに変換したりするときに、どのマップを使用するかが決定さ れます。

特定のソースおよび宛先ビジネス・オブジェクトについて一意的に定義されたマッ プを使用する場合、表示を開くと、マップは常にそれらの該当するビジネス・オブ ジェクトに関連付けられます。ユーザーがそれらを変更する必要はありません (変 更できません)。

サポートされるビジネス・オブジェクトで使用可能なマップが複数ある場合は、そ のビジネス・オブジェクトを、使用する必要のあるマップに明示的にバインドする ことが必要になります。

「関連付けられたマップ」タブには以下のフィールドが表示されます。

v ビジネス・オブジェクト名

これらは、「サポートされているビジネス・オブジェクト」タブで指定した、こ のコネクターでサポートされるビジネス・オブジェクトです。「サポートされて いるビジネス・オブジェクト」タブで、サポートされるビジネス・オブジェクト を追加指定した場合、それらの内容は、「Connector Configurator」ウィンドウの 「ファイル」メニューから「プロジェクトに保管」を選択して、変更を保管した 後に、このリストに反映されます。

• 関連付けられたマップ

この表示には、コネクターの、サポートされるビジネス・オブジェクトでの使用 のためにシステムにインストールされたすべてのマップが示されます。各マップ のソース・ビジネス・オブジェクトは、「ビジネス・オブジェクト名」表示でマ ップ名の左側に表示されます。

• 明示的

場合によっては、関連付けられたマップを明示的にバインドすることが必要にな ります。

明示的バインディングが必要なのは、特定のサポートされるビジネス・オブジェ クトに複数のマップが存在する場合のみです。ICS は、ブート時、コネクターご とに、サポートされる各ビジネス・オブジェクトにマップを自動的にバインドし ようとします。複数のマップでその入力データとして同一のビジネス・オブジェ クトが使用されている場合、サーバーは、他のマップのスーパーセットである 1 つのマップを見付けて、バインドしようとします。

他のマップのスーパーセットであるマップがないと、サーバーは、ビジネス・オ ブジェクトを単一のマップにバインドすることができないため、バインディング を明示的に設定することが必要になります。

以下の手順を実行して、マップを明示的にバインドします。

- 1. 「明示的 **(Explicit)**」列で、バインドするマップのチェック・ボックスにチェ ックマークを付けます。
- 2. ビジネス・オブジェクトに関連付けるマップを選択します。
- 3. 「Connector Configurator」ウィンドウの「ファイル」メニューで、「プロジェ クトに保管」をクリックします。
- 4. プロジェクトを ICS にデプロイします。
- 5. 変更を有効にするため、サーバーをリブートします。

## リソース **(ICS)**

「リソース」タブでは、コネクター・エージェントがコネクター・エージェント並 列処理を使用して、同時に複数のプロセスを処理するかどうか、またどの程度処理 するかを決定する値を設定することができます。

すべてのコネクターでこの機能がサポートされるわけではありません。複数のプロ セスを使用するよりも複数のスレッドを使用する方が通常は効率的であるため、Java でマルチスレッドとして設計されたコネクター・エージェントを実行している場 合、この機能を使用することはお勧めできません。

# メッセージング **(ICS)**

メッセージング・プロパティーは、DeliveryTransport 標準プロパティーの値とし て MQ を設定し、ブローカー・タイプとして ICS を設定した場合にのみ、使用可 能です。これらのプロパティーは、コネクターによるキューの使用方法に影響しま す。

# トレース**/**ログ・ファイル値の設定

コネクター構成ファイルまたはコネクター定義ファイルを開くと、Connector Configurator は、そのファイルのログおよびトレースの値をデフォルト値として使用 します。Connector Configurator 内でこれらの値を変更できます。

ログとトレースの値を変更するには、以下の手順を実行します。

- 1. 「トレース**/**ログ・ファイル」タブをクリックします。
- 2. ログとトレースのどちらでも、以下のいずれかまたは両方へのメッセージの書き 込みを選択できます。
	- v コンソールに (STDOUT): ログ・メッセージまたはトレース・メッセージを STDOUT ディスプレイに書 き込みます。

注**:** STDOUT オプションは、Windows プラットフォームで実行しているコネ クターの「トレース**/**ログ・ファイル」タブでのみ使用できます。

v ファイルに: ログ・メッセージまたはトレース・メッセージを指定されたファイルに書き込 みます。ファイルを指定するには、ディレクトリー・ボタン (省略符号) をク リックし、指定する格納場所に移動し、ファイル名を指定し、「保管」をクリ ックします。ログ・メッセージまたはトレース・メッセージは、指定した場所 の指定したファイルに書き込まれます。

注**:** ログ・ファイルとトレース・ファイルはどちらも単純なテキスト・ファイ ルです。任意のファイル拡張子を使用してこれらのファイル名を設定でき ます。ただし、トレース・ファイルの場合、拡張子として .trc ではなく .trace を使用することをお勧めします。これは、システム内に存在する 可能性がある他のファイルとの混同を避けるためです。ログ・ファイルの 場合、通常使用されるファイル拡張子は .log および .txt です。

# データ・ハンドラー

データ・ハンドラー・セクションの構成が使用可能となるのは、DeliveryTransport の値に JMS を、また ContainerManagedEvents の値に JMS を指定した場合のみで す。すべてのアダプターでこのデータ・ハンドラーを使用できるわけではありませ ん。

これらのプロパティーに使用する値については、付録 A『標準構成プロパティー』 の ContainerManagedEvents の下の説明を参照してください。その他の詳細は、 「コネクター開発ガイド *(C++* 用*)*」または「コネクター開発ガイド *(Java* 用*)*」を 参照してください。

# 構成ファイルの保管

コネクターの構成が完了したら、コネクター構成ファイルを保管します。Connector Configurator では、構成中に選択したブローカー・モードで構成ファイルが保管され ます。Connector Configurator のタイトル・バーには現在のブローカー・モード (ICS、WMQI、または WAS) が常に表示されます。

ファイルは XML 文書として保管されます。XML 文書は次の 3 通りの方法で保管 できます。

- v System Manager から、\*.con 拡張子付きファイルとして統合コンポーネント・ラ イブラリーに保管します。
- v System Manager から、指定したディレクトリーに \*.con 拡張子付きファイルとし て保管します。
- v スタンドアロン・モードで、ディレクトリー・フォルダーに \*.cfg 拡張子付き ファイルとして保管します。デフォルトでは、このファイルは ¥WebSphereAdapters¥bin¥Data¥App に保管されます。
- WebSphere Application Server プロジェクトをセットアップしている場合には、こ のファイルを WebSphere Application Server プロジェクトに保管することもでき ます。

System Manager でのプロジェクトの使用法、および配置の詳細については、以下の インプリメンテーション・ガイドを参照してください。

- v ICS: 「*WebSphere InterChange Server* システム・インプリメンテーション・ガイ ド」
- v WebSphere Message Brokers: 「*WebSphere Message Brokers* 使用アダプター・イ ンプリメンテーション・ガイド」
- v WAS: 「アダプター実装ガイド *(WebSphere Application Server)*」

# 構成ファイルの変更

既存の構成ファイルの統合ブローカー設定を変更できます。これにより、他のブロ ーカーで使用する構成ファイルを新規に作成するときに、このファイルをテンプレ ートとして使用できます。

注**:** 統合ブローカーを切り替える場合には、ブローカー・モード・プロパティーと 同様に他の構成プロパティーも変更する必要があります。

既存の構成ファイルでのブローカーの選択を変更するには、以下の手順を実行しま す (オプション)。

- Connector Configurator で既存の構成ファイルを開きます。
- v 「標準のプロパティー」タブを選択します。
- 「標準のプロパティー」タブの「ブローカー・タイプ」フィールドで、ご使用の ブローカーに合った値を選択します。 現行値を変更すると、プロパティー画面の利用可能なタブおよびフィールド選択 がただちに変更され、選択した新規ブローカーに適したタブとフィールドのみが 表示されます。

# 構成の完了

コネクターの構成ファイルを作成し、そのファイルを変更した後で、コネクターの 始動時にコネクターが構成ファイルの位置を特定できるかどうかを確認してくださ い。

これを行うには、コネクターが使用する始動ファイルを開き、コネクター構成ファ イルに使用されている格納場所とファイル名が、ファイルに対して指定した名前お よびファイルを格納したディレクトリーまたはパスと正確に一致しているかどうか を検証します。

# <span id="page-105-0"></span>グローバル化環境における **Connector Configurator** の使用

Connector Configurator はグローバル化され、構成ファイルと統合ブローカー間の文 字変換を処理できます。 Connector Configurator では、ネイティブなエンコード方 式を使用しています。構成ファイルに書き込む場合は UTF-8 エンコード方式を使用 します。

Connector Configurator は、以下の場所で英語以外の文字をサポートします。

- すべての値のフィールド
- v ログ・ファイルおよびトレース・ファイル・パス (「トレース**/**ログ・ファイル」 タブで指定)

「CharacterEncoding」および「ロケール」標準構成プロパティーのドロップ・リス トに表示されるのは、サポートされる値の一部のみです。ドロップ・リストに、サ ポートされる他の値を追加するには、製品ディレクトリーの ¥Data¥Std¥stdConnProps.xml ファイルを手動で変更する必要があります。

例えば「ロケール」プロパティーの値のリストにロケール en\_GB を追加するには、 stdConnProps.xml ファイルを開き、以下に太文字で示される行を追加してくださ い。

```
<Property name="Locale"
isRequired="true"
updateMethod="component restart">
                <ValidType>String</ValidType>
            <ValidValues>
                                <Value>ja_JP</Value>
                                <Value>ko_KR</Value>
                                <Value>zh_CN</Value>
                                <Value>zh_TW</Value>
                                <Value>fr_FR</Value>
                                <Value>de_DE</Value>
                                <Value>it_IT</Value>
                                <Value>es_ES</Value>
                                <Value>pt_BR</Value>
                                <Value>en_US</Value>
                                <Value>en_GB</Value>
                    <DefaultValue>en_US</DefaultValue>
            </ValidValues>
```
</Property>

# 付録 **C.** チュートリアル

- v 『チュートリアルについて』
- v 96 [ページの『始める前に』](#page-107-0)
- v 96 [ページの『環境のセットアップ』](#page-107-0)
- v 99 [ページの『シナリオの実行』](#page-110-0)
- v 99 [ページの『静的メタオブジェクトを使用したシナリオ』](#page-110-0)
- v 100 [ページの『動的メタオブジェクトを使用したシナリオ』](#page-111-0)

この付録では、WebSphere MQ を介して通信するアプリケーションとの間で、アダ プターを使用してビジネス・オブジェクトを送受信する方法について説明します。 このチュートリアルのシナリオは、アダプターの基本的な機能について説明するこ とを目的としています。

表記規則のガイドについては、この文書のまえがきを参照してください。

注**:** MQ メッセージの格納および送信に使用できる、ダウンロード可能な独立した GUI ユーティリティーの詳細については、http://www.ibm.com/support のサイト で「IH03: WBI Message Broker V5 - Message display, test and performance utilities」を検索してください。

# チュートリアルについて

このチュートリアルは 2 つのシナリオから構成されています。1 つは静的メタオブ ジェクトを使用したシナリオで、もう 1 つは動的メタオブジェクトを使用したシナ リオです。いずれのシナリオでも ApplicationX を使用します。ApplicationX を使用 すると、会社連絡先の作成、更新、削除時に情報を交換できます。シナリオで作成 するビジネス・オブジェクト Sample\_WebSphereMQ\_LegacyContact は、ApplicationX からのメッセージに定義されたフィールドと一致します。ApplicationX が送受信す るメッセージのフォーマットは、(IBM WebSphere Business Integration 開発キット に付属している) 区切りデータ・ハンドラーに準拠しています。

また、このチュートリアルではポート・コネクター・リポジトリーを使用します。 ポート・コネクター・リポジトリーは WebSphere アダプターをインストールすれば そのコンポーネントとしてインストールされます。ポート・コネクターはコネクタ ーの定義のみから構成され、基本となるコードは存在しないため、シミュレーショ ン・シナリオに適しています。

始動した Adapter for WebSphere MQ は、ApplicationX が入力キューに書き込んだ 連絡メッセージを検索します。アダプターは区切りデータ・ハンドラーを使用する ことにより、これらのメッセージを Sample\_WebSphereMQ\_LegacyContact ビジネ ス・オブジェクトに変換し、統合ブローカーに送達します。Test Connector (やは り、WBI をインストールすると組み込まれているコンポーネント) を使用すること により、ポート・コネクターをシミュレートし、Adapter for WebSphere MQ が発行 したビジネス・オブジェクトを検索し、属性を確認することができます。データを 変更してから、メッセージを統合ブローカーに再送達します。ここからメッセージ

は Adapter for WebSphere MQ に送信され、メッセージに変換され、アダプターの 出力キュー (ApplicationX の入力キュー) に送達されます。このチュートリアルで は、アダプターは WebSphere MQ Integrator Broker 用に構成されていますが、チュ ートリアルを実行するためにこのブローカーを実際にインストールおよび構成する 必要はありません。

# <span id="page-107-0"></span>始める前に

- チュートリアルを開始する前に、以下のことを確認してください。
- v IBM WebSphere 製品がインストールされ、その運用経験をもっていること。
- WebSphere MQ 5.1 またはそれ以上がインストールされていること。
- v WebSphere MQ client libraries for Java がインストールされていること。
- v Adapter for WebSphere MQ がインストールされていること (構成に関する説明は このチュートリアルに記載されています)。
- WebSphere MQ アダプター・キュー・マネージャーの名前が crossworlds.queue.manager (インストール時のデフォルト値) であること。キュ ー・マネージャーが他の名前の場合には、この文書で crossworlds.queue.manager と記載された個所を使用しているキュー・マネージ ャーの名前で置き換えてください。

# 環境のセットアップ

このセクションでは、チュートリアルを使用して作業できる環境の準備の仕方につ いて説明します。後出の *sample\_folder* は、サンプルがあるフォルダーを指します。 ビジネス・オブジェクト・リポジトリーは *sample\_folder* 内に .xsd ファイルとして 提供されています。

- 1. キューの定義 このチュートリアルでは、キュー・マネージャーに 6 つのキュー が定義されていることが必要です。必要なキューを作成するには、コマンド行か ら RUNMQSC crossworlds.queue.manager と入力して、以下のコマンドを発行し ます。
	- v DEFINE QL('MQCONN.IN')
	- DEFINE QL('MQCONN.IN PROGRESS')
	- v DEFINE QL('MQCONN.ERROR')
	- v DEFINE QL('MQCONN.ARCHIVE')
	- v DEFINE QL('MQCONN.REPLY')
	- v DEFINE QL('LEGACYAPP.IN')

次に、WMQI ブローカーを構成するために WebSphere MQ アダプターおよびポ ート・コネクターが必要とするキューを以下のように定義します。

- v DEFINE QL('WebSphereMQConnector/ADMININQUEUE')
- v DEFINE QL('WebSphereMQConnector/ADMINOUTQUEUE')
- v DEFINE QL('WebSphereMQConnector/DELIVERYQUEUE')
- v DEFINE QL('WebSphereMQConnector/FAULTQUEUE')
- v DEFINE QL('WebSphereMQConnector/REQUESTQUEUE')
- v DEFINE QL('WebSphereMQConnector/RESPONSEQUEUE')
- v DEFINE QL('WebSphereMQConnector/SYNCHRONOUSREQUESTQUEUE')
- v DEFINE QL('WebSphereMQConnectorSYNCHRONOUSRESPONSEQUEUE')
- v DEFINE QL('PortConnector/ADMININQUEUE')
- v DEFINE QL('PortConnector/ADMINOUTQUEUE')
- v DEFINE QL('PortConnector/DELIVERYQUEUE')
- v DEFINE QL('PortConnector/FAULTQUEUE')
- v DEFINE QL('PortConnector/REQUESTQUEUE')
- v DEFINE QL('PortConnector/RESPONSEQUEUE')
- v DEFINE QL('PortConnector/SYNCHRONOUSREQUESTQUEUE')
- v DEFINE QL('PortConnector/SYNCHRONOUSRESPONSEQUEUE')
- 2. アダプターの構成 Connector Configurator を使用して、

*sample\_folder*¥WebSphereMQConnector.cfg を開きます。Connector Configurator の 使用法に関する詳細情報は、 77 ページの『付録 [B. Connector Configurator](#page-88-0)』を参 照してください。コネクター固有プロパティーの詳細については、24 [ページの](#page-35-0) [『コネクター固有のプロパティー』を](#page-35-0)参照してください。

アダプターをまだ構成していない場合は、ご使用のシステムに応じた「インスト ール・ガイド」の説明に従って構成してください。さらに、以下に示す値と一致 するようにアダプターの構成プロパティーを確認または変更します。

- v Broker Type このプロパティーを WMQI に設定します。
- v Repository Directory このプロパティーを *sample\_folder* ディレクトリーに 設定します。

以下のコネクター固有プロパティーを設定します。

- v ConfigurationMetaObject このプロパティーを Sample\_WebSphereMQ\_MO\_Config に設定します。
- v DataHandlerConfigMO このプロパティーを Sample\_WebSphereMQ\_MO\_DataHandler に設定します。
- v DataHandlerMimeType このプロパティーを text/delimited に設定します。
- v DataHandlerClassName このプロパティーを com.crossworlds.DataHandlers.text.delimited に設定します。
- v ErrorQueue このプロパティーを queue://crossworlds.queue.manager/MQCONN.ERROR に設定します。
- v InProgressQueue このプロパティーを queue://crossworlds.queue.manager/MQCONN.IN\_PROGRESS に設定します。
- InputOueue このプロパティーを queue://crossworlds.queue.manager/MQCONN.IN に設定します。
- v hostname このプロパティーをご使用のマシン名に設定します。
- v port このプロパティーを 1414 に設定します。
- v channel このプロパティーを CHANNEL1 に設定します。
- v UnsubscribedQueue このプロパティーを queue://crossworlds.queue.manager/MQCONN.UNSUBSCRIBED に設定します。
- 3. ポート・コネクターの構成 Connector Configurator を使用して、以下の標準プロ パティーを設定します。
- v Broker Type このプロパティーを WMQI に設定します。
- v Repository Directory このプロパティーを *sample\_folder* ディレクトリーに 設定します。
- v RequestQueue このプロパティーを WebSphereMQConnector/DELIVERYQUEUE に 設定します (WebSphere MQ アダプターの DeliveryQueue プロパティー値)。
- v DeliveryQueue このプロパティーを WebSphereMQConnector/REQUESTQUEUE に 設定します (WebSphere MQ アダプターの RequestQueue プロパティー値)。
- 4. ビジネス・オブジェクトのサポート ビジネス・オブジェクトを使用するには、 まずアダプターがビジネス・オブジェクトをサポートする必要があります。 Connector Configurator を使用して、WebSphere MQ アダプターの「サポートさ れているビジネス・オブジェクト」タブをクリックして、表 10 に記載されてい るビジネス・オブジェクトを追加します。「メッセージ・セット **ID**」をサポー トされているそれぞれのビジネス・オブジェクトごとに固有の値に設定します。

表 *10. JMS* アダプターについてサポートされるサンプル・ビジネス・オブジェクト

| ビジネス・オブジェクト名                      | メッセージ・セット ID |
|-----------------------------------|--------------|
| Sample WebSphereMQ MO Config      |              |
| Sample WebSphereMQ MO DataHandler |              |
| Sample WebSphereMQ LegacyContact  |              |

Connector Configurator を使用して、*sample\_folder* 内にあるポート・コネクター 定義 PortConnector.cfg を開きます。次に、表 11 に記載されたサポートされる ビジネス・オブジェクトとメッセージ・セット ID を追加します。

表 *11.* ポート・コネクターについてサポートされるサンプル・ビジネス・オブジェクト

| ビジネス・オブジェクト名                     | メッセージ・セット ID |
|----------------------------------|--------------|
| Sample WebSphereMQ LegacyContact |              |

- 5. メタオブジェクトの構成 WebSphere MQ キュー・マネージャーの名前が crossworlds.queue.manager でない場合は、Sample\_WebSphereMQ\_MO\_Config ビ ジネス・オブジェクトのデフォルト属性の「AppSpecificInfo」フィールドの URI を更新する必要があります。
- 6. コネクター開始スクリプトの作成または更新 **Windows** の場合
	- a. Adapter for WebSphere MQ のショートカットのプロパティーを開きます。
	- b. ターゲットの最後の引き数として、-c の後ろに <*WebSphereMQConnector.cfg* ファイルの絶対パスおよびファイル名> を続けたものを追加します。例:

-c*Product\_Dir*¥connectors¥WebSphereMQ¥samples¥ LegacyContact¥WebSphereMQConnector.cfg

### **UNIX** の場合

- a. ファイル *Product\_Dir*/bin/connector manager WebSphereMQ を開きます。
- b. AGENTCONFIG\_FILE プロパティーを -c の後ろに

<*WebSphereMQConnector.cfg* ファイルの絶対パスおよびファイル名> を続け た値に設定します。例:

AGENTCONFIG\_FILE=-c*Product\_Dir*/connectors/WebSphereMQ/samples/ LegacyContact/WebSphereMQConnector.cfg

## <span id="page-110-0"></span>シナリオの実行

シナリオを実行する前に、以下の手順を実行します。

- 1. **Adapter for WebSphere MQ** がまだ稼働していない場合は始動します。
- 2. **Visual Test Connector** がまだ稼働していない場合は始動します。

## 静的メタオブジェクトを使用したシナリオ

チュートリアルのこのセクションでは、静的メタオブジェクトを使用したシナリオ について説明します。静的メタオブジェクトの詳細については、 38 [ページの『静的](#page-49-0) [メタオブジェクトの作成の概要』を](#page-49-0)参照してください。

- 1. ポート・コネクターのシミュレート Visual Test Connector を使用して、ポー ト・コネクターのプロファイルを定義します。
	- a. 「Visual Test Connector」メニューから「ファイル」**->**「プロファイルを作成**/** 選択」を選択し、次に、「コネクター・プロファイル」メニューから「ファ イル」**->**「新規プロファイル」を選択します。
	- b. *sample\_folder* 内にあるポート・コネクター構成ファイル PortConnector.cfg を選択して、Connector Name および Broker Type を構成してから「**OK**」を クリックします。
	- c. 作成したプロファイルを選択し、「**OK**」をクリックします。
	- d. 「Visual Test Connector」メニューから、「ファイル」**->**「接続」を選択して シミュレートを開始します。
- 2. 要求処理のテスト
	- a. Test Connector を使用して、ビジネス・オブジェクト Sample WebSphereMO LegacyContact の新規インスタンスを作成します。これ を実行するには、**BoType** ドロップダウン・ボックスでビジネス・オブジェ クトを選択してから、BOInstance の「作成」を選択します。
	- b. 必要に応じてデフォルト値を変更し、動詞を **Create** に設定して、「ビジネ ス・オブジェクトを送信」をクリックしてメッセージを送信します。
- 3. メッセージ送達の検査 WebSphere MQ Explorer または同様のアプリケーション を使用してキュー queue://crossworlds.queue.manager/LEGACYAPP.IN を開き、 フォーマットが LC CR の新規連絡メッセージがアダプターから届いているか確 認します。
- 4. イベント処理のテスト メッセージを WebSphere MQ アダプターの入力キューに 送信します。注: このステップでは、キューにメッセージを送ることができるユ ーティリティーが必要です。このようなユーティリティーが使用できない場合 は、WebSphere アダプターの InputQueue プロパティーを queue://crossworlds.queue.manager/LEGACYAPP.IN に設定します。これによ り、アダプターは自身のメッセージをポーリングできます (これが最も容易な方 法です)。入力キューにメッセージが入ると、アダプターはこのメッセージに対 するポーリングを実行し、これを Sample WebSphereMQ\_LegacyContact ビジネ ス・オブジェクトに変換しようとします。アダプターにメッセージのポーリング を実行させるために重要なことは、メッセージ・フォーマットが、メタオブジェ クト Sample WebSphereMQ MO Config 内の Sample WebSphereMQ LegacyContact ビジネス・オブジェクトに関連付けられた値と等しいことです。このシナリオの 場合、フォーマットは LC\_CR です。アダプターは、着信メッセージ・フォーマ

ットを LC CR であると認識すると、データ・ハンドラーを使用して、動詞 Create 付きビジネス・オブジェクト Sample\_WebSphereMQ\_LegacyContact にメ ッセージを変換します。その後、この新しく作成されたビジネス・オブジェクト は Test Connector に送達されます。

5. メッセージ送達の確認 上記のステップがすべて正常に実行された場合には、適 切なサンプル・シナリオが得られ、このシナリオにより WebSphere MQ アダプ ターがメッセージを検索し、これらのメッセージを Sample WebSphereMQ LegacyContact ビジネス・オブジェクトに変換し、さら に、逆に Sample WebSphereMQ LegacyContact ビジネス・オブジェクトを連絡メ ッセージに変換することが可能になります。

## 動的メタオブジェクトを使用したシナリオ

このシナリオでは、動的メタオブジェクトを使用して、静的メタオブジェクトのシ ナリオに定義された各種のキューにビジネス・オブジェクトを転送する方法につい て説明します。動的メタオブジェクトの詳細については、 40 [ページの『動的子メタ](#page-51-0) [オブジェクトの作成の概要』を](#page-51-0)参照してください。このシナリオの前提条件につい ては、 96 [ページの『始める前に』を](#page-107-0)参照してください。さらに、 99 [ページの『静](#page-110-0) [的メタオブジェクトを使用したシナリオ』の](#page-110-0)説明に従ってポート・コネクターをイ ンストールおよび構成する必要があります。以下のステップでは、

Sample\_WebSphereMQ\_LegacyContact の子メタオブジェクトの属性を作成します。特 に、この子メタオブジェクトの出力キュー値を変更することにより、

Sample WebSphereMQ LegacyContact ビジネス・オブジェクトを新規のキューに転送 します。

- 1. 動的メタオブジェクト属性の識別 まず、動的メタオブジェクトが設定された 属性を識別するために、アプリケーション固有情報を追加する必要がありま す。Sample\_WebSphereMQ\_LegacyContact で、cw\_mo\_conn=DynMO をアプリケー ション固有情報に追加します。これにより属性が識別されます。
- 2. 属性の追加 Business Object Designer を使用して、以下の手順を実行します。
	- a. *sample folder* から Sample WebSphereMQ DynMO Config.xsd および Sample\_WebSphereMQ\_LegacyContact.xsd を開きます。
	- b. 「Sample WebSphereMQ LegacyContact」ウィンドウで、名前が DynMO でタ イプが Sample\_WebSphereMQ\_DynMO\_Config の属性を追加します。
- 3. 新しいターゲット・キューの定義 WebSphere MQ の一時キュー REROUTE.IN を 定義します。これは、動的メタオブジェクトによる Sample WebSphereMQ LegacyContact ビジネス・オブジェクトの転送先です。必 要なキューを作成するには、コマンド行から RUNMQSC crossworlds.queue.manager と入力して、以下のコマンドを発行します。 DEFINE QL('REROUTE.IN')
- 4. **Adapter for WebSphere MQ** がまだ稼働していない場合は始動します。
- 5. **Visual Test Connector** がまだ稼働していない場合は始動します。
- 6. ポート・コネクターのシミュレート (静的メタオブジェクトを使用したシナリ オでこのステップをすでに実行している場合は、この作業をスキップして次の 作業に進んでください。) Visual Test Connector を使用して、ポート・コネク ターのプロファイルを定義します。
- a. 「Visual Test Connector」メニューから「ファイル」**->**「プロファイルを作 成**/**選択」を選択し、次に、「コネクター・プロファイル」メニューから「フ ァイル」**->**「新規プロファイル」を選択します。
- b. Samples ディレクトリー内にあるポート・コネクター構成ファイル PortConnector.cfg を選択して、Connector Name および Broker Type を構 成してから「**OK**」をクリックします。
- c. 作成したプロファイルを選択し、「**OK**」をクリックします。
- d. 「Visual Test Connector」メニューから、「ファイル」**->**「接続」を選択し てシミュレートを開始します。
- 7. 親ビジネス・オブジェクトおよび子メタオブジェクトのインスタンスを作成 Visual Test Connector を使用して、以下の手順を実行します。
	- a. ビジネス・オブジェクト Sample\_WebSphereMQ\_LegacyContact の新規インス タンスを作成し、必要に応じてデフォルト値を変更します。
	- b. DynMO 属性を右マウス・ボタン・クリックして、そのインスタンス Sample\_WebSphereMQ\_DynMO\_Config を作成します。
- 8. 新しいターゲット・キューの設定
	- a. DynMO 属性の横にある **+** 符号をクリックして、この属性を展開します。
	- b. outputQueue という名前の属性に、ターゲット・キューの名前を入力しま す。このシナリオの場合、ターゲット・キューは REROUTE.IN です。 queue://<*queue manager*>/REROUTE.IN?targetClient=1 など完全な URI を 入力します。
- 9. ビジネス・オブジェクトの送信 「ビジネス・オブジェクトを送信」をクリック します。
- 10. メッセージ送達の確認 WebSphere MQ Explorer または同様のアプリケーション を使用してキュー queue://<queue manager>/REROUTE.IN を開き、新規連絡メ ッセージがアダプターから届いているか確認します。新しいメッセージが WebSphere MQ アダプターから REROUTE.IN というキューに届いていれば、転 送が成功したことを示しています。WebSphere MQ で各種のキューを作成し、 ビジネス・オブジェクトにこれらのキュー名を指定して送信します。その場 合、キュー名はビジネス・オブジェクトのそれぞれの動的メタオブジェクトに 指定します。

# 特記事項

本書に記載の製品、サービス、または機能が日本においては提供されていない場合 があります。日本で利用可能な製品、サービス、および機能については、日本 IBM の営業担当員にお尋ねください。本書で IBM 製品、プログラム、またはサービス に言及していても、その IBM 製品、プログラム、またはサービスのみが使用可能 であることを意味するものではありません。これらに代えて、IBM の知的所有権を 侵害することのない、機能的に同等の製品、プログラム、またはサービスを使用す ることができます。ただし、IBM 以外の製品とプログラムの操作またはサービスの 評価および検証は、お客様の責任で行っていただきます。

IBM は、本書に記載されている内容に関して特許権 (特許出願中のものを含む) を 保有している場合があります。本書の提供は、お客様にこれらの特許権について実 施権を許諾することを意味するものではありません。実施権についてのお問い合わ せは、書面にて下記宛先にお送りください。

〒106-0032 東京都港区六本木 3-2-31 IBM World Trade Asia Corporation Licensing

以下の保証は、国または地域の法律に沿わない場合は、適用されません。

IBM およびその直接または間接の子会社は、本書を特定物として現存するままの状 態で提供し、商品性の保証、特定目的適合性の保証および法律上の瑕疵担保責任を 含むすべての明示もしくは黙示の保証責任を負わないものとします。国または地域 によっては、法律の強行規定により、保証責任の制限が禁じられる場合、強行規定 の制限を受けるものとします。

この情報には、技術的に不適切な記述や誤植を含む場合があります。本書は定期的 に見直され、必要な変更は本書の次版に組み込まれます。IBM は予告なしに、随 時、この文書に記載されている製品またはプログラムに対して、改良または変更を 行うことがあります。

本書において IBM 以外の Web サイトに言及している場合がありますが、便宜のた め記載しただけであり、決してそれらの Web サイトを推奨するものではありませ ん。それらの Web サイトにある資料は、この IBM 製品の資料の一部ではありませ ん。それらの Web サイトは、お客様の責任でご使用ください。

IBM は、お客様が提供するいかなる情報も、お客様に対してなんら義務も負うこと のない、自ら適切と信ずる方法で、使用もしくは配布することができるものとしま す。

本プログラムのライセンス保持者で、(i) 独自に作成したプログラムとその他のプロ グラム (本プログラムを含む) との間での情報交換、および (ii) 交換された情報の 相互利用を可能にすることを目的として、本プログラムに関する情報を必要とする 方は、下記に連絡してください。

IBM Burlingame Laboratory Director IBM Burlingame Laboratory 577 Airport Blvd., Suite 800 Burlingame, CA 94010 U.S.A

本プログラムに関する上記の情報は、適切な使用条件の下で使用することができま すが、有償の場合もあります。

本書で説明されているライセンス・プログラムまたはその他のライセンス資料は、 IBM 所定のプログラム契約の契約条項、IBM プログラムのご使用条件、またはそれ と同等の条項に基づいて、IBM より提供されます。

この文書に含まれるいかなるパフォーマンス・データも、管理環境下で決定された ものです。そのため、他の操作環境で得られた結果は、異なる可能性があります。 一部の測定が、開発レベルのシステムで行われた可能性がありますが、その測定値 が、一般に利用可能なシステムのものと同じである保証はありません。さらに、一 部の測定値が、推定値である可能性があります。実際の結果は、異なる可能性があ ります。お客様は、お客様の特定の環境に適したデータを確かめる必要がありま す。

IBM 以外の製品に関する情報は、その製品の供給者、出版物、もしくはその他の公 に利用可能なソースから入手したものです。IBM は、それらの製品のテストは行っ ておりません。したがって、他社製品に関する実行性、互換性、またはその他の要 求については確証できません。IBM 以外の製品の性能に関する質問は、それらの製 品の供給者にお願いします。

本書には、日常の業務処理で用いられるデータや報告書の例が含まれています。よ り具体性を与えるために、それらの例には、個人、企業、ブランド、あるいは製品 などの名前が含まれている場合があります。これらの名称はすべて架空のものであ り、名称や住所が類似する企業が実在しているとしても、それは偶然にすぎませ  $h<sub>o</sub>$ 

IBM の将来の方向または意向に関する記述については、予告なしに変更または撤回 される場合があり、単に目標を示しているものです。

#### 著作権使用許諾

本書には、様々なオペレーティング・プラットフォームでのプログラミング手法を 例示するサンプル・アプリケーション・プログラムがソース言語で掲載されていま す。お客様は、サンプル・プログラムが書かれているオペレーティング・プラット フォームのアプリケーション・プログラミング・インターフェースに準拠したアプ リケーション・プログラムの開発、使用、販売、配布を目的として、いかなる形式 においても、IBM に対価を支払うことなくこれを複製し、改変し、配布することが できます。このサンプル・プログラムは、あらゆる条件下における完全なテストを 経ていません。従って IBM は、これらのサンプル・プログラムについて信頼性、 利便性もしくは機能性があることをほのめかしたり、保証することはできません。

# プログラミング・インターフェース情報

プログラミング・インターフェース情報は、プログラムを使用してアプリケーショ ン・ソフトウェアを作成する際に役立ちます。

一般使用プログラミング・インターフェースにより、お客様はこのプログラム・ツ ール・サービスを含むアプリケーション・ソフトウェアを書くことができます。

ただし、この情報には、診断、修正、および調整情報が含まれている場合がありま す。診断、修正、調整情報は、お客様のアプリケーション・ソフトウェアのデバッ グ支援のために提供されています。

警告**:** 診断、修正、調整情報は、変更される場合がありますので、プログラミン グ・インターフェースとしては使用しないでください。

### 商標

以下は、IBM Corporation の商標です。 IBM IBM ロゴ AIX CrossWorlds D<sub>B2</sub> DB2 Universal Database Lotus Lotus Domino Lotus Notes MQIntegrator **MOSeries** Tivoli WebSphere

Microsoft、Windows、Windows NT および Windows ロゴは、Microsoft Corporation の米国およびその他の国における商標です。

MMX、Pentium および ProShare は、Intel Corporation の米国およびその他の国にお ける商標です。

Java およびすべての Java 関連の商標およびロゴは、Sun Microsystems, Inc. の米国 およびその他の国における商標または登録商標です。

他の会社名、製品名およびサービス名等はそれぞれ各社の商標です。

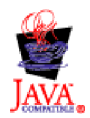

WebSphere Business Integration Adapter Framework V2.4.0